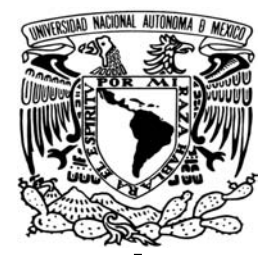

# UNIVERSIDAD NACIONAL AUTÓNOMA DE MÉXICO

FACULTAD DE ESTUDIOS SUPERIORES ARAGÓN

"SISTEMA DE ADMINISTRACIÓN PARA EL NIVEL PREESCOLAR DEL SECTOR NEZAHUALCÓYOTL, PERTENECIENTE A LOS SERVICIOS EDUCATIVOS INTEGRADOS AL ESTADO DE MÉXICO"

TRABAJO ESCRITO

EN LA MODALIDAD DE SEMINARIOS Y CURSOS DE ACTUALIZACIÓN Y CAPACITACIÓN PROFESIONAL, QUE PARA OBTENER EL TÍTULO DE INGENIERO EN COMPUTACIÓN

> PRESENTA OSCAR PADILLA CORTÉS

ASESOR ING. RODOLFO VÁZQUEZ MORALES

ESTADO DE MÉXICO, OCTUBRE 2006

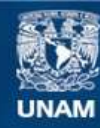

Universidad Nacional Autónoma de México

**UNAM – Dirección General de Bibliotecas Tesis Digitales Restricciones de uso**

#### **DERECHOS RESERVADOS © PROHIBIDA SU REPRODUCCIÓN TOTAL O PARCIAL**

Todo el material contenido en esta tesis esta protegido por la Ley Federal del Derecho de Autor (LFDA) de los Estados Unidos Mexicanos (México).

**Biblioteca Central** 

Dirección General de Bibliotecas de la UNAM

El uso de imágenes, fragmentos de videos, y demás material que sea objeto de protección de los derechos de autor, será exclusivamente para fines educativos e informativos y deberá citar la fuente donde la obtuvo mencionando el autor o autores. Cualquier uso distinto como el lucro, reproducción, edición o modificación, será perseguido y sancionado por el respectivo titular de los Derechos de Autor.

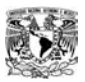

# DEDICATORIA

#### A Dios.

Por la oportunidad de estar vivo, por darme inteligencia para realizar este trabajo, por brindarme la oportunidad de terminar algo que comencé hace tiempo, y por los altibajos de ésta vida.

## A mi Má. <sup>-</sup>让

Tantas y tantas cosas hiciste por mí que no tendría suficientes líneas para explicar porque te dedico ésta tesis. Donde quiera que estés quiero que sepas que todo eso dio frutos. Se que aún me cuidas y que estás contenta por este paso que voy a dar. GRACIAS POR TODO. Te quiero muchísimo.

#### A mi Pá.

Le dedico este trabajo con todo mi amor. Le agradezco todos los sacrificios y apoyo que realizó para que pudiera llegar hasta aquí. Gracias por confiar en mí, por cuidarme en tantas y tantas ocasiones y sobre todo por darme un ejemplo de vida. Eres admirable para mí.

#### A mis Hermanos.

Hemos pasado por muchas situaciones y aunque a veces no lo pareciera, sabemos que contamos con todos, si es que nos necesitamos. Gracias por ser mis hermanos, porque no pude haber tenido mejores guías en casa que ustedes. Gracias.

#### A Ana.

Por ese apoyo que me brindas, por recordarme muchas cosas de la vida que ya había olvidado. Por quererme como me quieres, y por creer en mí. Te quiero mucho Flakis!!!

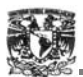

### AGRADECIMIENTOS

Quisiera dar las gracias -con mucho aprecio- a todos los profesores que, desde la Iniciación Universitaria hasta los Estudios Superiores, me han compartido e inculcado mucho de sus valores, conocimientos, compañerismo que debe existir entre los Universitarios y con quien nos rodea.

A ésta gran institución que es la UNAM -nuestra Máxima Casa de Estudios de México- por inculcarme su espíritu, valores y claro... ¡¡el amor por sus colores!! de los cuales nunca debo avergonzarme, muy al contrario, llevarlos siempre bien arraigados porque con ellos y en ellos me he formado como Universitario, Profesionista y como Ser Humano; que quiere servir para bien a este país.

A los profesores de esta Facultad de Estudios Superiores Aragón, que me trataron de transmitir esos conocimientos a esta cabeza no muy inteligente que tengo. En especial a mi Asesor, el Ingeniero Rodolfo Vázquez Morales, que desde el momento que lo tuve el agrado de conocerlo me ha tratado como un amigo aún sin conocerme mucho y eso realmente se valora; también, por supuesto, por el gran apoyo que me ha brindado para poder dar este paso tan grande y que hace demasiado tiempo comencé.

A los encargados del Acervo Digital de Tesis de la Benemérita Universidad Autónoma de Puebla (BUAP), que me permitieron y facilitaron el acceso para consultar algunos de los ejemplares. En especial a Javier Camacho Martínez que gracias a él tienen este acervo y por el interés en poder ayudarme. Gracias a ellos pude tener una visón y apoyo para la realización de éste Trabajo.

A aquellos compañeros y amigos que me dieron el apoyo y ánimos necesarios para poder finalizar este paso en mi vida.

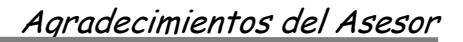

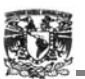

## AGRADECIMIENTOS DEL ASESOR

Oscar:

Como tu bien sabes, me encanta mi trabajo y disfruto plenamente cada una de mis actividades, pero más aun, disfruto encontrar en el camino a personas que como tu, me fortalecen. Fue un verdadero placer colaborar en tu proyecto de titulación, espero no haberte defraudado con mi falta de tiempo y agradezco tu confianza.

Estoy seguro que la vida te llenara de satisfacciones, pues te las mereces, solo recuerda que no existen limitantes y que lo único valido en nuestro trabajo.

A nuestro revisores:

MTI. Omar Mendoza González.

Ing. Juan Gastaldi Pérez.

M. en C. Jesús Hernández Cabrera.

M. en C. Marcelo Pérez Medel.

Mat. Luis Ramírez Flores:

Hace muchos años, cuando curse la carrera siempre escuche hablar de un tal Luis, con el cual nunca pude tomar clase, pero siempre lo respete por lo que decían mis compañeros, sin embargo, la vida me dio la oportunidad de tenerlo como guía y amigo, hoy solo le puedo dar las gracias por enseñarme con el ejemplo, por escucharme y darme el consejo amable en los momentos más difíciles.

Luis, aunque los tiempos han cambiado, siempre esta presente en cada alumno, en cada clase y en cada momento de mi vida, porque sus ideales, los cuales comparto, me recuerdan que parte de nuestro deber es apoyar a todos de una manera, honesta y desinteresada. Lo admiro, respeto, extraño y quiero.

Universidad Nacional Autónoma de México:

Gracias por darme la oportunidad de poder aportar un pequeño grano de arena en nuestra gente, a nuestra sociedad, ello me llena de orgullo y me permite decir con un verdadero honor: "Por mi raza hablará el espíritu".

Ing. Rodolfo Vázquez Morales.

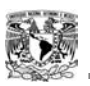

# ÍNDICE

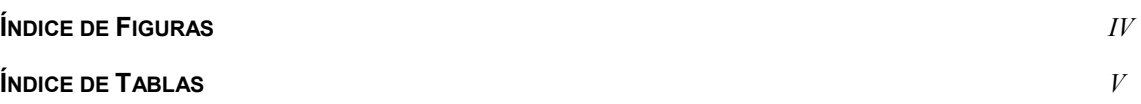

# CAPÍTULO I. ANTECEDENTES

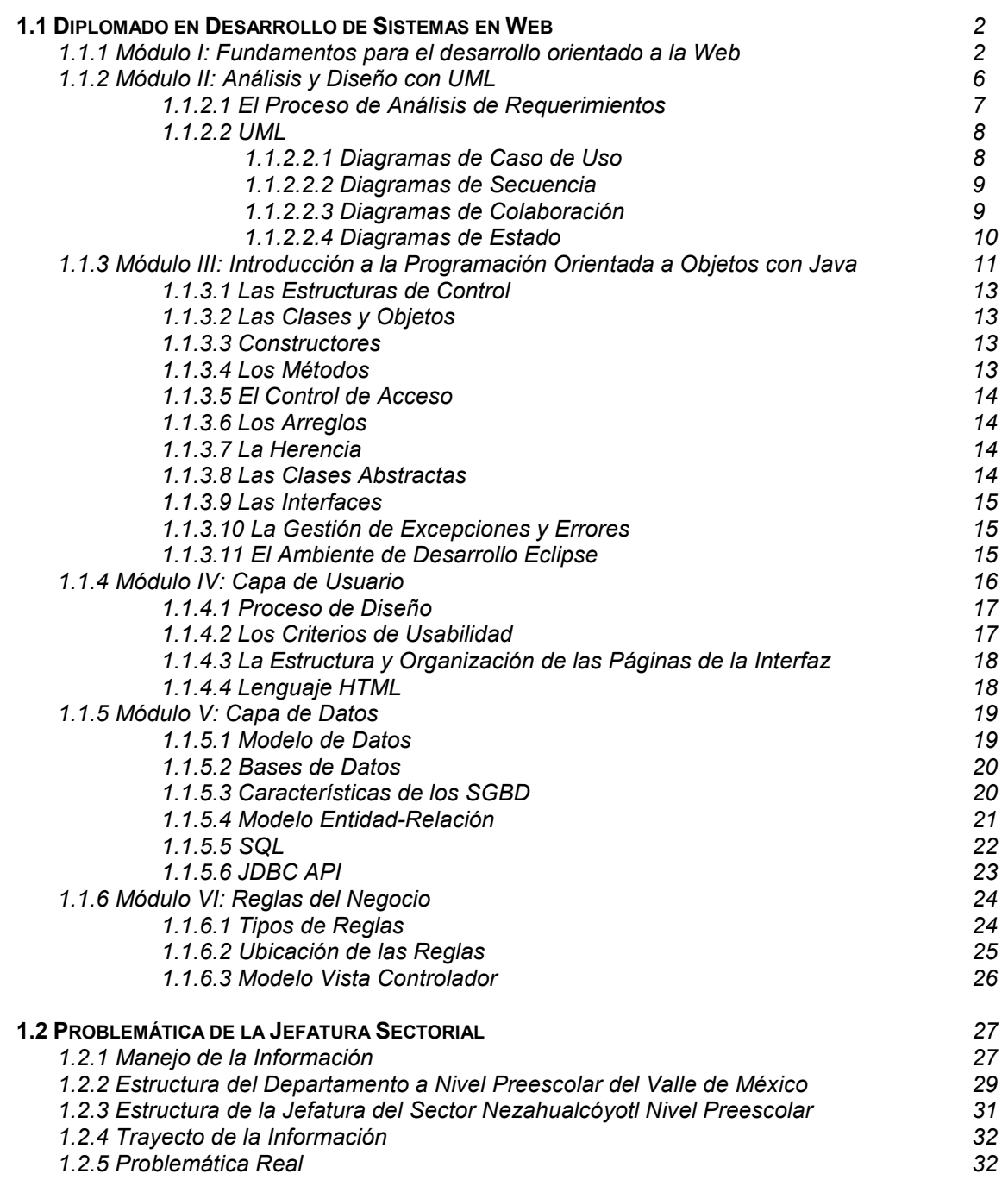

I

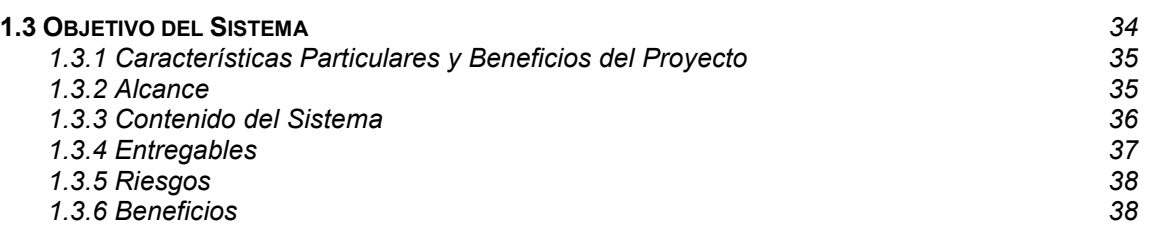

# CAPÍTULO II. ANÁLISIS Y REQUERIMIENTOS

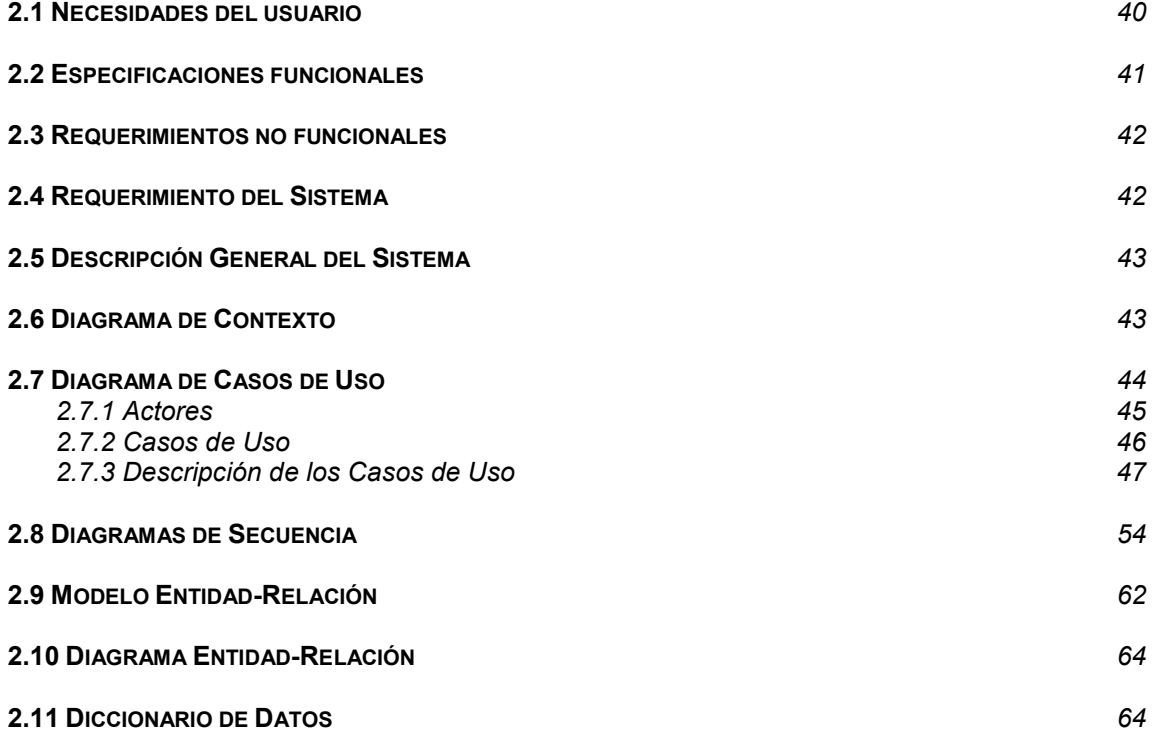

# CAPÍTULO III. DISEÑO DEL SISTEMA

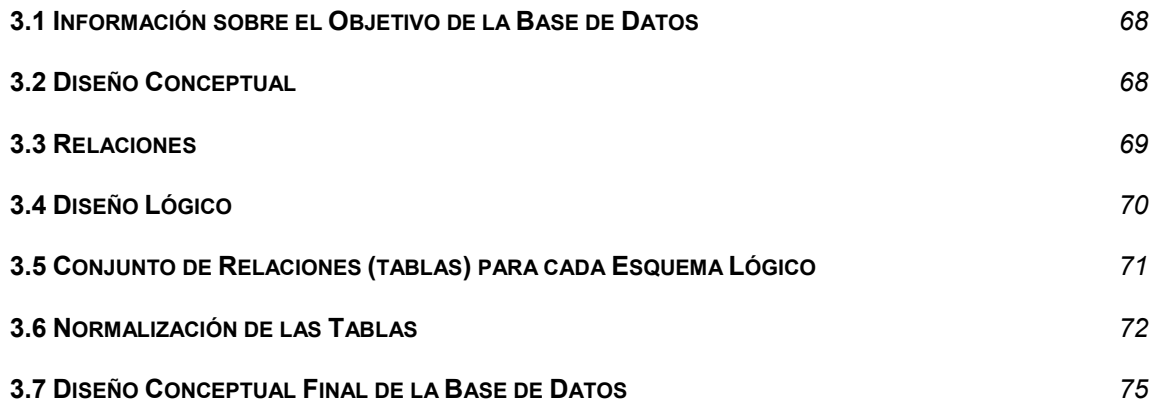

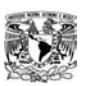

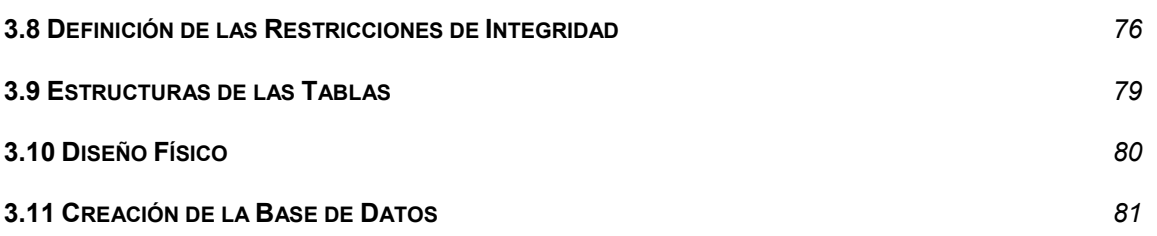

# CAPÍTULO IV. PROCESO DE IMPLEMENTACIÓN

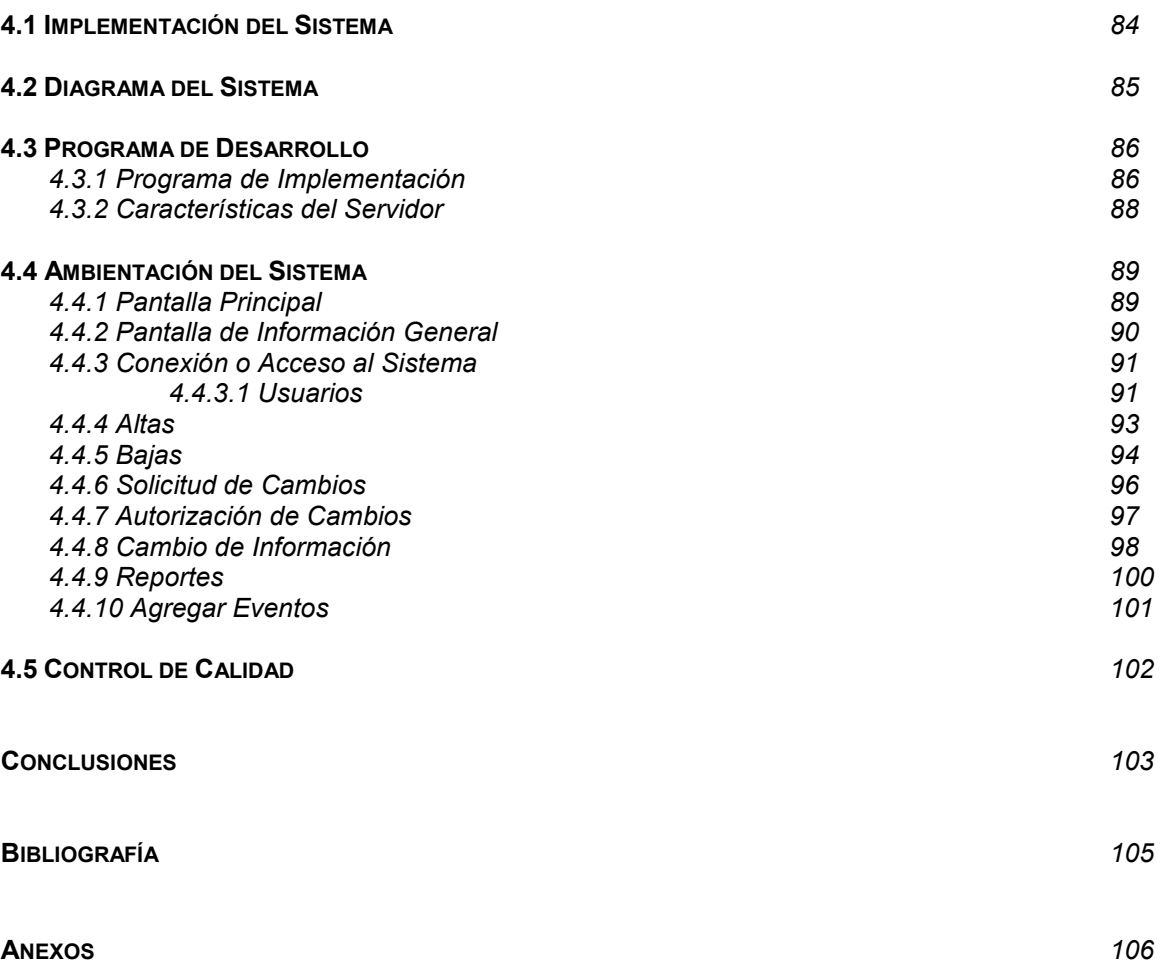

 $\mathbb{I}$ 

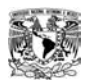

# ÍNDICE DE FIGURAS

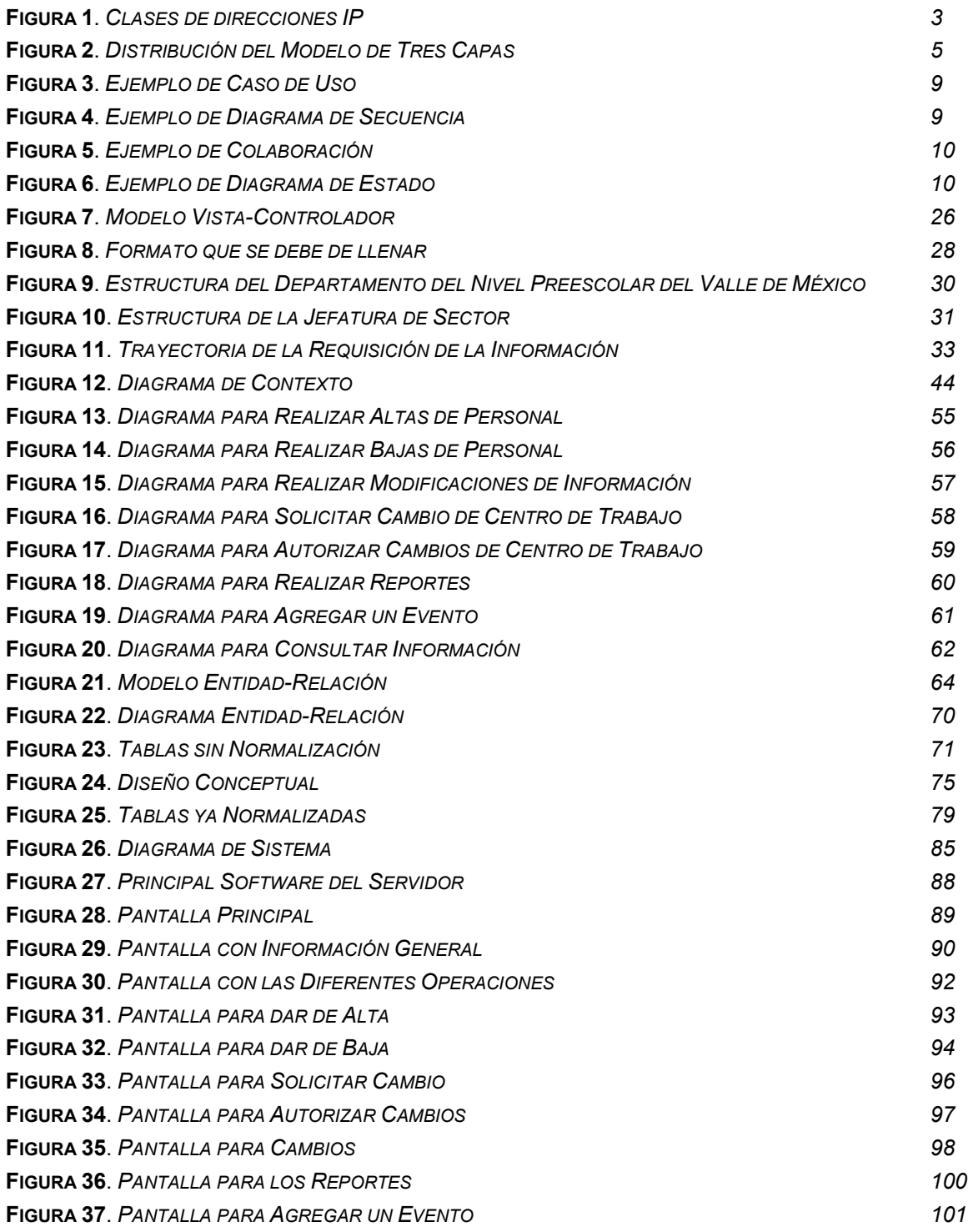

 $\mathbb{I}$ 

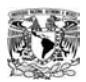

# ÍNDICE DE TABLAS

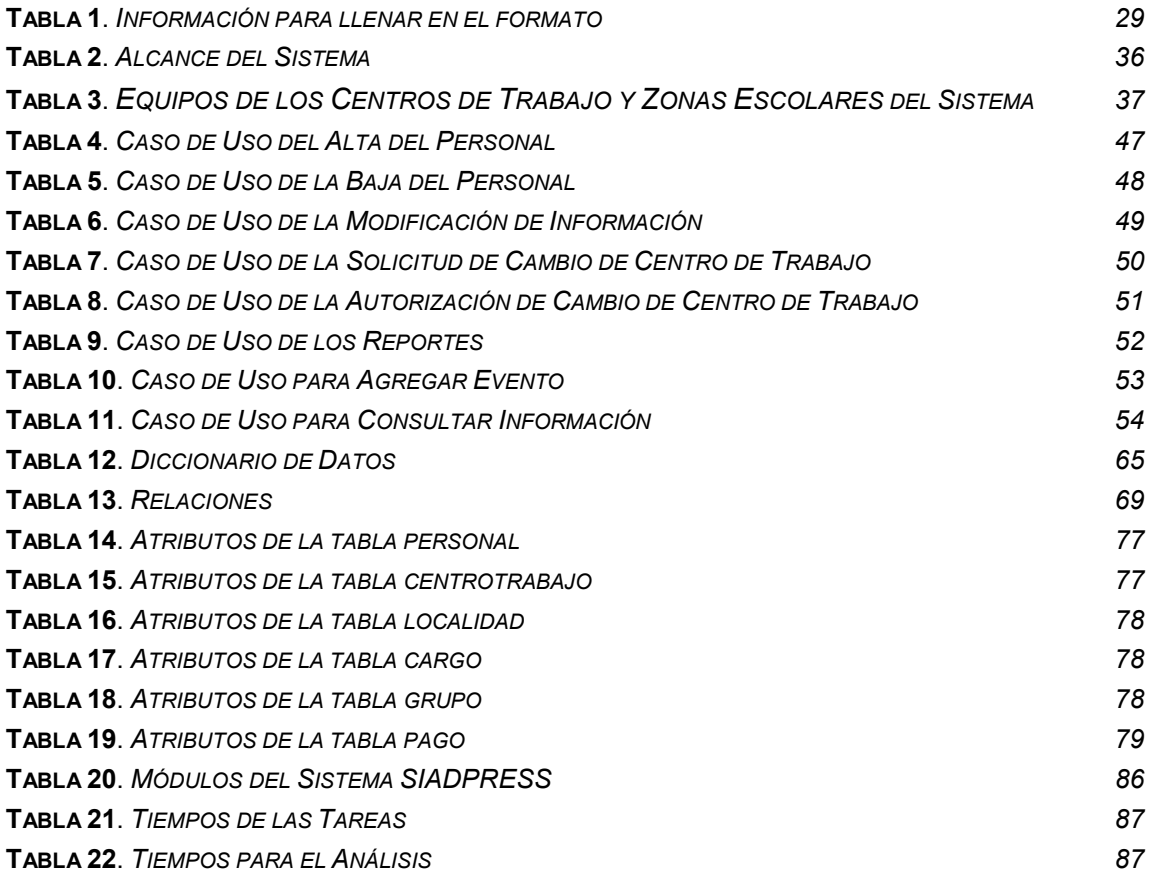

 $\mathbb{I}$ 

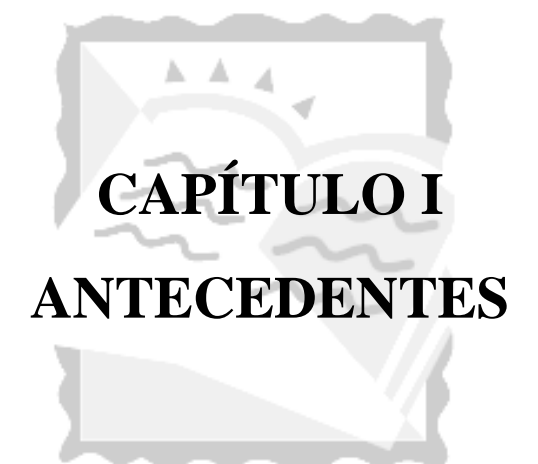

*La vida entre la muerte y el nuevo nacimiento es tan rica y variada, como la vida entre el nacimiento y la muerte. RUDOLF STEINER*

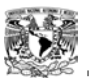

Internet se ha convertido en el elemento fundamental de las aplicaciones informáticas dadas sus innumerables ventajas. Aunque es cierto que eleva los riesgos, han sido muchas las herramientas y aspectos que se han incorporado tanto para hacerla más eficiente como segura.

Un rubro de aplicaciones que se ha involucrado con Internet es el Desarrollo de Sistemas de Información, lo que se conoce como Sistemas Web, los cuales son una excelente opción por aportar todas las cualidades de un Sistema de información en una plataforma de operación basada en Internet.

## **1.1 DIPLOMADO EN DESARROLLO DE SISTEMAS EN WEB**

El crecimiento en el número de Sistemas en Web ha sido enorme, ya que se han comprobado todas las ventajas y beneficios que puede aportar. Aunado a un punto crucial en su desarrollo la posibilidad de utilizar herramientas de software libre. Ante tal situación, decidí tomar un curso de especialización que me diera todos los conocimientos necesarios para poder desarrollar aplicaciones de este tipo, las cuales considero fundamentales para mi desarrollo personal y la aplicación en un futuro próximo donde quiero laborar.

El diplomado del cual presento este reporte, es del Diplomado de Desarrollo de Sistemas en Web, el cual consta de 240 horas dividido en 6 módulos; impartido en la Facultad de Estudios Superiores Aragón de la Universidad Nacional Autónoma de México.

### **1.1.1 Módulo I: Fundamentos para el desarrollo orientado a la Web**

Internet es una red mundial de equipos de cómputo que se comunican entre sí mediante un lenguaje común, conocido como protocolo de red. Se suele llamar red de redes.

El direccionamiento IP es un protocolo de la capa de red encargado del proceso de ruteo de los paquetes a través de la red, y deben ser asignadas por NIC para evitar conflictos<sup>1</sup>. La dirección IP tiene un tamaño de 32 bits de longitud, formada por 4 segmentos de 8 bits cada uno. Existen 5 clases diferentes de direcciones IP: clase A, B, C, D y E. (figura1).

*<sup>1</sup> Apuntes de introducción al desarrollo en 3 capas. Pág. 1 (Diplomado de Desarrollo en Sistemas en Web).* 

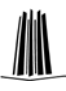

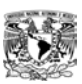

| Clase A     | <b>RED</b>                   | HOST | HOST              | HOST  | de 0.0.0.0 a 127.0.0.0         |
|-------------|------------------------------|------|-------------------|-------|--------------------------------|
| Clase B     | RED                          | RED  | HOST <sup>:</sup> | HOST. | de 128.0.0.0 a 191.255.0.0     |
| Clase C RED |                              | RED. | RED.              | HOST. | de 192.0.0.0 a 223.255.255.0   |
| Clase D     | Reservado para Multidifusión |      |                   |       | de 224.0.0.0 a 239.255.255.255 |
| Clase E     | Reservado para Uso Futuro    |      |                   |       | de 240.0.0.0 a 255.255.255.255 |

Figura 1. Clases de direcciones IP

Al correo electrónico se le conoce como *"mail"*, el cual sirve para transmitir los mensajes entre 2 o más usuarios. Para leer y escribir los mensajes se usa un programa especial que funciona de un modo similar a un procesador de textos. Un ejemplo de dirección de mail es oscarpaco@hotmail.com, en la cual "*hotmail*" es el dominio, el signo *"@"* se utiliza para separar la identificación del usuario del resto de la dirección y significa *"at"* en ingles o *"en"* en español.

El servicio de transferencia de archivos, mejor conocido por las siglas FTP, es un servicio de Internet en el que se permite la transferencia de archivos. Es utilizado en modo cliente servidor para la transferencia de archivos en cualquiera de las dos direcciones. Se admiten conexiones identificadas mediante un *"login"* y *"pasword".* Es posible realizar las transferencias en dos modos: texto y binario. Este Sistema de FTP se está devaluando porque la mayoría de las transferencias ya pueden hacerse desde las páginas web utilizando el navegador.<sup>2</sup> Las sesiones remotas de trabajo (Secure Shell, SSH), permiten realizar conexiones entre máquinas a través de una red abierta de forma segura, así como ejecutar programas en una máquina remota y copiar archivos de una máquina a otra.

Existe una Capa de Presentación que permite al usuario visualizar y acceder al Sistema a través de una interfaz de usuario, la cual puede estar compuesta de: ventanas, conjunto de controles, botones, cajas de texto, menús desplegables, cajas de dialogo, etc. Algunos de los lenguajes implicados en la construcción de las interfaces son: Visual Basic, Visual C++, Java. El más popular es Visual Basic, gracias a su integración con el Sistema operativo Windows.

El lenguaje Java fué pensado para trabajar en Internet. Un programa en Java puede funcionar en cualquier plataforma: Unix, Os/2, Macintosh, etc., gracias a su

<sup>2</sup> *Apuntes de introducción al desarrollo en 3 capas. Pág. 6 (Diplomado de Desarrollo en Sistemas en Web).* 

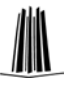

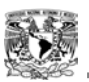

máquina virtual que se encarga de interpretar las instrucciones Java al código propio de la plataforma que se utilice. También se aconseja para realizar la construcción de componentes llamados Applets y JavaBeans, el principal inconveniente es su lentitud.

En los lenguajes de marca se permite la inclusión, de unas marcas especiales que admiten código fuente escrito en lenguajes que no son compilados, sino interpretados (los lenguajes de script), como lo son: Java Script, VBScript, PerlScript, etc. Pero el más popular es Java Script ya que funciona en cualquier navegador. Existen los lenguajes de marcas clásicos (HTML y DHTML) y de nueva generación (XML).

Las reglas y la lógica de los procedimientos necesarios para realizar las operaciones del Sistema se encuentran en la Capa de Negocio y algunas de ellas son: las actividades operacionales, controles de consistencia, validaciones, cálculos, etc. También se interactúa con la Base de Datos y la presentación ante algún acceso de datos por parte de los usuarios. En la capa de negocio se encuentran los diferentes servicios relacionados con el Sistema.

Un componente es un fragmento de código compilado que reside en un archivo separado, puede ser incluido en una página Web y cuando un lector solicita la página, el componente se descarga junto con el resto de la información. Una buena razón para dividir la lógica de negocio en componentes, es la posibilidad de que la lógica cambie por lo tanto se tendría que rescribir el código de la aplicación; sin embargo sólo se rescribirá el componente correspondiente a la lógica del negocio afectada. Las herramientas que se suelen utilizar en el desarrollo de los componentes pueden ser: Visual Basic, Visual C++, etc.

En la Capa de Datos se encuentran los mecanismos de accesos a la información. El primer intento de conectividad que se realizó fue ODBC (Open DataBase Connectivity), el cual se ha establecido como un estándar para el acceso a los datos, en él se ha creado un controlador específico para la Base de Datos a manejar en el servidor adecuado. $^3$ 

Si se cambiaran los datos de un SGBD a otro la aplicación permanece intacta, solo se cambiaría el controlador y todo seguiría funcionando normalmente.

*<sup>3</sup> Apuntes de introducción al desarrollo en 3 capas. Pág. 12 (Diplomado de Desarrollo en Sistemas en Web).*

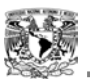

Mediante OLE se puede acceder a datos de formatos heterogéneos, sin que esto sea un problema de modificación de las formas de acceso. Con esta filosofía se pone en marcha la programación mediante la librería ADO (Active Data Objects). Para el caso de Java, existe un controlador estándar de acceso a los datos denominado JDBC (Java DataBase Connectivity) que se comporta similar a los controladores ODBC.

Los Sistemas Manejadores de Datos son también llamados DBMS (Data Base Management System). Son un conjunto de software que se ha creado para poder gestionar datos y los más populares son: SQL-Server (servidor de Base de Datos de Microsoft), Oracle (el cual es un servidor de Base de Datos Objeto-Relacional) Mysql (servidor de Base de Datos más popular y fácil de manejar) Postgres SQL (servidor de Base de Datos de gran potencia) así como DB2, Informix, etc.

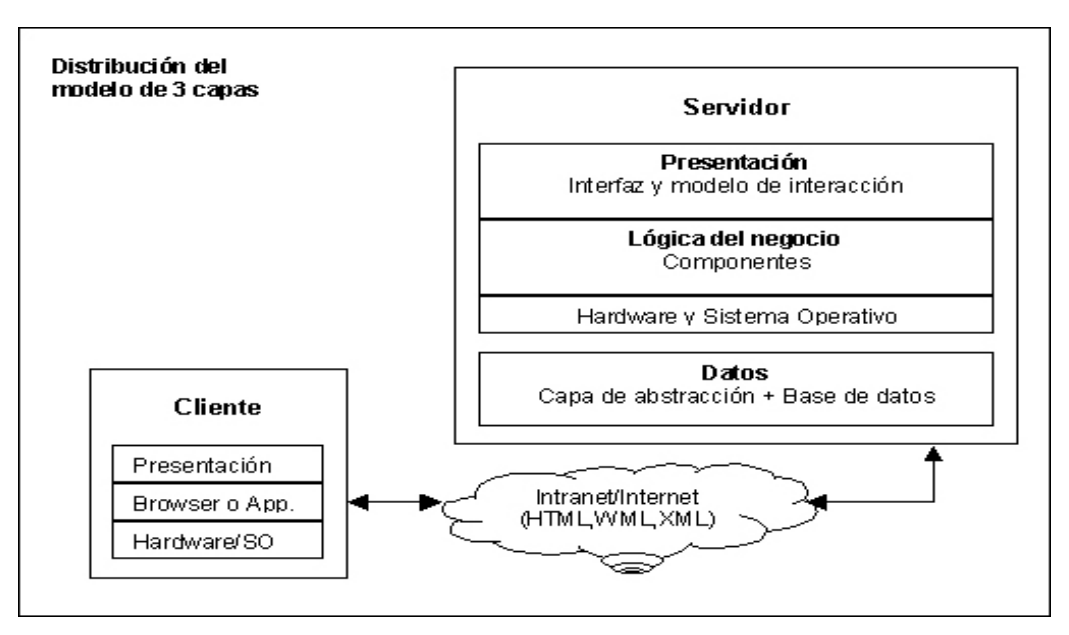

Figura 2. Distribución del Modelo de Tres Capas

El Sistema Operativo Unix es una colección de programas que permite administrar los recursos de una computadora, el cual fue diseñado por un grupo de personas que eran representantes de AT&T. Está escrito en lenguaje C con lo cual se ha demostrado que un Sistema operativo interactivo y poderoso, no necesariamente es grande y caro.

En adición al Sistema Operativo, se tiene una serie de programas estándar que incluyen: el procesador de comandos (Shell), compiladores, editores, procesadores de texto y utilerías en manejo de archivos. Estos programas son los que invoca el

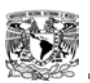

<u>.</u>

usuario desde una terminal. Se entiende que las funciones del núcleo son la de permitir la existencia de un ambiente en el que sea posible atender a varios usuarios y múltiples tareas en forma concurrente.

Lo que controla el acceso a la computadora, a sus archivos y el que asigna recursos a las distintas actividades que se llevan a cabo en la computadora es el llamado kernel, que también es el encargado de registrar el trabajo realizado por el CPU. Reside siempre en la memoria principal y tiene el control sobre la computadora, es por eso que ningún otro proceso lo puede interrumpir y consiste en dos partes: la sección de control de procesos y la sección de dispositivos.

La interacción con el Sistema se controla por un programa llamado Shell o intérprete de comandos y el cual se utiliza en 3 propósitos: como intérprete de comandos, para personalizar el ambiente de trabajo dentro de una sesión y como lenguaje de programación.

El sistema de archivos de UNIX consiste en un conjunto de archivos y son de tres tipos: Archivos Ordinarios, Archivos Especiales y Archivos de Directorio<sup>4</sup>. UNIX organiza su sistema de archivos como una jerarquía de directorios, la cual se le denomina árbol; un directorio puede contener archivos normales y subdirectorios. Se ha visto que el entorno gráfico de trabajo en Unix no distingue entre discos duros o particiones de un disco y los más conocidos son: Gnome, KDE y Afterstep. Entre los cuales el entorno gráfico KDE es de los que más se utiliza por el ambiente agradable que posee.

### **1.1.2 Módulo II: Análisis y Diseño con UML**

Se denomina Objeto ha un conjunto complejo de datos y programas que poseen estructura y que forman parte de una organización. Este enfoque se basa en el concepto de que "*todo*" tiene características que lo hacen único e indivisible dentro del entorno al cual pertenece. Una de las áreas con mayor auge es la Orientación a Objetos, la cual promete mejoras de amplio alcance tanto en la forma de diseño, como en el desarrollo y mantenimiento del software.

Esta orientación ofrece una solución a largo plazo a varios problemas como son: la falta de portabilidad del código y su reusabilidad, el código que es difícil modificar,

*<sup>4</sup> Apuntes de introducción al desarrollo en 3 capas. Pág. 13 (Diplomado de Desarrollo en Sistemas en Web).* 

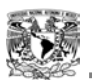

etc. Un lenguaje Orientado a Objetos se caracteriza porque debe estar basado en Objetos, en Clases y tener Herencia de Clases.

Una Clase establece las propiedades y funciones que serán comunes a todos los objetos que se generen a partir de ella. Todo objeto está asociado a la clase a partir de la que se generó, por lo tanto dicho objeto es una instancia que puede usar las características y funciones asociadas a dicha clase.

La tecnología de Objetos permite obtener aplicaciones más modificables y fácilmente extendibles, a partir de componentes reusables. Involucra la conceptualización de todos los elementos de un programa y la comunicación entre los objetos debe realizarse en forma de mensajes. El problema de un Sistema Orientado a Objetos surge en la implementación.

## **1.1.2.1 El Proceso de Análisis de Requerimientos**

Es en este proceso donde se involucra al equipo de trabajo en el conocimiento del problema para poder establecer los requerimientos. Este proceso ayudará en demasía para poder realizar el Sistema web correctamente.

El análisis del modelo se constituye de tres modelos. El Modelo de Casos, El Modelo de Interfaz y el de Dominio del Problema.<sup>5</sup>

El *Modelo de Casos*, contiene el conocimiento fundamental del problema de una forma estructurada y progresiva. Es donde se plantea el establecer las principales interacciones que contendrá el Sistema. Cada Interacción que se modele recibe el nombre de Caso, el cual requiere que se especifique su nombre y la secuencia de los pasos necesarios para llevarlo a cabo. Las interacciones serán realizadas por un agente externo a él (Actor), los cuales no forman parte del Sistema pero sí interactúan con él a través de Casos; no tiene que ser una persona también puede ser otro Sistema.

En el *Modelo de Interfaz* hay un vínculo entre el Usuario y el Analista. Consta de las definiciones de las diferentes interfaces principales que habrá en la ejecución de un caso. Las interfaces son las pantallas, Reportes o algunas conexiones con otros sistemas. En un Sistema se tienen demasiadas interfaces pero el modelo sólo estará

*<sup>5</sup> Apuntes de análisis y diseño con UML. Pág. 6 (Diplomado de Desarrollo en Sistemas en Web).* 

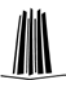

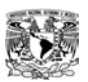

compuesto por las interfaces más significativas que señalarán la forma en que se están activando, dependiendo de la interacción que tenga el usuario con el Sistema.

En el *Modelo de Dominio* se identifican los objetos de información y las relaciones que guardan entre sí. Con los diferentes tipos de modelos se podrá saber los requerimientos del usuario y del Sistema para poder definir correctamente el problema y sus posibles soluciones.

#### **1.1.2.2 UML**

Este es un lenguaje que permite modelar, construir y documentar los elementos que forman un Sistema de software orientado a objetos, el cual se ha convertido en un estándar debido a que incorpora las principales ventajas de cada uno de los métodos particulares en los que se basa.<sup>6</sup> Existen varias Herramientas de Diseño. Una de ellas es Poseidón, el cual es una herramienta CASE con notación UML y nos ayuda en el Diseño de Casos de Uso. Algunos modelos de UML pueden ser: los Diagramas de Caso de Uso, los Diagramas de Secuencia, los Diagramas de Colaboración y los Diagramas de Estado.

#### *1.1.2.2.1 Diagramas de Caso de Uso*

En los Diagramas de Caso de Uso se muestra la relación que existe entre los Actores, los Casos de Uso del Sistema y la funcionalidad con las interacciones externas. Se delimitan con una caja rectangular con el nombre en su interior, cada Actor está unido a los Casos de Uso mediante una línea.

Un Actor es un elemento del Sistema, que necesita o usa algunos de los Casos de Uso. Se representa mediante un  $\frac{1}{2}$ , acompañado de un nombre significativo si es necesario. Los Casos de Uso se representan en el diagrama por una elipse y denota un requerimiento solucionado por el Sistema. Cada Caso de Uso es una operación completa desarrollada por los Actores y por el Sistema en un diálogo. El conjunto de Casos de Uso representa la totalidad de operaciones desarrolladas por el Sistema, el cual va acompañado de un nombre significativo, (figura 3).

 *6 Apuntes de análisis y diseño con UML. Pág. 8 (Diplomado de Desarrollo en Sistemas en Web).* 

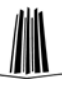

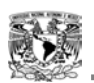

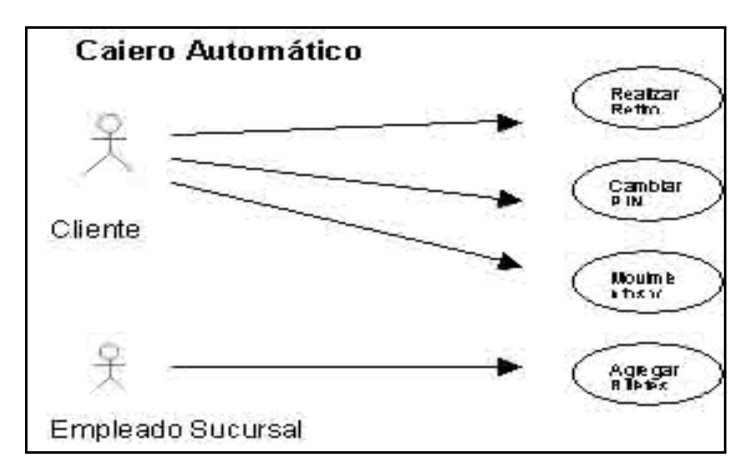

Figura 3. Ejemplo de Caso de Uso

#### *1.1.2.2.2 Diagramas de Secuencia*

Muestran la interacción de un conjunto de objetos en una aplicación a través del tiempo. Esta descripción es importante porque puede dar detalle a los Casos de Uso, que se pueden construir a partir de la relación que existe entre los Actores y los Casos de Uso del Sistema. El eje vertical representa el tiempo y en el eje horizontal se colocan los objetos y Actores. Cada objeto o Actor tiene una línea vertical y los mensajes se representan mediante flechas entre los distintos objetos.

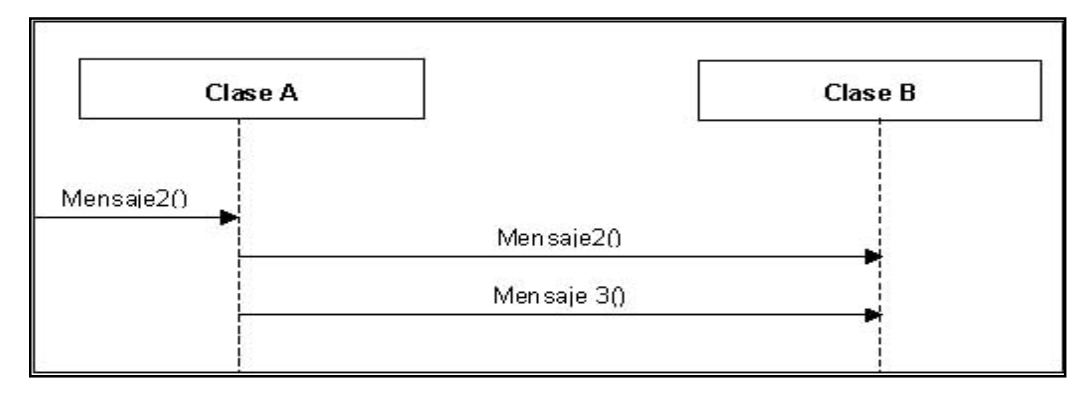

Figura 4. Ejemplo de Diagrama de Secuencia

### *1.1.2.2.3 Diagramas de Colaboración*

Un Diagrama de Colaboración es una forma de representar interacción entre objetos, alterna al Diagrama de Secuencia. A diferencia de los Diagramas de Secuencia, pueden mostrar el contexto de la operación (cuáles objetos son atributos, cuáles temporales, etc) y los ciclos en la ejecución. Los mensajes son flechas que van junto al enlace, con el nombre del mensaje y los parámetros. Cada mensaje lleva un número de secuencia que denota cuál es el mensaje que le precede.

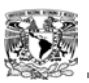

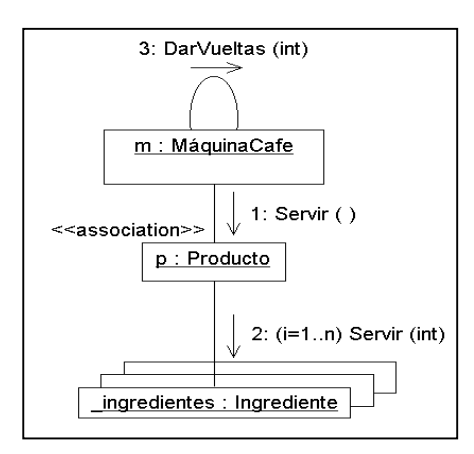

Figura 5. Ejemplo de Colaboración

#### *1.1.2.2.4 Diagramas de Estado*

El Diagrama de Estado muestra el conjunto de estados por los cuales pasa un objeto durante su vida en una aplicación, junto con los Cambios que permiten pasar de un estado a otro. Un estado se representa como una caja redondeada con el nombre del estado y puede tener dos compartimentos: en el primero esta el nombre del estado y en el segundo pueden aparecer las acciones de entrada, salida y acciones internas.

Puede representar ciclos continuos o bien una vida finita, en la que hay un estado inicial y un estado final. El estado inicial se muestra como un círculo sólido y el estado final como un círculo sólido rodeado de otro círculo.

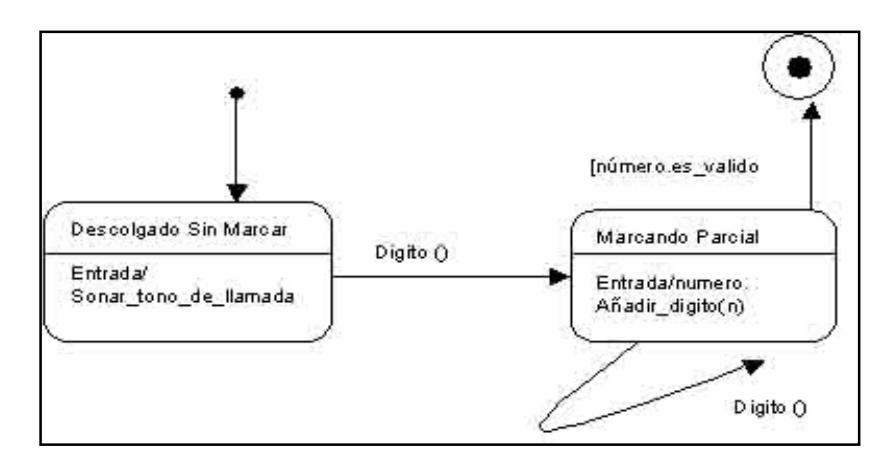

Figura 6. Ejemplo de Diagrama de Estado

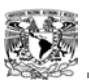

### **1.1.3 Módulo III: Introducción a la Programación Orientada a Objetos Java**

Este lenguaje se diseñó antes que comenzara el auge de la World Wide Web, ya que fue diseñado para calculadoras, electrodomésticos, etc. Se creó este lenguaje por la creciente necesidad de interfaces más cómodas, la fiabilidad del código así como la facilidad de desarrollo y la enorme diversidad de controladores electrónicos.

La primera propuesta fue idear un nuevo lenguaje de programación lo más sencillo posible para que se pudiese adaptar con facilidad a cualquier entorno de ejecución, se decidió que tuviera características esenciales de un lenguaje y eliminar las funciones que no eran necesarias para la aplicación de este lenguaje en Internet, así fue como Java fue presentado en 1995. Se dice que es un lenguaje de alto nivel ya que cuenta con las siguientes características:<sup>7</sup>

- es *Simple*, posee una sintaxis similar a C.
- es *Orientado a Objetos*, contiene ciertas características que se consideran estándares: Objetos, Clases, Métodos, Subclases, Herencia Simple y Encapsulamiento.
- es *Distribuído*, fue construido con capacidades de interconexión TCP/IP, con HTTP y FTP.
- Es *Robusto,* realiza chequeos de tipos durante la ejecución, de los índices al acceder a un arreglo. Si el objeto no es compatible, se levanta una excepción que informa la línea exacta en donde esta el error. Posee un recolector de basuras que administra la memoria.
- Es *Seguro*, las aplicaciones de Java resultan muy seguras ya que no acceden a Zonas delicadas de la memoria y así se evita la interacción de ciertos virus.
- Es *Multiplataforma*, puede ejecutarse en cualquier plataforma sin realizar Cambios como Win/95 y NT, Power/Mac y Unix.
- Es *Multithread*, lo que permite actividades simultáneas en un programa.
- Es *Dinámico*, simplifica el uso de protocolos nuevos o actualizados, conecta los módulos hasta el tiempo de ejecución.

En Java los programas se compilan y se interpretan; el compilador traduce el programa a un lenguaje intermedio (java bytecodes), posteriormente el intérprete

*<sup>7</sup> Apuntes de introducción a la programación orientada a objetos con Java. Pág. 2 (Diplomado de Desarrollo en Sistemas en Web).* 

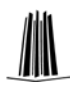

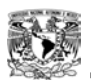

analiza y ejecuta cada instrucción. La compilación se lleva a cabo sólo una vez y la interpretación ocurre cada vez que se ejecuta el programa. Mientras se tenga una computadora que tenga Java VM, el programa puede ser ejecutado.

Se pueden construir varios tipos de programas con Java que se ejecuten de distintas maneras y cada uno con características específicas. Uno de ellos son las Aplicaciones Standalone que se ejecuta bajo JRE (Java Runtime Enviroment), para crearla hay que incluir en alguna de las clases un método denominado: *public static void main (Strings [ ]) { }* . Hay que indicarle al JRE el nombre de la clase que queremos ejecutar. En cada archivo Java sólo debe haber una clase pública.

Los *Applets* son programas que deben incluirse en páginas Web para poder ser observadas por otra aplicación y que se ejecuta cuando el usuario quiere verlas.

Los *Servlets* son módulos que sustituyen el lenguaje Java en lugar de programas CGI, al momento de la interactividad con las páginas Web. No tienen entorno gráfico.

Los *JSP's* contienen elementos de HTML y código de programación de Java y sirven para acelerar el tiempo de desarrollo.

Los *EJB's* (Enterprise Java Bean) son componentes utilizados en Java que permiten agrupar funcionalidades para formar parte de una aplicación.

Los *JavaBeans* permiten agrupar funcionalidades para formar parte de una aplicación, requiere ser integrado con otros componentes para que sea funcional. Permiten una manera de reutilizar componentes de software que pueden ser manipulados en herramientas de desarrollo. Pueden ser sencillos como un botón o complejos como el acceso a una Base de Datos y su principal característica son los métodos get/set.

Los *JDK's* son un conjunto de herramientas, utilidades, documentación y ejemplos para desarrollar aplicaciones Java.

En las *Variables* los objetos almacenan sus valores, se debe de proveer un nombre y un tipo para cada una de ellas; el nombre debe de ser un identificador legal. El tipo de variable determina que valores puede contener y que operaciones. Pueden ser inicializadas al momento de ser declaradas y deben de corresponder con el tipo de dato que se le está asignando. Además una variable tiene alcance, la cual es la sección de código donde se puede utilizar su nombre.

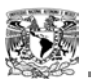

Los *Operadores* ejecutan una función hasta de tres operandos: "*++*" es un operador unitario que incrementa el valor en 1, "=" es un operador binario que asigna el valor de la derecha al de la izquierda y el operador ternario es aquel que requiere 3 operandos (puede ser una instrucción como "*if-else*"). Existen los operadores aritméticos, los relacionales, los lógicos y los de asignación.

# **1.1.3.1 Las Estructuras de Control**

Se deben de incluir las instrucciones de un archivo ya que sin una estructura de control, el intérprete ejecutaría las instrucciones en el orden en el que aparecen en el archivo. Para poderlo controlar se utilizan estructuras de control que permiten ejecutar las instrucciones con base en una condición. Java posee varias instrucciones de control, algunas de ellas son: las Condicionales, los Ciclos, Manejo de Excepciones, etc.<sup>8</sup>

### **1.1.3.2 Las Clases y Objetos**

Todo en Java forma parte de una clase, es una clase o describe como funciona una clase. Los métodos se definen dentro del bloque de la clase así el esqueleto de cualquier aplicación Java se basa en la definición de la misma. Los datos básicos como los enteros, se declaran en las clases antes de hacer uso de ellos. Las formas de poder declararlas son: *public, abstract*, *final*, *class Nombre*, *extends Super.* Su cuerpo contiene declaraciones para todas las variables de instancia y se encuentra definido entre { }.

### **1.1.3.3 Constructores**

Las clases tienen constructores que son utilizados para inicializar objetos nuevos, tienen el mismo nombre de la clase y pueden tener varios constructores con el mismo nombre. Las declaraciones de variable miembro se realizan dentro del cuerpo de la clase. Algunas de ellas son: static, trasient, volatile, etc.

### **1.1.3.4 Los Métodos**

1

Son funciones que son llamadas dentro de la clase o por otras clases y contienen dos partes: *la declaración*, que define los atributos del método, el tipo de

*<sup>8</sup> Apuntes de introducción a la programación orientada a objetos con Java. Pág. 24 (Diplomado de Desarrollo en Sistemas en Web).* 

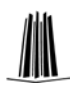

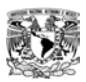

retorno y el nombre del método; *el cuerpo,* donde se especifican las instrucciones que se implementan en el método.

### **1.1.3.5 El Control de Acceso**

Las clases pueden proteger a sus variables y métodos, del acceso de otros objetos con la utilización de especificadores de acceso. Java soporta cuatro distintos niveles de acceso: *private, protected, public*.

### **1.1.3.6 Los Arreglos**

Son estructuras que contienen valores del mismo tipo; se establece la longitud del arreglo cuando se es creado obteniendo como resultado una estructura de longitud fija. Se pueden declarar arreglos de cualquier tipo.

## **1.1.3.7 La Herencia**

Es el mecanismo por el que se crean nuevos objetos definidos en términos de objetos ya existentes que heredan sus características y comportamiento, ejemplo: si tenemos la clase Ave, se puede crear la subclase Pato que es una especialización de Ave.

```
Class Pato extends Ave { 
  boolean nada; 
}
```
La palabra extends se usa para poder generar la subclase de un objeto. Pato es una subclase de Ave, por ende cualquier palabra que contenga la definición de Ave será copiada a la clase Pato. Java no soporta herencias múltiples, por lo que sólo se puede especificar una super clase para cada clase.

# **1.1.3.8 Las Clases Abstractas**

Ciertas clases que definimos representan conceptos abstractos y como tales no deben de ser instanciadas. Para poder declarar una clase abstracta utilizamos el identificador *abstract* en la declaración de la clase.

```
Abstract class Number { 
. . . . 
}
```
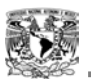

Pueden contener métodos abstractos o sea métodos sin implementación, de esta manera se puede definir una interfaz completa de programación especificando la declaración de los métodos necesarios.

#### **1.1.3.9 Las Interfaces**

Definen un protocolo de comportamiento que podría ser implementado por cualquier clase, y se definen similarmente a una clase. Para la declaración de una interface se requiere la palabra *interface* y su respectivo nombre. El cuerpo debe contener la declaración de los métodos que se desean integrar. Cuando se define una nueva interface también se define un nuevo tipo de dato por referencia.

### **1.1.3.10 La Gestión de Excepciones y Errores**

Son destinadas para la detección y corrección de los errores. Las excepciones se pueden organizar de dos modos: el programa hace algo ilegal o el programa explícitamente genera una excepción ejecutando la sentencia "*throw*": *throw ObjetoException*.

Las excepciones predefinidas se conocen como "*excepciones runtime*", éstas contrastan con las que se generan explícitamente y las capturas se recogen en bloques *try/catch o try/finally.9*

*Try*, es el bloque de código donde se prevén la generación de una excepción y debe de ir seguido por una cláusula *catch o finally*.

*Catch*, es el código que se ejecuta cuando se produce una excepción. Se pueden colocar sentencias catch sucesivas cada una controlando una excepción diferente.

*Finally*, es el bloque de código que se ejecuta siempre, haya o no excepción, e independientemente de lo que se haga en el bloque try.

### **1.1.3.11 El Ambiente de Desarrollo Eclipse**

<u>.</u>

Es considerada una poderosa herramienta ya que permite integrar diferentes aplicaciones para poder construir un entorno integrado de desarrollo (IDE).<sup>10</sup>

*<sup>9</sup> Apuntes de introducción a la programación orientada a objetos con Java. Pág. 42 (Diplomado de Desarrollo en Sistemas en Web).* 

*<sup>10</sup> Apuntes de introducción a la programación orientada a objetos con Java. Pág. 48 (Diplomado de Desarrollo en Sistemas en Web).* 

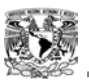

Con Eclipse se pueden crear aplicaciones para sitios Web, programas de Java y Enterprise Java Beans. Para que pueda funcionar se debe de tener instalado el Java Runtime Enviroment (JRE).

La plataforma Eclipse se realizó a partir de *plugins*. Un plugin es la unidad funcional más pequeña de la plataforma que se puede desarrollar en forma separada. Consiste de una librería JAR, archivos de lectura, imágenes, templates de Web, catálogos de mensajes, etc. El usuario se comunica por medio del marco de trabajo que se inicia al correr Eclipse (workbench), la cual es la interfaz de usuario y está compuesta por un conjunto de vistas, editores y perspectivas.

Eclipse es flexible ya que combina vistas y editores. Las vistas especiales se pueden conectar directamente al editor y la mayoría muestran información especial acerca de los recursos.

Es software open-source y está dividido en tres partes: *Eclipse Project, Eclipse Tools y Eclipse Technology Project*. A su vez el *Eclipse Project* se subdivide en tres sub-proyectos: *la propia plataforma, Java Development Tool (JDT) y Plugin Development Enviroment (PDE)*.

### **1.1.4 Módulo IV: Capa de Usuario**

En las aplicaciones Web se pueden realizar tres divisiones: Cliente, (que sería la computadora del usuario), Servidor (el Sistema que realiza la lógica de negocios y los cálculos) y la Base de Datos (la capa que tiene los datos guardados en un Sistema relacional de Base de Datos).<sup>11</sup>

En esta arquitectura el acceso se realiza a través del navegador, la presentación se realiza con HTML y la comunicación por medio del protocolo HTTP. A la presentación de datos a través de una pantalla se le conoce como interfaz. La interfaz será el medio por el cual el usuario podrá realizar las operaciones a la Base de Datos, por lo que el diseño implicaría: imaginar la página, identificar los elementos que la conformará, definir el aspecto visual, el contenido informativo, su estructura y los nexos o ligas que contendrá la página.

<sup>&</sup>lt;u>.</u> *11 Apuntes capa de usuario. Pág. 1 (Diplomado de Desarrollo en Sistemas en Web).* 

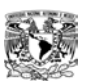

### **1.1.4.1 Proceso de Diseño**

La interfaz tendrá que contemplar los proceso y tareas que requieren los usuarios, ofrecerá lo necesario para que el usuario pueda trabajar y para esto se deberán de seguir los siguientes pasos:

- Entender *quién va a usar el Sistema,* ya que se deben de tener los elementos y secuencias necesarios para que el usuario interactué con el Sistema y pueda realizar sus operaciones con la Base de Datos. Se debe de identificar los niveles de usuario, para poder establecer la estrategia de seguridad. Los niveles de usuario se pueden dividir en: *consulta básica, consulta total, consulta y operaciones básicas, realización de operaciones totales, consultas y generaciones de Reportes y el acceso total*. Se identificará correctamente los niveles de usuario ya que por el lado del cliente se presentan los principales riesgos.
- Se tendrá que desarrollar el *Mapa de Navegación General* con el cual se verificará los procesos u operaciones que cada nivel de usuario tendrá permitido realizar; se identificarán los procesos y secciones que conforman la interfaz del Sistema. Por lo tanto será de gran ayuda desarrollar las ventanas que el usuario verá en pantalla conforme avance en su proceso.
- Se debe de *utilizar un estándar o normatividad* de la empresa ya que hay que ajustarse lo más posible a esas normatividades.
- Se creará *un prototipo* para comprobar que se están considerando todos los requerimientos.
- Se debe tener la *evaluación de los usuarios* para que aparezcan los problemas cuando el usuario lo esté utilizando. Ya que se ha comprobado la congruencia del diseño con los usuarios, se puede empezar a construir la interfaz.

# **1.1.4.2 Los Criterios de Usabilidad**

Existen criterios que hay que procurar tener en mente al momento del diseño de la interfaz, como: 12

• El de tener un *diseño amigable.*

<sup>1</sup> *12 Apuntes capa de usuario. Pág. 5 (Diplomado de Desarrollo en Sistemas en Web).* 

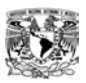

- Tener *congruencia con los procesos.*
- Debe de estar apegado a los procesos establecidos en el análisis.
- Una *distribución lógica*, como los formularios, botones, listas, tablas, celdas, etc., para lograr la funcionalidad y entendimiento.
- La *navegación* debe ser *lógica*, según los procesos y perfiles del usuario.
- La *retroalimentación* debe ser fundamental, para recordarle al usuario que las transmisiones pueden ser lentas.
- Se debe tener una *consistencia:* la distribución, la navegación el diseño, el uso de colores, los formatos de mensajes, etc, deben de conservarse siempre.
- La *implementación de la ayuda* será necesaria para poder indicarle al usuario, cual es el mejor camino a seguir.

#### **1.1.4.3 La Estructura y Organización de las Páginas de la Interfaz**

Se debe construir una jerarquía de menús con páginas que parezcan naturales y bien estructuradas. Deben de ser claras, ordenadas, funcionales y con una continuidad gráfica entre los componentes y las subsecciones del Sistema. Algunos de los elementos más utilizados son: encabezados, títulos, las imágenes, frames, listas, formularios, botones, tablas, campos de texto. Se debe de tener en cuenta que el tamaño de las páginas no exceda el tamaño de las pantallas, considerando la resolución estándar la de 800x600.<sup>13</sup>

#### **1.1.4.4 Lenguaje HTML**

1

Este debe ser el lenguaje más conocido para poder crear páginas Web y las interfaces del Sistema ya que es un lenguaje muy sencillo y con muchas potencialidades. Cuando se combina con HTTP, se consigue un poderoso protocolo de comunicaciones.14

Su desventaja es que genera páginas estáticas y debe ser complementado con algún otro lenguaje, como Java o PHP, para que puedan ser dinámicas. Esta compatibilidad convierte a HTML en una gran base de la interfaz.

*<sup>13</sup> Apuntes capa de usuario, Pág. 6 (Diplomado de Desarrollo en Sistemas en Web).* 

*<sup>14</sup> Apuntes capa de usuario, Pág. 8 (Diplomado de Desarrollo en Sistemas en Web).* 

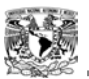

Los elementos que integran a una interfaz son: imágenes, vínculos, bloques de texto, tablas, etc.; sin embargo los más críticos son los formularios ya que estos permiten interactuar con la información. Existen diferentes formas para poder procesar la información de un formulario. Una buena opción sería utilizar el lenguaje PHP, el cual permite escribir scripts y además es software libre; puede estar dentro del código HTML y ayuda a enviar o recibir información de la Base de Datos.

HTML satisface las necesidades de la creación de una interfaz pero tiene algunas desventajas, como: el de tener un código largo, usar herramientas complementarias para la presentación y operaciones, la complejidad de su administración y su mantenimiento.

Sin embargo existe la posibilidad de usar herramientas automatizadas (editores visuales) que aportan ventajas, como tener un proceso fácil y rápido, su fácil integración de módulos, tener entornos multiusuarios y la conexión a cualquier Base de Datos. Algunos de estos editores son: Actual Drawing, Cool Page, Hypertext Studio, Macromedia Dreamweaver, NetObjects Fusion, etc.

#### **1.1.5 Módulo V: Capa de Datos**

La capa de datos se encarga de la aplicación de Bases de Datos en la arquitectura basada en Web, la cual engloba los componentes del Sistema que administra y almacena los datos. Se forma básicamente por el Sistema Gestor de Bases de Datos (Data Base Management System) y un paquete encargado de aislar el acceso a los datos.<sup>15</sup>

#### **1.1.5.1 Modelo de Datos**

1

Son los conceptos que describen la estructura de la Base de Datos, como son: los datos, las relaciones y las restricciones que deben cumplirse ellos. Se pueden clasificar dependiendo de los tipos de conceptos que ofrecen. Los de alto nivel o conceptuales utilizan a los conceptos como entidades, atributos y relaciones. Los físicos están dirigidos al personal informático, no a los usuarios finales.

*<sup>15</sup> Apuntes capa de datos. Pág. 1 (Diplomado de Desarrollo en Sistemas en Web).* 

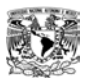

La metodología del diseño de datos se divide en tres modelos:

- El Modelo Global, es formado por la representación gráfica legible por el usuario y que aporta el flujo de información dentro de alguna organización.
- El Modelo Lógico, que es la representación gráfica, mediante símbolos y signos normalizados de la Base de Datos.
- El Modelo Físico, es en donde se almacenan los datos y se extraen para convertirlos en información.

#### **1.1.5.2 Bases de Datos**

De modo muy simplificado se puede decir que una Base de Datos está formada por un conjunto de tablas, cada una de las cuales tiene un nombre exclusivo. Estas tablas pueden estar relacionadas o ser independientes entre sí.<sup>16</sup> También existen datos almacenados, interrelacionados y susceptibles de ser explotados.

El Sistema de gestión de la Base de Datos (SGBD) permiten a los usuarios: definir, crear, mantener y administrar la Base de Datos proporcionando acceso controlado a la misma.

El ciclo de vida de una Base de Datos se conforma de tres etapas: <sup>17</sup>

- La concepción, la cual reproduce el mundo real en modelos de datos relacionales.
- La creación de la Base de Datos, hay que traducir esos esquemas en órdenes comprensibles para el SGBD.
- La explotación, aquí es donde los usuarios pueden consultar los datos y los registros serán manipulados con la ayuda de los lenguajes de programación.

#### **1.1.5.3 Características de los SGBD**

1

Generalmente las más importantes son: la separación entre los programas de la aplicación y los datos (de manera lógica y física), el manejo de las múltiples vistas por parte de los usuarios y por último, el uso de un catálogo (DD) para almacenar el esquema de la Base de Datos.

*<sup>16</sup> Cesar Pérez. Desarrollo de páginas Web dinámicas con PHP y MySQL. Pág. 69.* 

*<sup>17</sup> Apuntes capa de datos. Pág. 4 (Diplomado de Desarrollo en Sistemas en Web).* 

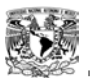

La función de los SGBD o DBMS no se limita solo a permitir, mediante la definición y manipulación de datos, el diálogo entre los usuarios y la base de datos. Además, brinda mecanismos para permitir controlar la concurrencia de usuarios, incluso la seguridad e integridad de la base datos y dejando en un estado consiente, incluso después de que haya ocurrido una falla en el sistema, ya sea esta provocada por software o por hardware.<sup>18</sup>

Un SGBD debe incluir por lo menos las siguientes funciones:

- Definición de datos.
- Manipulación de datos.
- Seguridad e Integridad de los datos.
- Recuperación y concurrencia de los datos.
- Diccionario de datos.
- Desempeño.
- Administrador de comunicaciones de datos.

Puede que existan problemas por una mala concepción de una Base de Datos. Algunos problemas que se pueden presentar son:

- En las tablas hay que procurar que no haya duplicidad de datos.
- Tener en cuenta la redundancia de datos ya que el principal objetivo de una Base de Datos consiste en evitar la repetición de los mismos.
- La pérdida de datos, se debe de tener cuidado con la supresión de líneas en las tablas.
- La dependencia funcional, la cual aplica a las columnas y que consiste en hacer corresponder un único valor a la columna que se consideren significativas.

### **1.1.5.4 Modelo Entidad-Relación**

1

Se considera que es el modelo de datos más utilizado para el diseño conceptual de bases de datos. Se conforma por un conjunto de conceptos que permiten describir

*<sup>18</sup> Tomado de la página web, http://www.itlp.edu.mx/publica/tutoriales/basedat1. Autor. M.C. Jesús Antonio Castro.* 

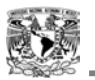

la realidad mediante representaciones gráficas y lingüísticas, en donde existen entidades con características propias y relaciones entre las entidades.

La metodología que se debe seguir para el diseño lógico en el modelo relacional consta de dos fases: tanto construir y validar los esquemas lógicos locales para cada vista de usuario así como el esquema lógico global.

### **1.1.5.5 SQL**

Es una herramienta que permite organizar, gestionar y recuperar datos almacenados en una Base de Datos Relacional y que se utiliza para interaccionar con la Bases de Datos relacionales, sus siglas significan Structured Query Languaje (Lenguaje de Consultas Estructurado).

Sus peticiones se expresan mediante sentencias. Algunas de esas sentencias son:

- **SELECT**, es utilizado para recuperar los datos, pueden ser columnas de la base o columnas a calcular. El símbolo(\*), es utilizado para recuperar todos los campos de una tabla. Consta de seis cláusulas, algunas son:
	- *FROM*, muestra las tablas que contienen los datos a recuperar por consulta.
	- *WHERE*, incluye ciertas filas o registros de datos en los resultados de las consultas.
	- *GROUP BY*, especifica una consulta sumaria, la cual agrupa todas las filas similares y luego produce una fila de resultados para cada grupo.
	- *ORDER BY*, ordena los resultados de la consulta en base a los datos de una o más columnas.
- **INSERT**, se utiliza para añadir registros en las tablas de la Base de Datos.
- **UPDATE**, sirve para cambiar el contenido de los registros de una tabla.
- **DELETE**, se usa para borrar registros de una tabla.

Para poder unir o relacionar dos tablas y poder realizar una consulta hay que realizar un JOIN. Si queremos extraer los datos deseados debemos de buscar algún campo que contenga información en común en las dos tablas (índices). Los alias de

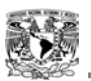

las tablas sirven para abreviar los nombres de las tablas y poder referirse a ellos en toda la sentencia.

La Llave Primaria en una tabla se compone de uno o más campos consecutivos de la tabla. Una tabla solo puede contener una llave primaria. La Llave Foránea será aquel campo de una tabla que hace referencia a otra tabla.<sup>19</sup>

A un Trigger se le conoce como el conjunto de acciones que deberán ser ejecutadas al momento de que un evento definido suceda en la Base de Datos. Los Triggers permiten que se automaticen acciones que usualmente se ejecutan antes o después de una consulta, de tal manera que al llevar a cabo la consulta, se dispare la ejecución de determinadas acciones sin intervención humana. Por lo tanto los Triggers son automáticos, implícitos y no se pueden ignorar, se definen para una tabla en específico y traza un evento una sola vez. Se dice que pueden servir para la validación de datos, el condicionamiento de datos, la integridad de datos y forzar las reglas de negocio. Con el uso de Triggers se gana: la reducción de el número de aplicaciones y el desarrollo más rápido de las mismas, la provisión de un ambiente global para las reglas de negocio y se reduce el mantenimiento de las aplicaciones.

### **1.1.5.6 JDBC API**

1

Se le conoce como un estándar para la conectividad independiente a bases de datos, el cual proporciona un puente de llamada para su acceso basado en SQL. Utiliza lenguaje Java para poder ser explotadas donde sea "Write Once, Run Anywhere".

En la mayoría de los sistemas de información existen algunas aplicaciones complejas en las cuales es conveniente la utilización de lenguajes de programación como Java.

Se cuenta con cuatro tipos de drivers JDBC, para poder lograr una conexión:<sup>20</sup>

• El tipo 1 se le conoce como Puente JDBC-ODBC, el cual proporciona el acceso JDBC vía drivers ODBC. La mayoría de las bases de datos cuentan con un driver ODBC, por lo que la conectividad con Java se puede hacer inmediatamente sin ningún desarrollo adicional.

*<sup>19</sup> Apuntes capa de datos. Pág. 16 (Diplomado de Desarrollo en Sistemas en Web).* 

*<sup>20</sup> Apuntes capa de datos. Pág. 18 (Diplomado de Desarrollo en Sistemas en Web).* 

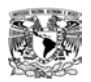

- El tipo 2 es un driver mixto Java–API Nativo, el cual convierte las llamadas JDBC a llamadas de tipo nativo de DBMS. Se requiere que el código binario deba de ser cargado en la máquina cliente.
- El tipo 3 es el llamado Driver para Middleware que actúa traduciendo las llamadas JDBC a un protocolo de software de tipo middleware, el cual es traducido a protocolo del DBMS. Se dice que ésta es la alternativa más flexible para poder conectarse con diferentes motores de bases de datos simultáneamente; pero lamentablemente al tener una máquina intermedia se hace más lenta la transferencia de datos.
- El tipo 4 es el Direct-to-Database pure Java Driver el cual traduce directamente las llamadas JDBC al protocolo de red utilizado por el DBMS, proporcionando una solución básica por internet y haciendo que el acceso a la Base de Datos sea óptimo; sin embargo es el driver más difícil de implementar porque involucra desarrollo en el cliente y en el servidor.

Empleando correctamente algunas de éstas herramientas, se puede obtener mucho provecho en el manejo de la información contenida en la Base de Datos; aprovechándola correctamente, se puede dar una buena presentación de la información.

### **1.1.6 Módulo VI: Reglas del Negocio**

Son aquellas restricciones que se deben de seguir en la aplicación para garantizar el control en el negocio, como el controlar el saldo negativo de un cliente para que no sobrepase cierta cantidad o no permitir crear facturas de clientes inexistentes. En una compañía la información puede ser manipulada por los diferentes departamentos. La visión y necesidades de cada uno de ellos son distintas, pero se deben respetar las reglas.

### **1.1.6.1 Tipos de Reglas**

Se pueden clasificar en varios grupos:<sup>21</sup>

<sup>&</sup>lt;u>.</u> *21 Apuntes Reglas de negocio. Pág. 2 (Diplomado de Desarrollo en Sistemas en Web).* 

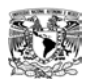

- Primer grupo, se encuentran aquellas que se encargan de controlar la información básica almacenada para cada atributo de un objeto. Se le conocen también como reglas del modelo de datos.
- Segundo grupo, en el que se incluyen las que pueden controlar las relaciones entre los datos. Son las reglas de relación.
- Tercer grupo, abarca las reglas de derivación, las cuales especifican y controlan la obtención de la información que se puede calcular a partir de la ya existente.
- Cuarto grupo, se conoce como las reglas de restricción las cuales refrenan los datos que el Sistema pueda contener. Con este tipo de limitaciones, se requiere la verificación del acceso a otros fragmentos de información.
- Quinto grupo, se encuentran las reglas que determinan y limitan la fluidez de la información a través de un Sistema. Son las reglas que indican que camino deberá recorrer la información y obligan a que siga un camino válido son las llamadas reglas de flujo.

La mayoría de las reglas se deberán implementar dentro de los programas que accedan a la Base de Datos. Cuando la información se encuentra en diferentes bases con diferentes gestores suele haber problemas, ya que no hay manera de establecer una regla de integridad referencial entre las tablas almacenadas.

Una solución sería una aplicación que se encargue de llevar a cabo tareas para que pida o envíe información a la base, no al gestor. A éstas aplicaciones se les conoce como Servidores de Aplicación.

### **1.1.6.2 Ubicación de las Reglas**

En las reglas de modelo se especifican los valores válidos para cada atributo de las entidades. Se deben de escoger correctamente el tipo de campos de cada tabla y donde el servidor lo podrá soportar, mediante restricciones.

Esto hará que la Base de Datos sea robusta, sin embargo se deben implementar validaciones a nivel cliente.

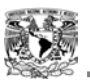

El mejor lugar para que se implementen las Reglas de Relación es en el servidor,<sup>22</sup> ya que si los datos necesarios para poder verificar residen en la misma base, las verificaciones serán muy rápidas.

Para las Reglas de Derivación la ubicación que se recomienda sería en la capa intermedia, esto es para que se puedan tener centralizadas en una sola aplicación.

Las Reglas de Restricción se deben de implementar en el servidor, ya que contienen restricciones en los datos y es conveniente situarlas cerca de los mismos.

Las que pueden ser implementadas en la capa intermedia, serían las Reglas de Flujo, ya que por su complejidad no pueden ser manejadas por el gestor de bases de datos.

#### **1.1.6.3 Modelo Vista Controlador**

Este modelo ayuda para que la capa de negocio pueda ser independiente de la vista o de la capa del cliente. Mientras sea más limpia la relación entre la capa de presentación y la de negocio, será más sencilla su implementación.<sup>23</sup>

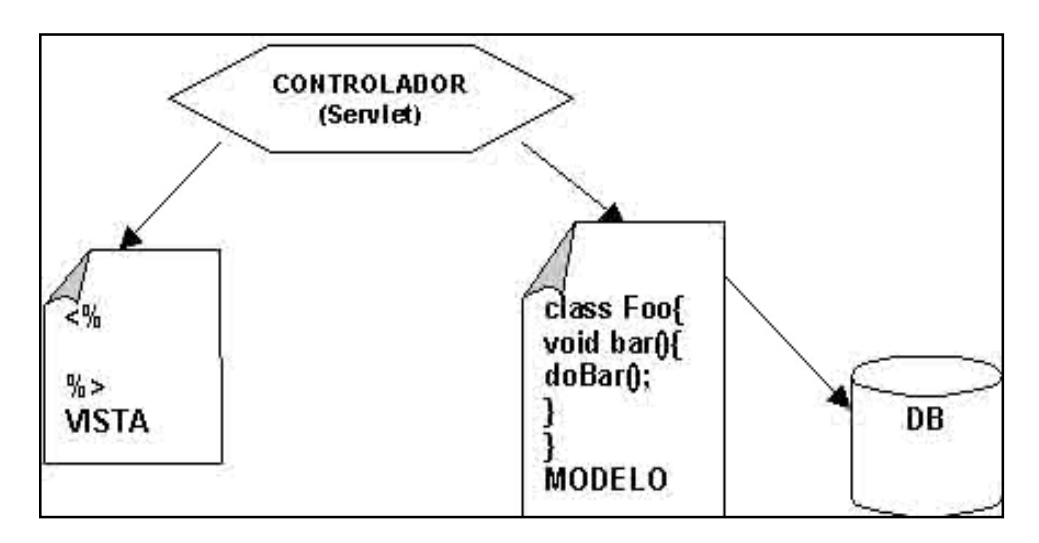

Figura 7. Modelo Vista-Controlador

El Controlador tiene la responsabilidad de examinar y extraer parámetros del objeto request. También la de invocar a los objetos del negocio, haciendo llegar los

*<sup>22</sup> Apuntes Reglas de negocio. Pág. 7 (Diplomado de Desarrollo en Sistemas en Web).* 

*<sup>23</sup> Apuntes Reglas de negocio. Pág. 11 (Diplomado de Desarrollo en Sistemas en Web).*
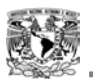

parámetros extraídos del objeto request. Incluso ordenar al modelo que se actualice y publique el nuevo estado del modelo.<sup>24</sup>

El Modelo se le puede tomar como un almacén de los Objetos del Sistema que mantiene el estado de los mismos y contendrá las Reglas de Negocio.

La Vista se encargará de desplegar la información contenida en el Modelo, podrá tomar la responsabilidad de la generación de contenidos y es responsable de la presentación.

# **1.2 Problemática de la Jefatura Sectorial**

Para presentar un caso práctico de la forma en que se puede solucionar una problemática con el desarrollo de un Sistema Web, he elegido el siguiente problema demostrando lo aprendido en el diplomado.

### **1.2.1 Manejo de la Información**

La información del personal que labora a Nivel Preescolar en la Jefatura del Sector Nezahualcóyotl se maneja y se encuentra actualmente en formatos, como se muestra en la figura 8, los cuales se llenan en forma manual y también en una pequeña Base de Datos (Winsis, que esta hecha en Access).

Los formatos (8 copias fotostáticas) se llenan en cada Centro de Trabajo y de ahí comienzan a circular, por las Zonas Escolares, la Jefatura Sectorial y por el Departamento del Nivel Preescolar del Valle de México (una o dos copias de esa información se queda en cada una de ellas).

Finalmente llega al Área de Informática del Departamento del Nivel Preescolar del Valle de México, donde es captura la información en la Base de Datos.

En cada Centro de Trabajo (Jardín de Niños), la secretaria es quien se encarga de registrar la información en los formatos sobre los movimientos que se realizan dentro del mismo Centro de Trabajo y del llenado de diversos formatos.

La información que se maneja en el formato a llenar se muestra en la tabla 1.

<sup>&</sup>lt;u>.</u> *24 Apuntes Reglas de negocio. Pág. 11 (Diplomado de Desarrollo en Sistemas en Web).* 

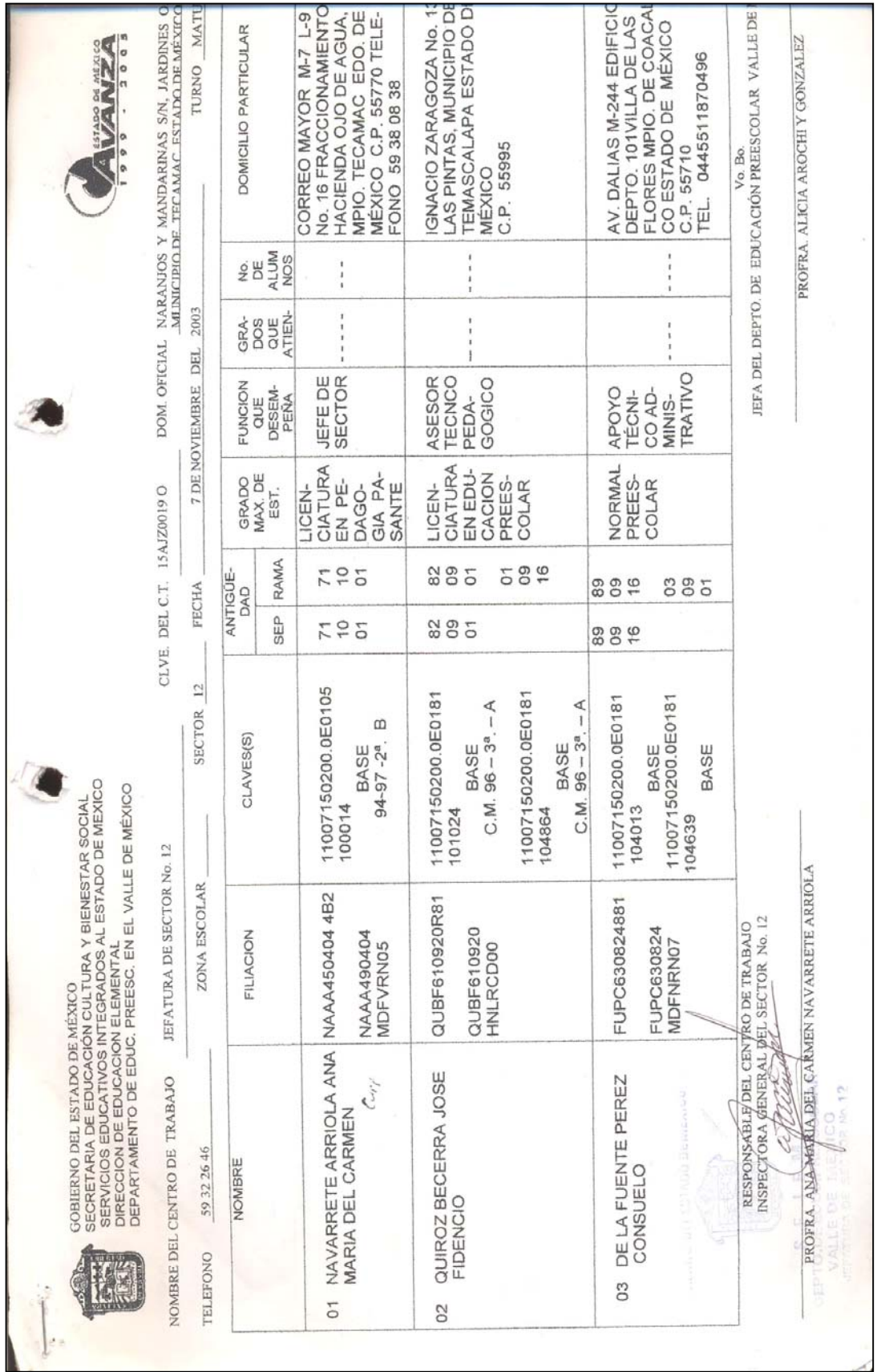

 $\mathbb{I}$ 

# Figura 8. Formato que se debe de llenar gura 8. Formato que se debe de llenar

Antecedentes

28

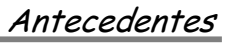

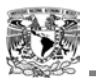

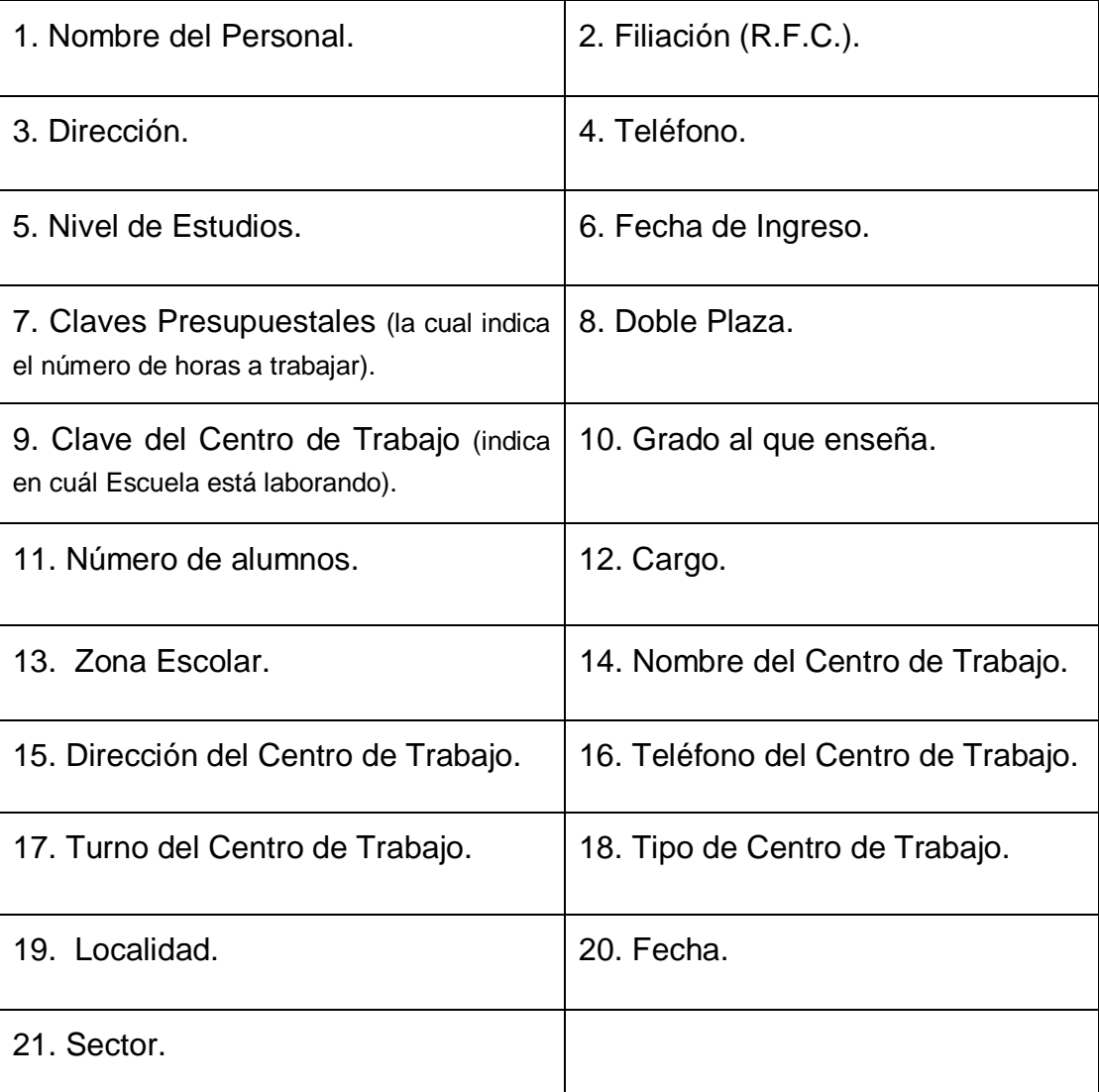

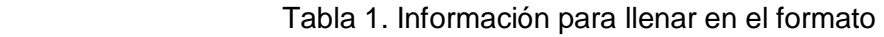

### **1.2.2 Estructura del Departamento a Nivel Preescolar del Valle de México**

El Departamento del Nivel Preescolar del Valle de México tiene a su cargo la administración y control de las Jefaturas de Sector, las cuales son ocho; a su vez cada Sector maneja ocho Zonas Escolares y las Zonas Escolares tienen a su cargo hasta ocho Centros de Trabajo. La estructura se muestra en la figura 9.

W

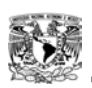

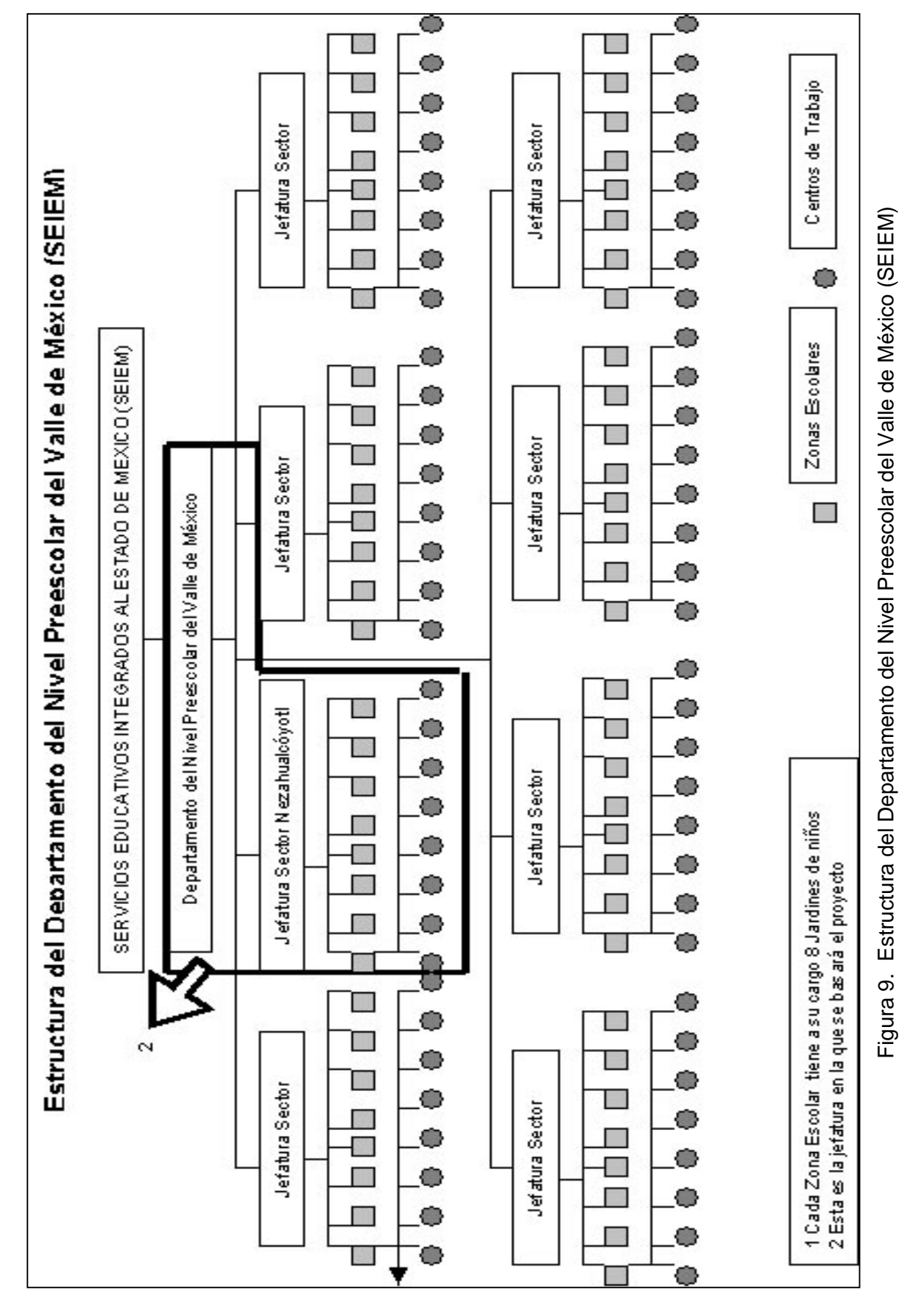

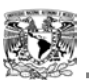

### **1.2.3 Estructura de la Jefatura del Sector Nezahualcóyotl Nivel Preescolar**

La Jefatura del Sector Nezahualcóyotl es una de esas ocho Jefaturas. Tiene en su administración ocho Zonas Escolares y a su vez, cada una de esas Zonas Escolares tiene a su cargo la administración de ocho Centros de Trabajo.

En cada Centro de Trabajo hay aproximadamente diez personas registradas en la plantilla. Así que aproximadamente laboran 640 personas entre: Asistentes de Servicio, Docentes, Administrativos, Directivos, Supervisores y Jefe de Sector, por cada Jefatura Sectorial.

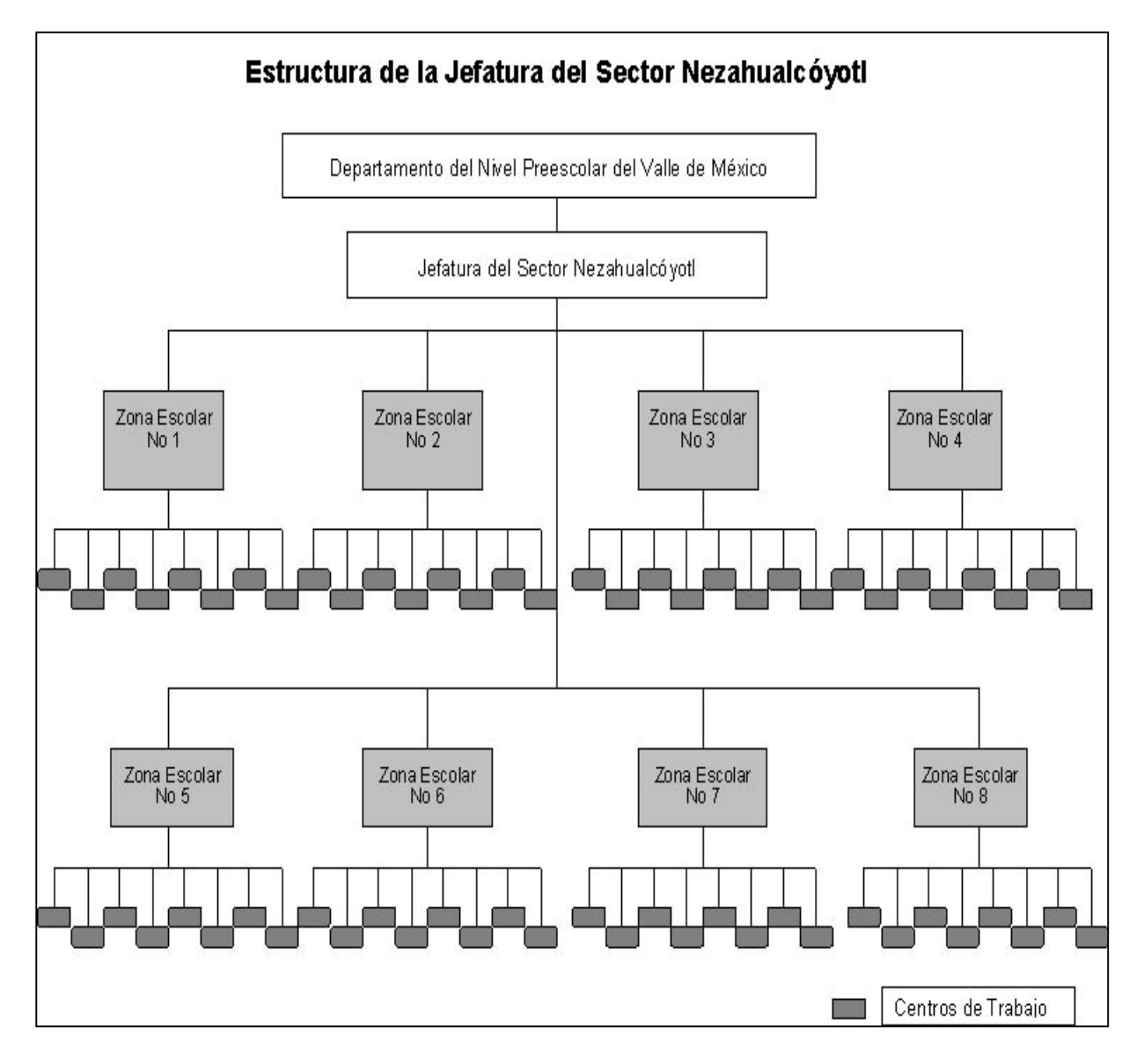

Figura 10. Estructura de la Jefatura de Sector

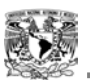

#### **1.2.4 Trayecto de la Información**

El Director de cada Centro de Trabajo se responsabiliza de llevar los formatos llenados a la Zona Escolar. A su vez, el Responsable de la Zona Escolar se encarga de revisar -en algunas ocasiones de corregir cierta información- y llevar esos formatos a la Jefatura Sectorial de Nezahualcóyotl.

La encargada de el Nivel Preescolar de la Jefatura Sectorial de Nezahualcóyotl lleva esos formatos (ya revisados) a el Área de Informática, del Departamento de Nivel Preescolar del Valle de México para su captura.

### **1.2.5 Problemática Real**

Cuando los formatos con la información llegan al Departamento de Nivel Preescolar del Valle de México la información no es actual -ya que la información llega casi seis meses después del inicio del ciclo escolar- y si se requiere imprimir un Reporte, no se puede confiar mucho en la información, ya que no es verídica; pues en el paso de esos seis meses existen Cambios en las diferentes áreas del Sector Nezahualcóyotl, principalmente en los Centros de Trabajo.

Por lo tanto las problemáticas y desventajas que presenta este proceso son:

- La inadecuada toma de decisiones por parte de los responsables de las diferentes áreas, tanto en la Jefatura del Sector Nezahualcóyotl como en el Departamento a Nivel Preescolar del Valle de México.
- El Departamento del Nivel Preescolar del Valle de México debe pedir una actualización a cada Jefatura de Sector, las cuales piden esa información actualizada a sus Zonas Escolares y a su vez, éstas realizan una petición para que los Centros Escolares les envíen la información correcta.
- Los Centros de Trabajo tienen que llenar de nuevo el formato con las ocho copias correspondientes, para poder llevarlas a las Zonas Escolares. Al llevar estos formatos, el Director de Escuela llega a perder todo el día, ya que algunas Zonas Escolares quedan muy retiradas de los Centros de Trabajo. Si encontró a la persona responsable de recibir la información, únicamente pierde ese día; si no, tiene que regresar hasta que le sellen esa información. Como se muestra en la figura 11.

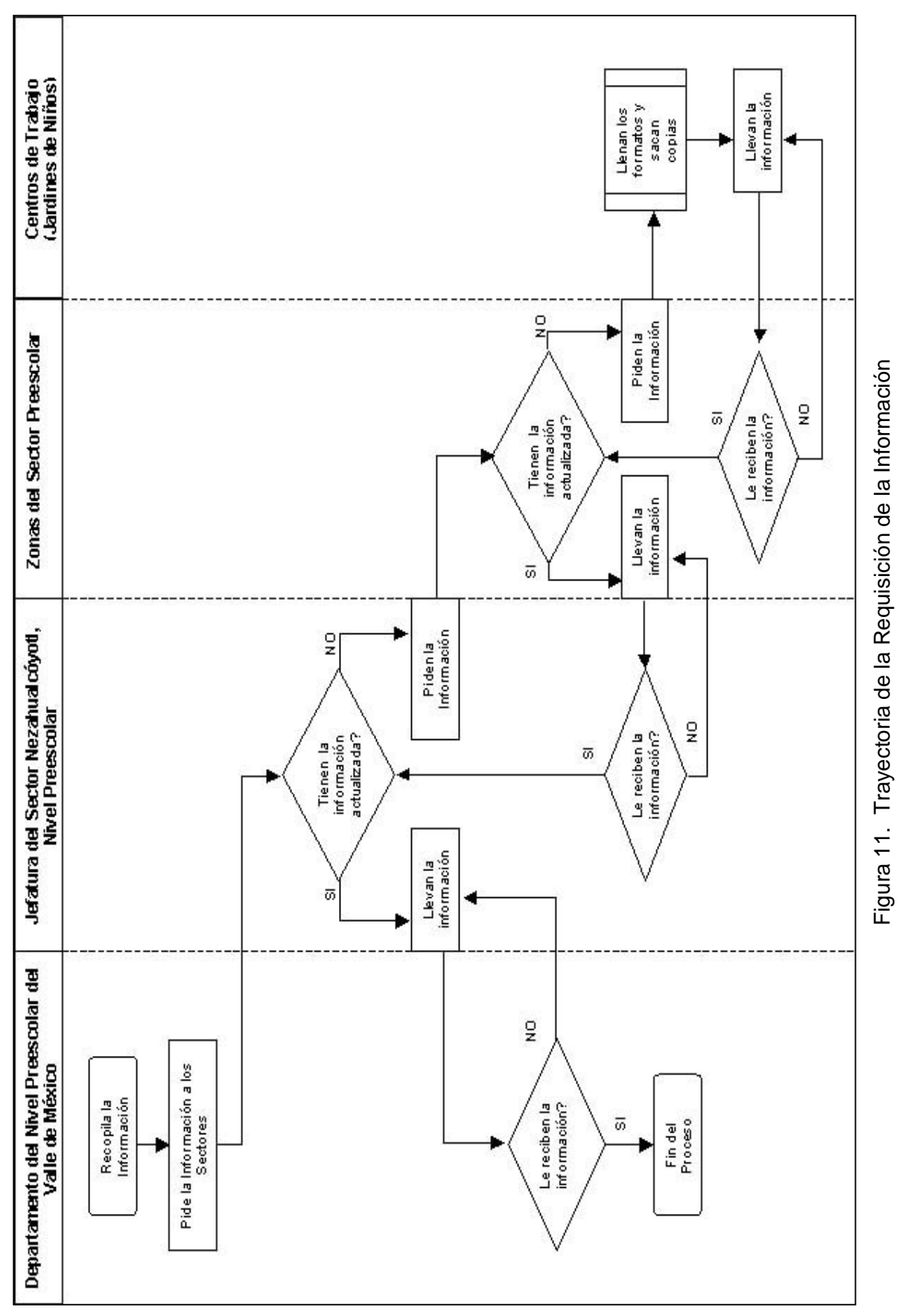

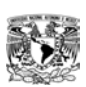

33

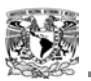

Esta requisición o problema lo llegan a tener hasta tres veces por ciclo escolar. Como se ve, es un círculo vicioso de nunca acabar, se tiene pérdida de tiempo (en ir cuántas veces sea necesario) y de dinero (para sacar las copias y para el transporte).

Lo mismo ocurre cuando se quiere realizar un Cambio o una Baja:

- Para realizar un Cambio (ya sea de información personal o de Centro Escolar), el profesor debe desplazarse hasta la Jefatura de Zona para pedir que se realice ese Cambio. Debe de llevar la autorización del Director de Escuela, por si es Cambio de Centro Escolar.
- En este trámite; el profesor pierde la mitad del día o el día completo y el grupo se queda sin profesor, esto si es que en ese día encontró quien le recibiera ese Cambio; si no, tiene que volver a ir hasta que le reciban la petición.
- En esos días el grupo que tiene el profesor a cargo se queda sin el educador y el Director de Escuela tiene que ingeniárselas para poner a alguien al frente del grupo.
- Para la Baja, el Director llena algunos formatos (con sus copias), los cuales tienen que ser llevados por el interesado a la Jefatura de Zona y a la Jefatura de Sector. Esta es la misma situación que al realizar un trámite para algún Cambio.

Estos problemas siguen vigentes, ya que se es difícil quitar malos hábitos burocráticos y se prefiere seguir con esta manera de trabajo, que realizarlo de una manera eficiente y rápida

### **1.3 OBJETIVO DEL SISTEMA**

El Objetivo es realizar una aplicación para la correcta administración y actualización de la información del personal que labora a Nivel Preescolar en la Jefatura del Sector Nezahualcóyotl y así tener disponible información veraz para poder realizar Reportes en cualquier momento, con lo cual se permitiría una eficaz toma de decisiones en la Jefatura del Sector Nezahualcóyotl así como en el Departamento del Nivel Preescolar del Valle de México.

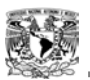

### **1.3.1 Características Particulares y Beneficios del Proyecto**

La aplicación utilizará un esquema de seguridad para garantizar diversos tipos de acceso de acuerdo con el tipo de usuario identificado. Además solo se dará acceso exclusivo a usuarios registrados, una vez que se inicien las operaciones (Altas, Bajas, Cambios y Reportes). Mientras sean solo consultas, dará acceso al publico en general.

El Sistema puede ser reutilizable para las diversas Jefaturas Sectoriales del Nivel Preescolar de los Servicios Educativos Integrados al Estado de México (SEIEM), una vez aprobado, puesto en función y visto en su aplicación real.

Contendrá varias secciones configurables lo que lo hace de fácil crecimiento y adaptación, para cuando se requiera agregar alguna opción a futuro; como un ejemplo: la sección de consultas del alumnado (calificaciones, historial, etc., así como la inscripción del mismo).

### **1.3.2 Alcance**

Se contempla la actualización en línea de la información correspondiente al personal que labora a Nivel Preescolar en la Jefatura del Sector Nezahualcóyotl, perteneciente a los Servicios Educativos Integrados al Estado de México.

El personal sería:

- Los Docentes (Educadores, Asesores Técnicos Pedagógicos, Psicólogos, Maestras en Psicomotricidad, etc.).
- Administrativos (Secretarias, Apoyo Técnico Administrativo, Asistentes de Servicios)
- Directivos (Directores del Plantel), Supervisores (Supervisores de la Zona Escolar).
- Jefes de Sector (Responsable del Sector).

Así como la dirección de los planteles e información importante, tanto de la Jefatura del Sector Nezahualcóyotl a Nivel Preescolar, como para los padres de familia, como pueden ser:

• Preinscripción, Inscripción, Calendario Escolar, Información importante para el cuidado, salud y desarrollo en todos los ámbitos de los niños.

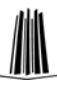

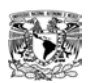

• Principios, Prioridades, Misión, Actividades, etc., de la Jefatura de Sector para el público en general (padres de familia) y el mismo personal.

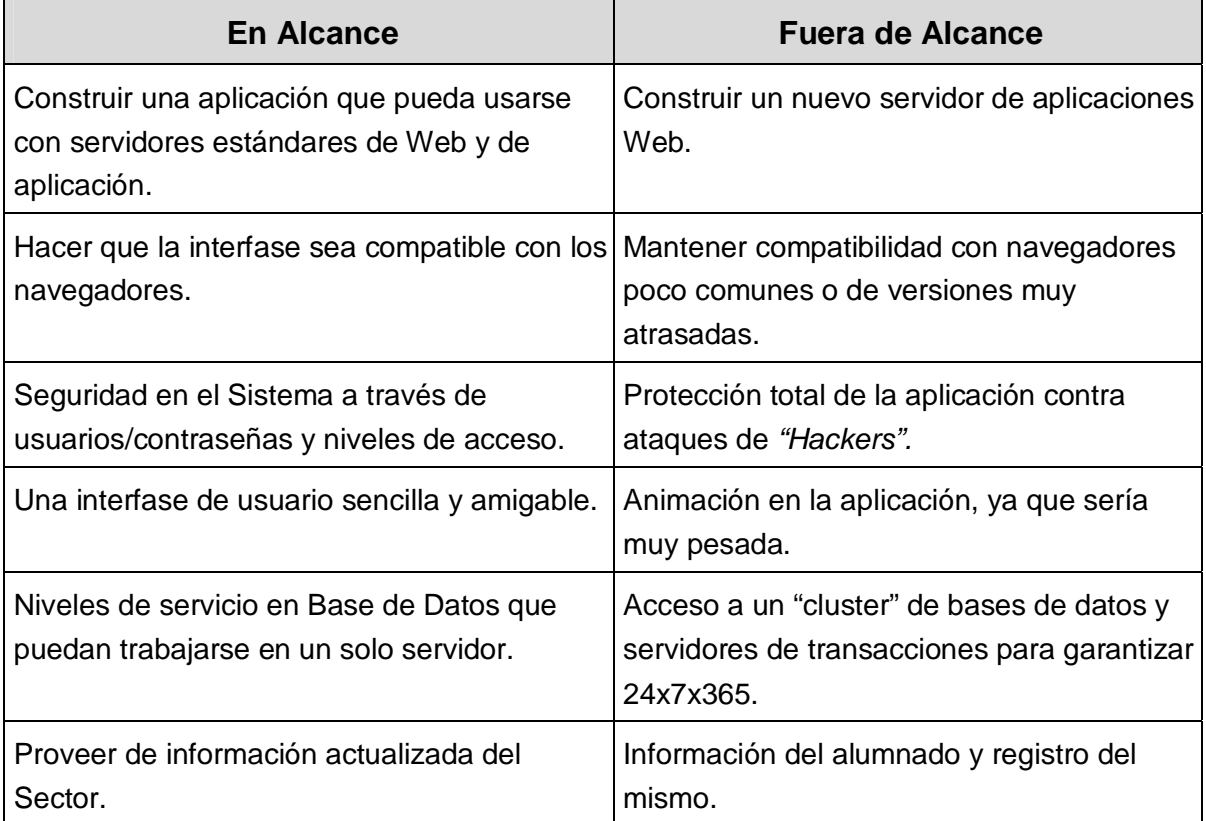

Tabla 2. Alcance del Sistema

### **1.3.3 Contenido del Sistema**

En el presente proyecto se contempla la creación de un Sistema que permita la actualización en línea de la información (Altas, Bajas, Cambios), la generación de los Reportes del personal a Nivel Preescolar de la Jefatura del Sector Nezahualcóyotl perteneciente a los Servicios Educativos Integrados al Estado de México (SEIEM) así como información en general, tanto para los padres de familia como para el mismo personal.

La página web contendrá información relacionada con la Jefatura del Sector Nezahualcóyotl a Nivel Preescolar, como:

Dirección de los Centros de Trabajo, Preinscripciones, documentación requerida para la inscripción del alumnado, Calendario Escolar, así como información importante para el cuidado, salud y desarrollo en todos los ámbitos de sus hijos. Información sobre eventos o festividades que se lleven a cabo en los Centros de

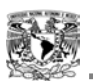

Trabajo e información en general para el mismo personal (Lineamientos, Principios, Misión, Objetivos, etc)

También habrá una Zona de acceso en donde se podrá: dar de Alta, de Baja y Cambios del Personal; esto para poder realizar un Reporte en forma veraz y oportuna de la información. La Base de Datos constaría de la información contenida en los formatos que se llenan a mano. $^{25}$  Los equipos de cómputo con que cuentan los Centros de Trabajo y las Zonas Escolares son similares. Varios de ellos son:

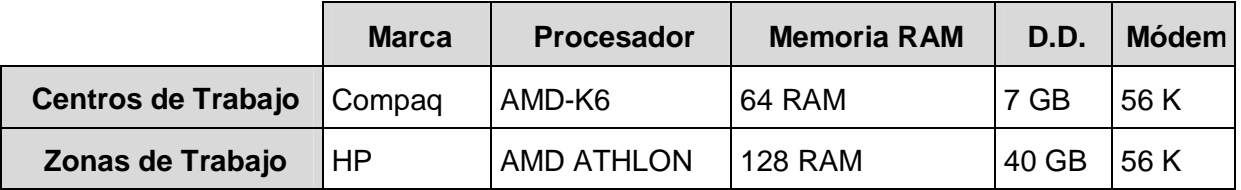

Tabla 3. Equipos de cómputo de los Centros de Trabajo y Zonas Escolares

Sería en este tipo de equipos donde se llevaría a cabo la captura de la información dentro del Sistema Web.

### **1.3.4 Entregables**

Consta de los siguientes documentos y aplicaciones con los cuales el usuario aprenderá a usar el Sistema al mismo tiempo que le permitirá aclarar dudas; los documentos serían:

- Manual de instalación. Está dirigido a los Administradores del Sistema, proporcionando detalles acerca de cómo instalar el Sistema en un medio ambiente particular, conteniendo además información de todos los archivos que comprende el Sistema y la configuración mínima de hardware que se requiere.
- Manual de usuario. Presenta una introducción informal del Sistema escribiendo su uso normal, describiendo como iniciar y salir del mismo, así como el uso de las herramientas más comunes.
- Manual técnico. Describe las facilidades del Sistema y uso, además proporciona una lista completa de los mensajes de error y como salir del mismo, explicaría las tareas para el mantenimiento del Sistema.
- Aplicación web para El Departamento de Jefatura Sectorial de Nezahualcóyotl, SIADPREES.

<sup>&</sup>lt;u>.</u> *25 Ver Tabla 1.* 

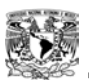

### **1.3.5 Riesgos**

El riesgo mayor se vería cuando ya este instalado y funcionando el Sistema. Otro sería, en la verdadera utilización del Sistema por parte del personal, por el miedo al mismo; así como el de no tratar de cambiar el hábito de trabajo como se viene realizando y por ende la poca utilización.

### **1.3.6 Beneficios**

Los beneficios se reflejarían en varios aspectos:

- Mejor toma de decisiones; ya que debido a la actualización de la información del personal que labora dentro de la Jefatura, se pueden tomar mejores decisiones en cuanto al movimiento y asignación de tareas la personal.
- En tiempo; porque la actualización de la información sería casi inmediata, por ende beneficiaría en la toma de decisiones correctas por parte de las Jefaturas. Además de que la información estaría lista para poder manejarse y consultar de manera rápida y veraz, que es lo importante.
- En ahorro de costos; porque la información que llega a la Jefatura Sectorial de Nezahualcóyotl, es demasiado papel (8 fotocopias) por cada trabajador. Esto lo tiene que pagar el Director de su bolsillo o el propio Profesor, cuando requiere realizar algún trámite. También en lo que se refiere a costos, en el ahorro del pasaje que tendrían que gastar para llevar la información hacia las Jefaturas; ya que si no hay quien reciba la información en las Jefaturas, los Directivos o Profesores tendrían que volver al día siguiente, lo cual implica un gasto mayor y estrés al Directivo o Profesorado y esto repercute en la enseñanza.
- Algo muy importante, el tiempo perdido del profesor frente a su grupo sería mínimo.

Además, si se cumple con el alcance del Sistema y se quita el tabú (del miedo a los equipos de cómputo, por parte del personal) para la utilización del Sistema, se tendría en poco tiempo resultados muy productivos y porque no, la implementación del Sistema en las diversas Jefaturas Sectoriales del Nivel Preescolar de los Servicios Educativos Integrados al Estado de México (SEIEM).

# **CAPÍTULO II ANÁLISIS Y REQUERIMIENTOS**

*El alma del hombre es como el agua. Viene del cielo, se eleva hacia el cielo y vuelve después a la tierra, en un eterno ciclo. GOETHE*

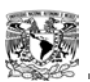

El término análisis significa descomponer algo en sus partes, para luego comprender con detalle cada uno de ellos, individualmente y como interactúan con el resto.

En consecuencia tenemos que el análisis es un conjunto de hechos, principios, reglas clasificadas y dispuestas de manera ordenada, mostrando un plan lógico en la unión de las partes.

En este capítulo llevaremos a cabo el análisis del Sistema que incluye: las necesidades, especificaciones y requerimientos del usuario; una descripción general del Sistema, además se generan los distintos modelos que sirven de base para el diseño. Se muestra el Diagrama Entidad-Relación y el Diccionario de Datos.

Algunos puntos de los objetivos de este Capítulo son:

- Recopilar la información precisa sobre las especificaciones, necesidades y requerimientos del personal que labora en la Jefatura Sectorial Nezahualcóyotl a Nivel Preescolar, a través de entrevistas con los usuarios finales y sesiones de retroalimentación.
- Conocer los Actores del Sistema y definir los diagramas de sus Casos de Uso.
- Definir las entidades, sus atributos y el Diagrama de Entidad-Relación; que le darán vida al Sistema

# **2.1 Necesidades del usuario**

La principal inquietud de los diferentes usuarios, es el de poder tener la información lo más rápido posible y que esta sea veraz, por lo tanto el objetivo del Sistema es poder tener la información actualizada.

Existen varios puntos en los que se interesan los diferentes usuarios, como son:

- El poder realizar Cambios en la información; como Altas, Bajas y Reportes del Personal que labora a Nivel Preescolar en la Jefatura del Sector Nezahualcóyotl.
- Principalmente, los Cambios de Centro de Trabajo del profesorado -que es la actividad que más se realiza-.

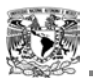

Con éstas necesidades resueltas, se puede tener la información confiable y oportuna, lo cual permitiría una eficaz toma de decisiones.

También se acordó que habría una sección en donde se tuviera información importante para el público en general (padres de familia e incluso profesores).

# **2.2 Especificaciones funcionales**

En entrevistas realizadas con los Jefes, tanto del Sector como de las Zonas y algunos Directores (ver Anexo1), se llega a la siguiente conclusión:

*"La necesidad primordial es tener la información del personal que labora dentro del Sector Nezahualcóyotl a Nivel Preescolar de manera inmediata y de forma veraz".* 

Las especificaciones a las que se llegó a un acuerdo son:

- La realización de Cambios del Centro de Trabajo por parte del personal es lo más reiterativo, por lo tanto, lo que más les interesa a los usuarios (Jefes de Sector y de Zona principalmente); junto con los Reportes de esa información para que puedan tomar decisiones acertadas.
- Las Altas y Bajas del personal no son tan importantes para ellos, ya que esporádicamente hay una situación de este tipo, por tal motivo se llegó al punto de que éstas actividades las llevaría a cabo, el Jefe de Sector.

Éstas necesidades se pueden resolver mediante el Sistema, ya que la información que se necesite cambiar, ingresar o borrar se realizaría en forma casi inmediata y si a esto le agregamos la impresión de esa información, *el problema se estaría resolviendo*.

Analizando los requerimientos y junto con los diferentes usuarios se llegó a la siguiente solución:

*"Desde el nivel más bajo del acceso a la información, se comenzarán a realizar los trámites correspondientes al cambio de la información requerida, la cual agilizaría la toma de decisiones correctas".* 

Por lo tanto ya no sería necesario que el profesorado, los Directores de Escuelas o los Jefes de Zona, realizaran el papeleo necesario para el Cambio, Alta o Baja (llevar las copias para que se realice la modificación de la información).

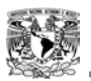

Por ejemplo: para dar un Cambio, ya no será necesario que el Director de Escuela lleve los papeles necesarios para realizar el movimiento -o incluso el propio profesor-, sino que, desde la computadora de su Oficina, comenzará con el trámite y que el Jefe de Zona diera la autorización de ese movimiento.

En ese momento la actualización sería en línea y no habría que esperar más de una semana en todo el trámite (o a veces hasta más días).

Esta automatización es el fundamento de este Sistema. Así como el Cambio, también se agilizarían las Bajas, Altas y los Reportes requeridos.

# **2.3 Requerimientos no funcionales**

Algunos de los requerimientos del Sistema son:

- Que mediante el uso del Sistema pueda ser posible tener la información veraz del personal que labora en todo el Sector, y así poder realizar los ajustes necesarios a esa información.
- En cuanto a el nivel de seguridad, se deben tener diferentes tipos de accesos para los diferentes tipos de usuario; los cuales realizarían sus actividades sin poder tener ingerencia en otro campo de acción.
- La disponibilidad mínima del Sistema tendrá que ser dentro del horario de trabajo para visualizar la información y realizar las acciones necesarias.

También que este Sistema pueda crecer, para poder agregar varias secciones con más información para el público e incluso en un futuro poder realizar inscripciones por medio del Sistema.

# **2.4 Requerimiento del Sistema**

El Sistema requiere en principio de una computadora PentiumII en adelante que cuente con conexión a internet; algún sistema operativo como puede ser Windows, un navegador web como Internet Explorer.

El software necesario para realizar el Sistema es:

• Apache: Proporciona las tareas de Servidor.

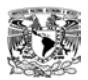

- PHP: Es el lenguaje de programación que nos proporciona una interfaz gráfica para el usuario. Otra ventaja de PHP es que nos esconde el código.
- MySQL: Es el Sistema Manejador de Bases de Datos.

# **2.5 Descripción General del Sistema**

El Sistema agilizará y tendrá el control de los movimientos del personal que se generen dentro de la Jefatura Nezahualcóyotl a Nivel Preescolar, obteniendo así una administración correcta del personal.

Su función principal radica en el acceso a la información para poder realizar los movimientos requeridos por el personal.

En el Sistema se contemplan dos secciones:

La primera para la información en general, la cual contendrá un menú con varias opciones donde el público o padres de familia podrán ver:

• Información del Sector, el Calendario de Clases, Información para el público (formas de inscripción para los niños, papeles necesarios para la inscripción de sus hijos, etc.), los diferentes Centros de Trabajo, sus direcciones, teléfonos, Directores de las Escuelas y visualizar los eventos que hay dentro del Sector Nezahualcóyotl.

La función principal radicaría en la segunda sección, la cual será para la actualización en línea de la información, como son:

• Los Cambios, Altas, Bajas así como los Reportes del personal, e incluso agregar eventos que se pudieran realizar dentro del Sector Nezahualcóyotl. Para que se realicen estas operaciones será necesario loguearse.

### **2.6 Diagrama de Contexto**

Es la representación de las diversas entidades que van a interactuar con el Sistema (SIADPRES), así como su relación con el mismo. Nos ayuda a identificar fácilmente las entidades, como se muestra en la figura 12.

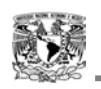

1

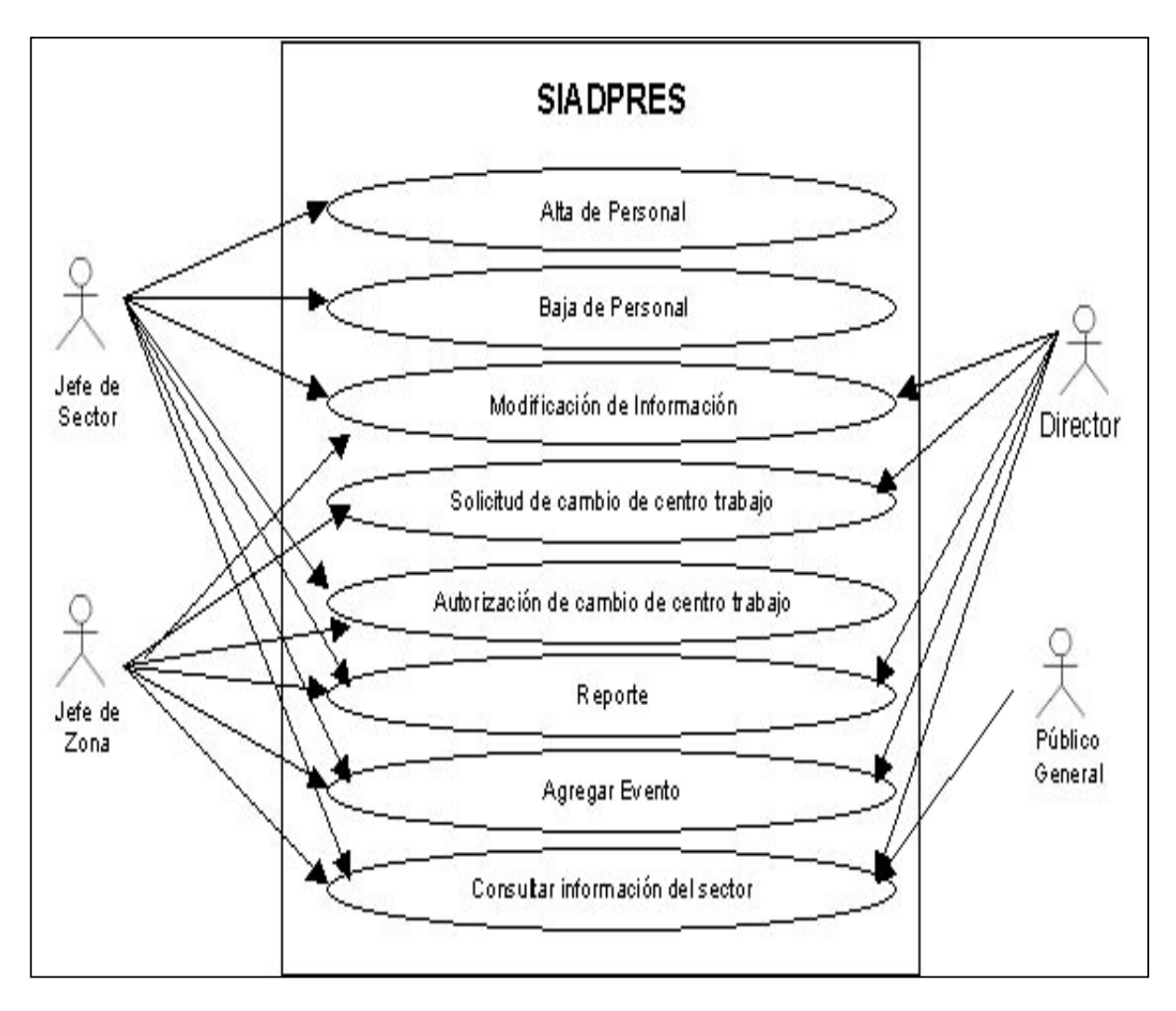

Figura 12. Diagrama de Contexto

# **2.7 Diagrama de Casos de Uso**

Una forma de describir los requisitos iniciales del usuario durante la fase de conceptualización, es construir Casos de Uso del Sistema.

Un Caso de Uso está formado por una serie de interacciones entre el Sistema y un Actor (una entidad externa, ejerciendo un rol determinado), que muestran una determinada forma de utilizar el Sistema.<sup>1</sup>

*<sup>1</sup> Texto tomado de la Tesis Profesional, Sistema de una agenda distribuida. Pág. 8. Autor José Luis González Torres (BUAP).* 

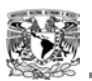

Cada interacción comienza con un evento inicial que el Actor envía al Sistema y continúa con una serie de eventos entre el Actor, el Sistema y posiblemente otros Actores involucrados.

Un Caso de Uso puede ser descrito en lenguaje natural, mediante trazas de eventos o mediante diagramas de interacción de objetos.

### **2.7.1 Actores**

Los Actores del Sistema son los siguientes: público en general, Director de Escuela, Jefe de Zona Escolar y Jefe de Sector Nezahualcóyotl; sus actividades son descritas a continuación:

- Público General. Serán las personas, padres de familia e incluso profesores. El principal uso que le darían al Sistema sería consultar información como: poder ver el calendario escolar, información sobre la inscripción de los niños, los papeles requeridos para su inscripción, eventos a celebrarse en los diferentes niveles de la Jefatura de Sector e información sobre ella.
- Director de Escuela. Es la persona encargada de todo lo relacionado con su Centro de Trabajo y tiene a su cargo al personal que labora en él. Será la primera instancia para elaborar o tramitar el Cambio de Centro de Trabajo de algún profesor a su cargo. Realizará Reportes correspondientes a su Centro de Trabajo, así como ingresar eventos que habrá en su Escuela.
- Jefe de Zona. Es el individuo encargado de administrar y resolver problemas que se presentan en los Centros de Trabajo que se encuentran bajo su responsabilidad así como del personal que labora en la Oficina de Zona. Este usuario tendrá la capacidad para autorizar los Cambios de Centro de Trabajo, que tramitarían los Directores de las Escuelas (los cuales son muchos durante el ciclo escolar). Podrá realizar Reportes, así como ingresar eventos que se realizarán dentro de la Zona.

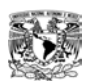

• Jefe de Sector. Es la persona responsable de las Zonas Escolares y de los Centros de Trabajo que se encuentran dentro del Sector, así como del personal que labora dentro de la Oficina del Sector. Es el autorizado para realizar el Alta del personal que laborará dentro del Sector. También podrá autorizar y realizar cambios de personal (aunque este caso se daría en muy raras ocasiones). Tendrá la autoridad para dar de Baja al personal que así lo requiera. Podrá realizar los Reportes que requiera e incluso ingresar algún evento que se realice dentro de la Jefatura.

### **2.7.2 Casos de Uso**

A continuación se enlistan los Casos de Uso:

- *Alta de personal*. Mediante este Caso de Uso, los Actores podrán ingresar a nuevo personal.
- *Baja de personal*. Mediante este Caso de Uso, los Actores podrán eliminar al personal que laboró a Nivel Preescolar, dentro del Sector Nezahualcóyotl.
- *Reportes*. Mediante este Caso de Uso, los Actores podrán realizar Reportes de la información que requieran e imprimirla.
- *Modificación de información*. Mediante este Caso de Uso, los Actores podrán realizar Cambios o modificaciones de la información del personal.
- *Solicitud de Cambio de Centro de Trabajo*. Mediante este Caso de Uso, los Actores podrán Solicitar el Cambio de Centro de Trabajo del personal.
- *Autorización de Cambio de Centro de Trabajo*. Mediante este Caso de Uso, los Actores podrán Autorizar el Cambio de Centro de Trabajo del personal.
- *Agregar evento*. Mediante este Caso de Uso, los Actores podrán agregar eventos o información sobre su Centro de Trabajo.
- *Consultar Información del Sector*. Mediante este Caso de Uso, los Actores podrán consultar la información referente al Sector Nezahualcóyotl.

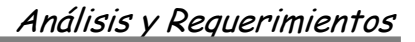

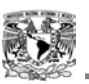

# **2.7.3 Descripción de los Casos de Uso**

A continuación se describe cada Caso de Uso.

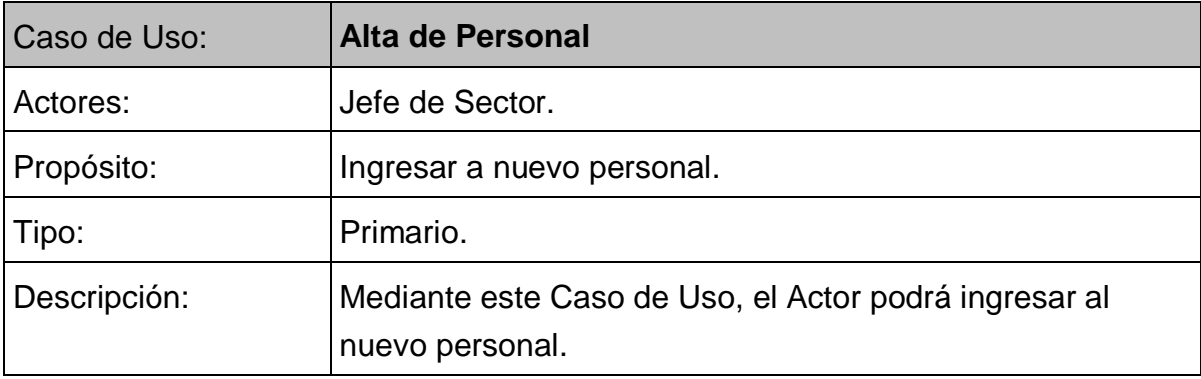

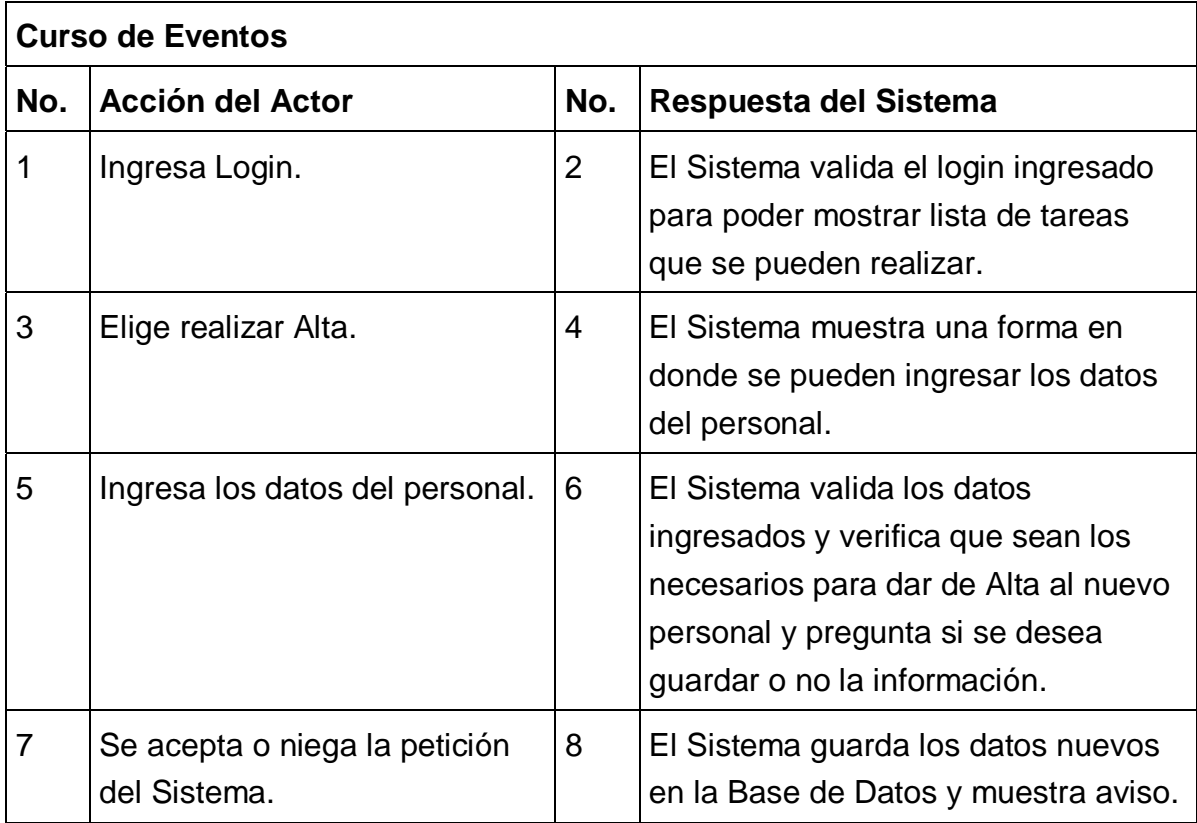

Tabla 4. Caso de Uso de Alta de Personal

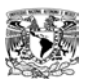

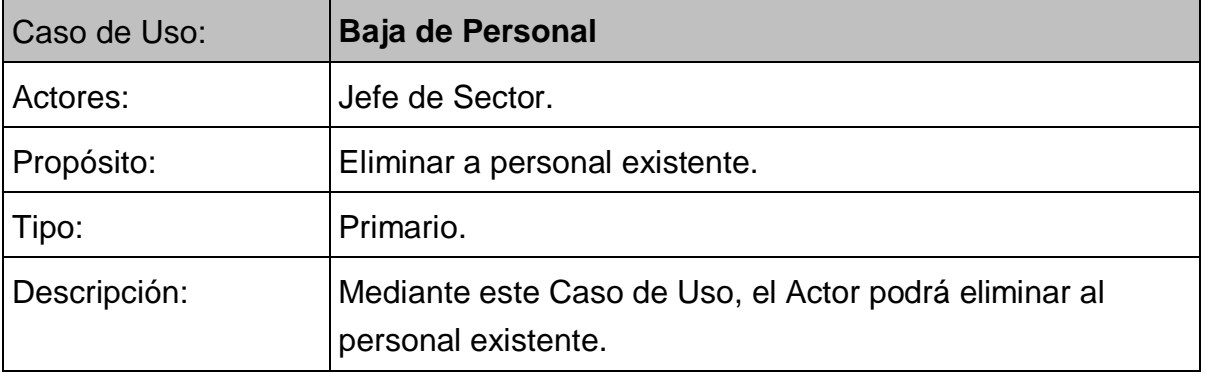

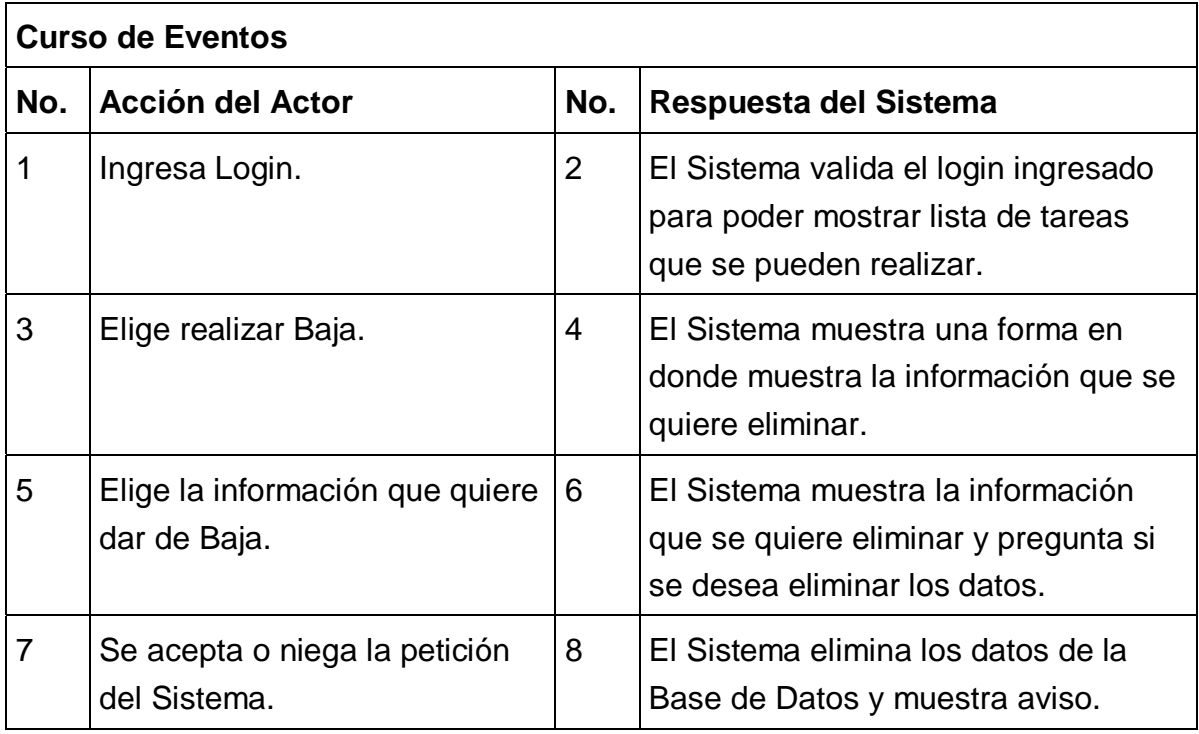

Tabla 5. Caso de Uso de Baja de Personal

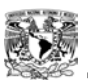

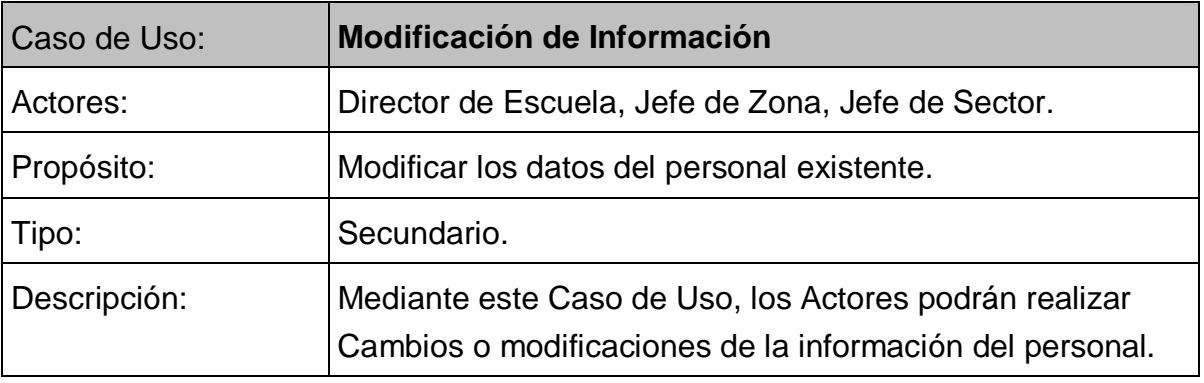

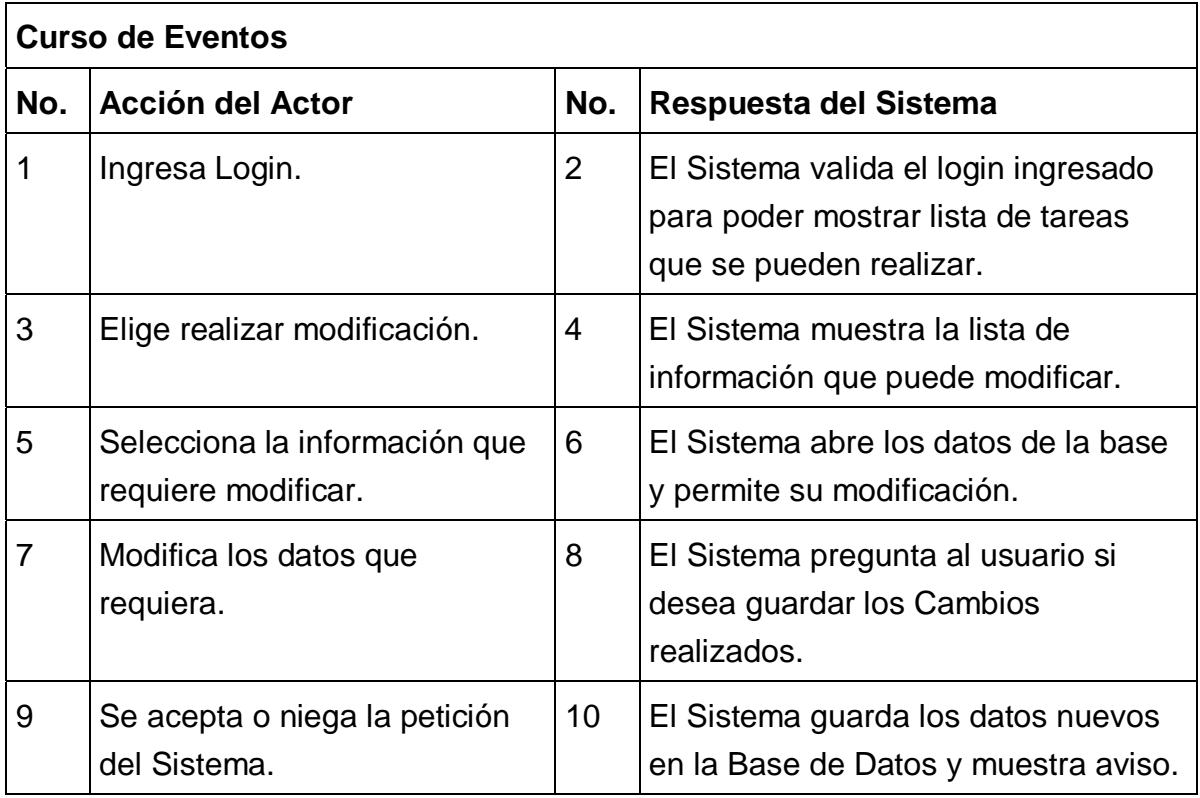

Tabla 6. Caso de Uso de Modificación de Información

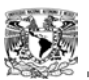

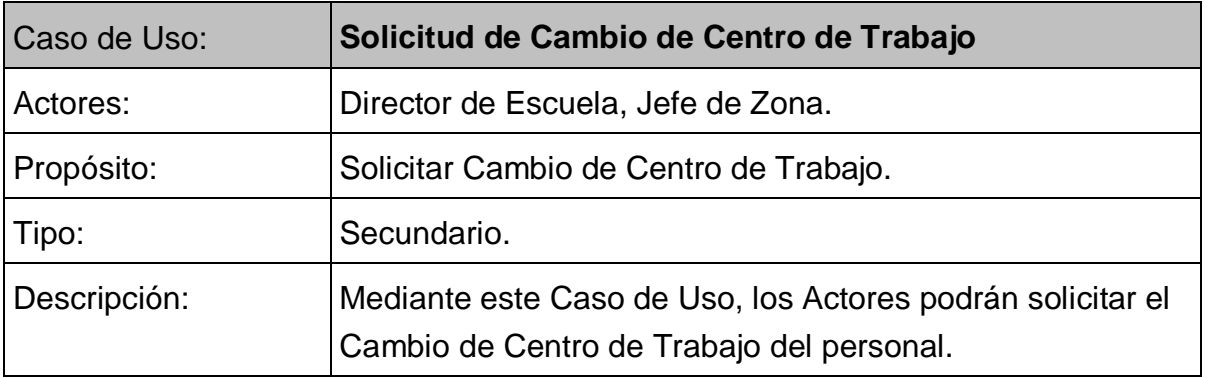

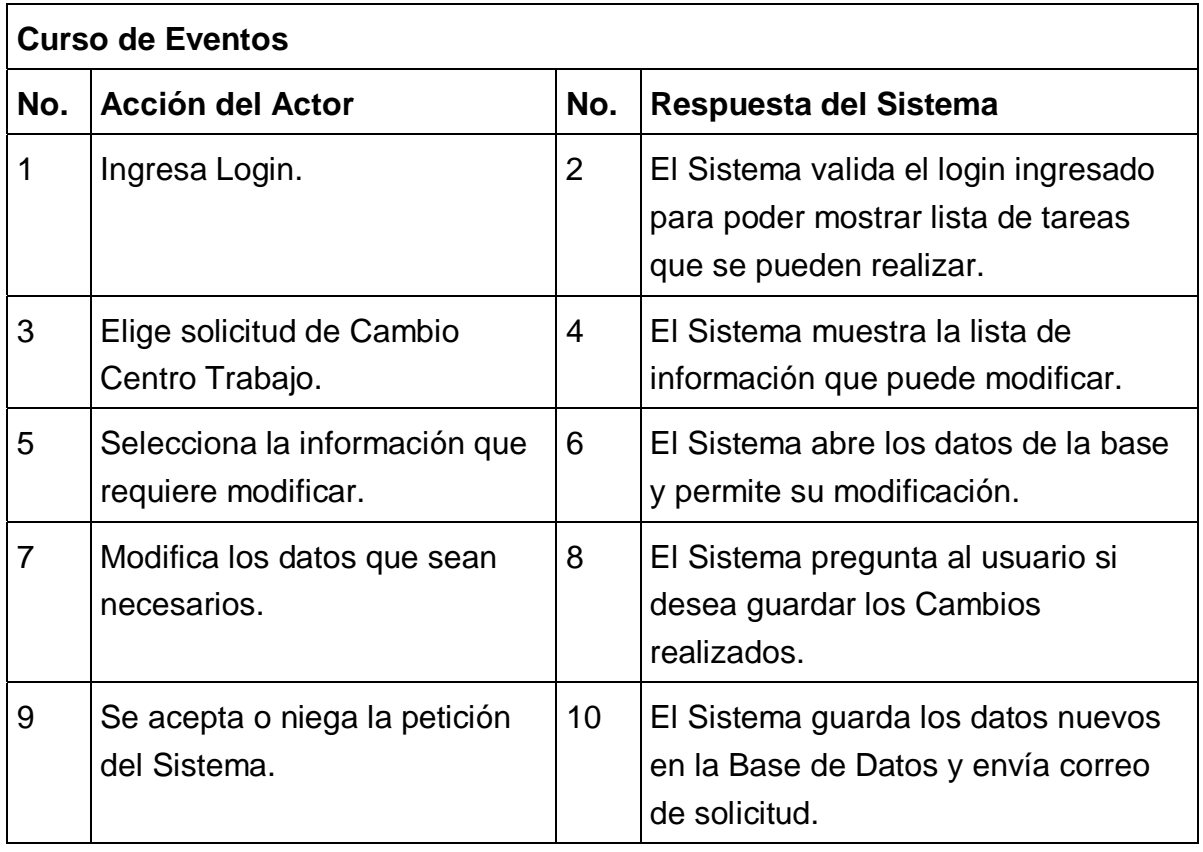

Tabla 7. Caso de Uso de Solicitud de Cambio de Centro de Trabajo

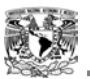

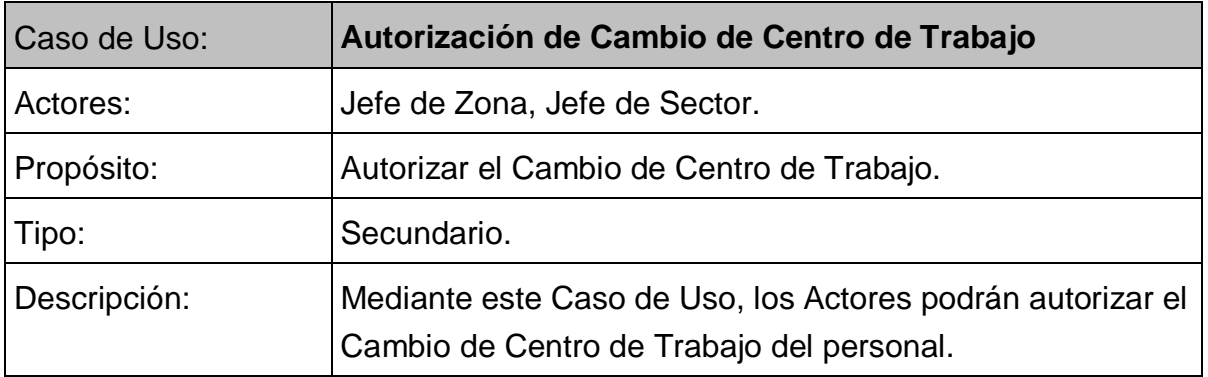

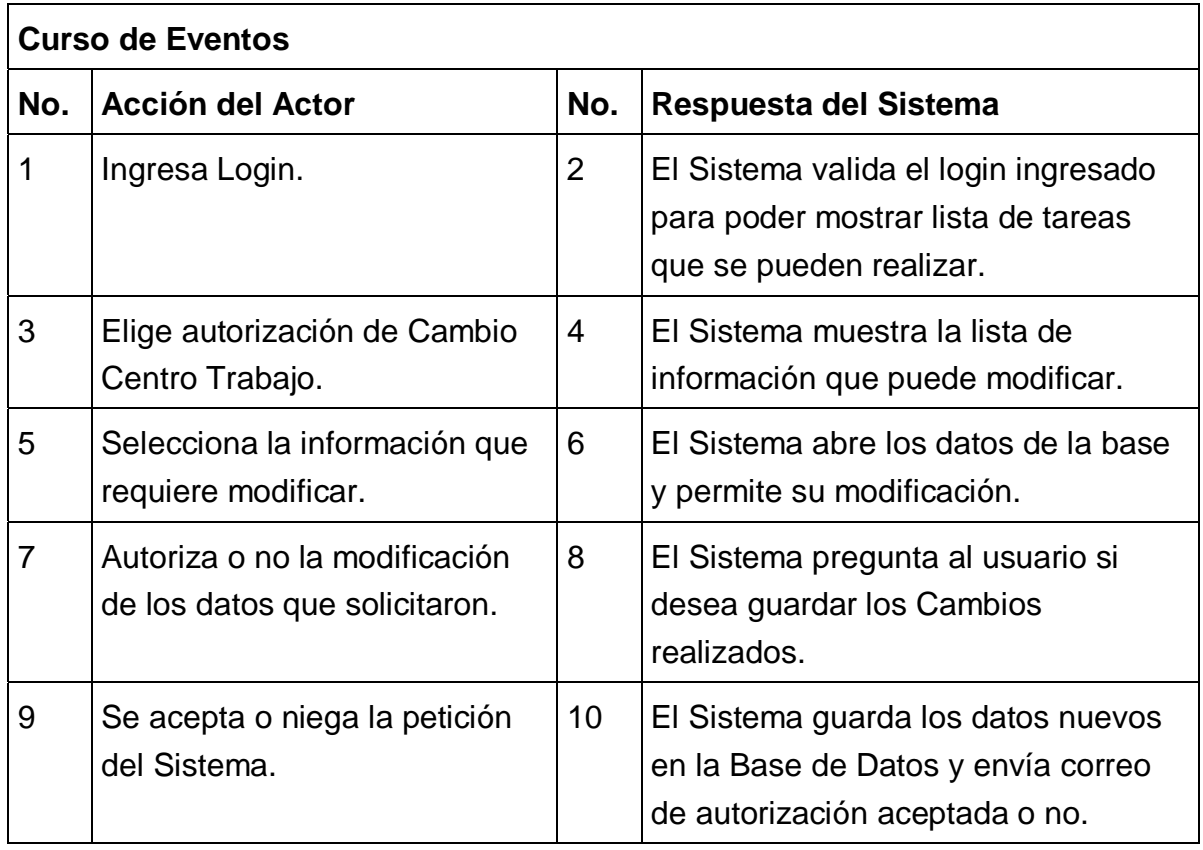

Tabla 8. Caso de Uso de Autorización de Cambio de Centro de Trabajo

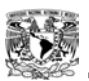

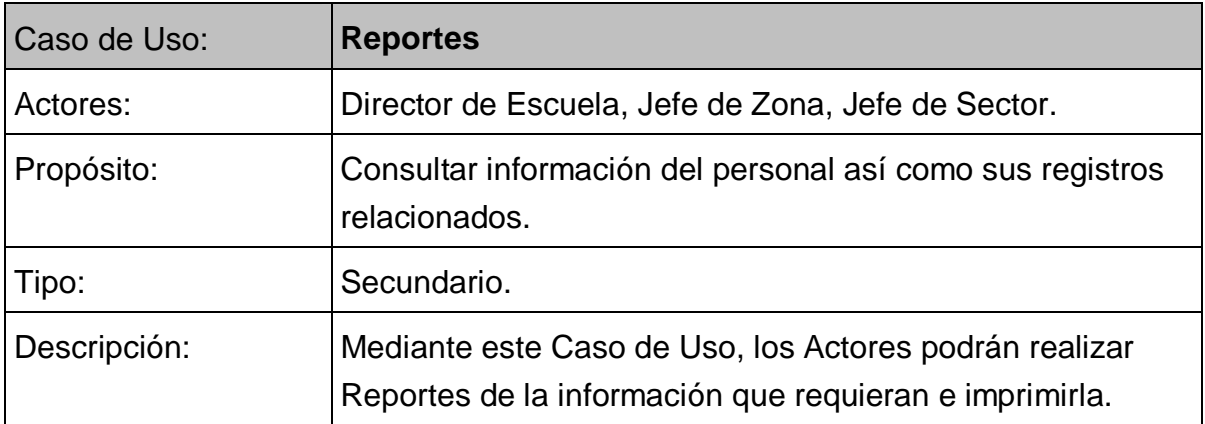

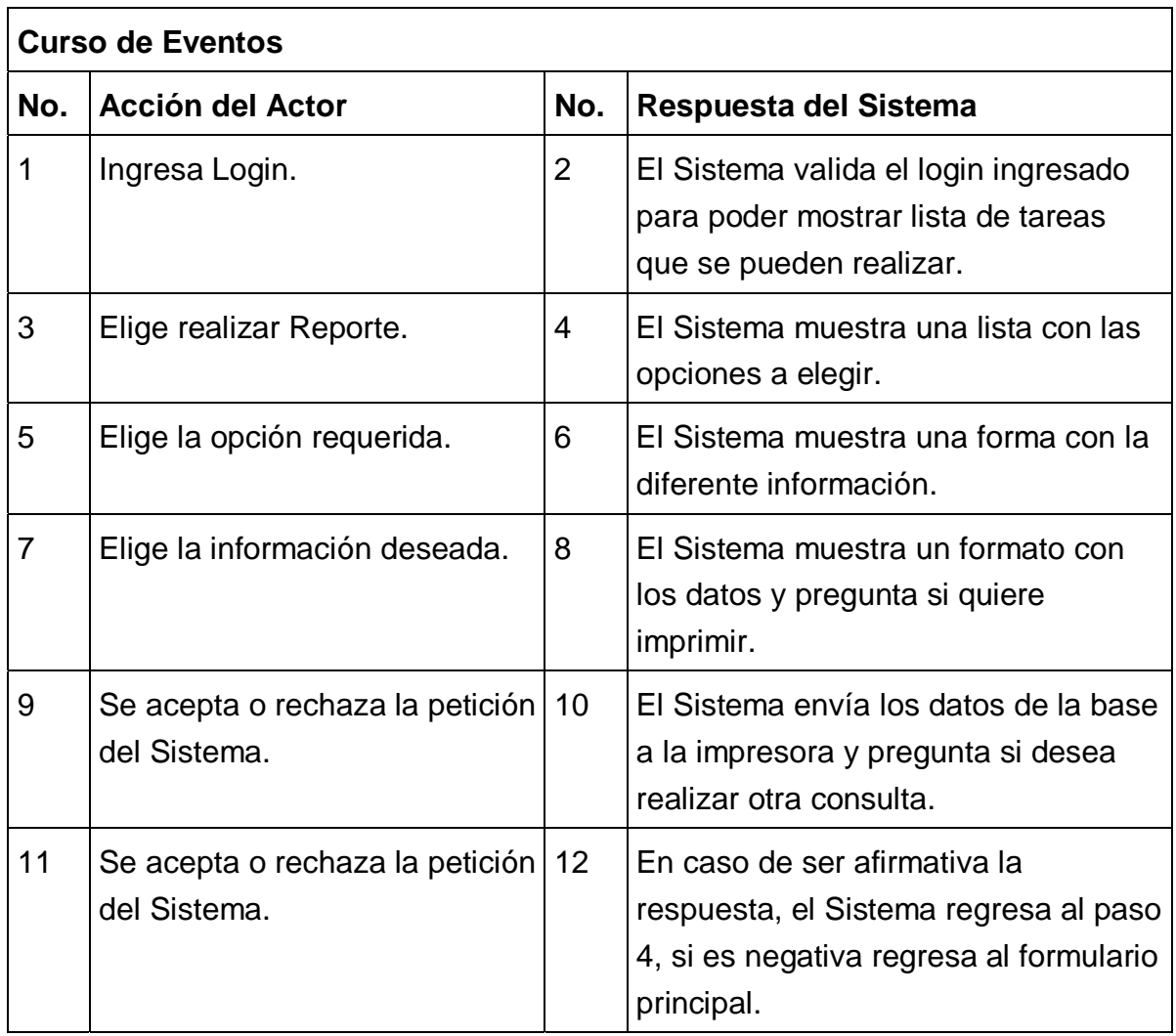

Tabla 9. Caso de Uso de Reportes

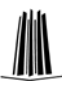

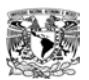

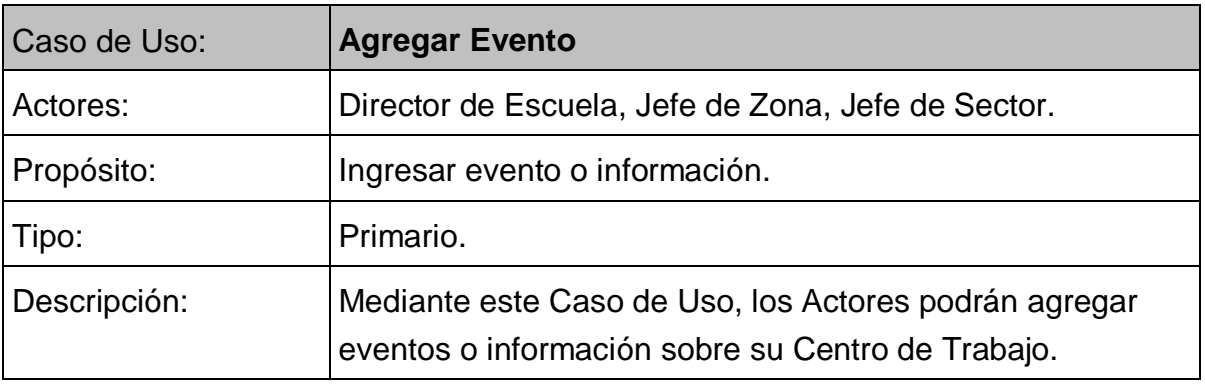

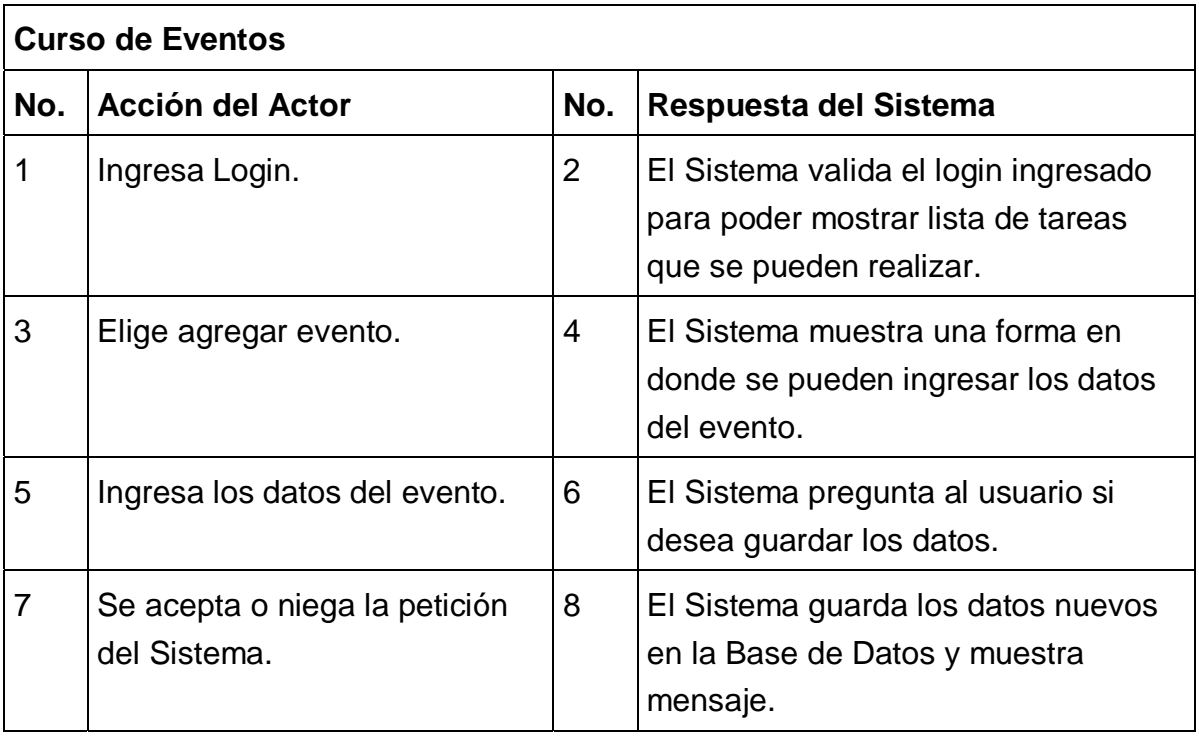

Tabla 10. Caso de Uso de Agregar Evento

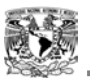

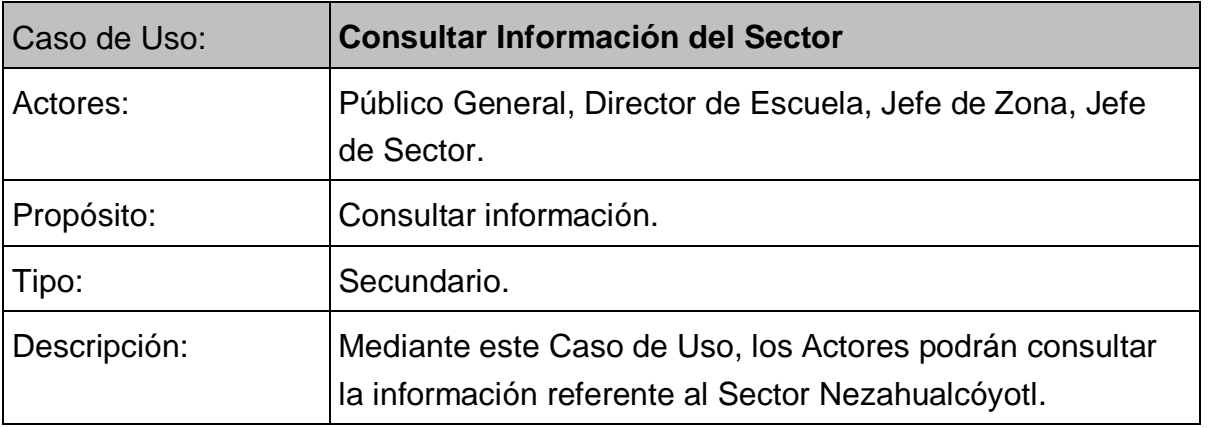

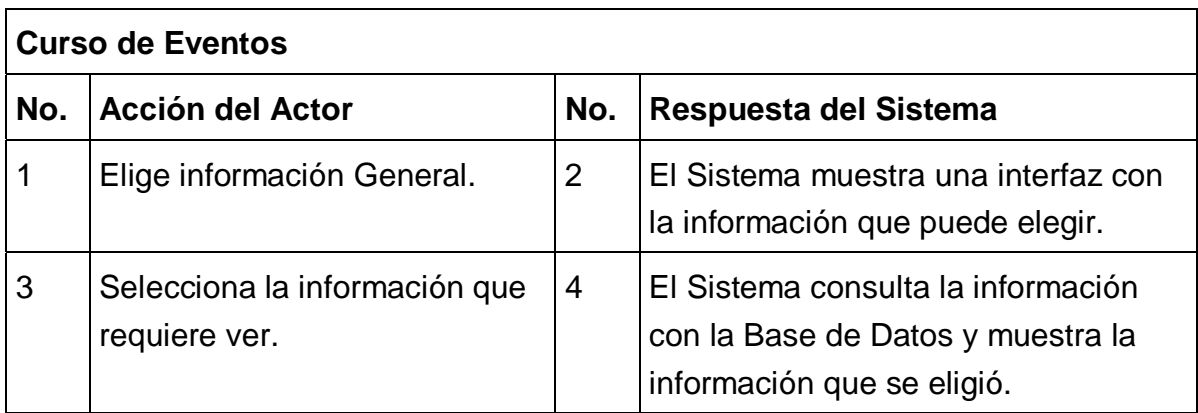

Tabla 11. Caso de Uso de Consultar Información

### **2.8 Diagramas de Secuencia**

Un Diagrama de Secuencia muestra las interacciones entre objetos, ordenadas en secuencia temporal.<sup>2</sup> Describen secuencias de intercambios de mensajes entre los roles que implementan el comportamiento de un Sistema. Esta visión muestra el flujo de control a través de muchos objetos; muestra los objetos que se encuentran en el escenario y la secuencia de mensajes intercambiados entre los objetos, para llevar a cabo la funcionalidad descrita por el escenario.

<sup>&</sup>lt;u>.</u> *2 Apuntes Análisis y diseño con UML. Pág. 6 (Diplomado de Desarrollo en Sistemas en Web).* 

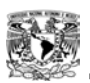

En la figura 13 se describe como el Actor puede realizar una Alta o Agregar a personal en el Sistema. El Jefe de Sector llenará la información y el Sistema se encargará de enviárselo a la Base de Datos para darlo de Alta.

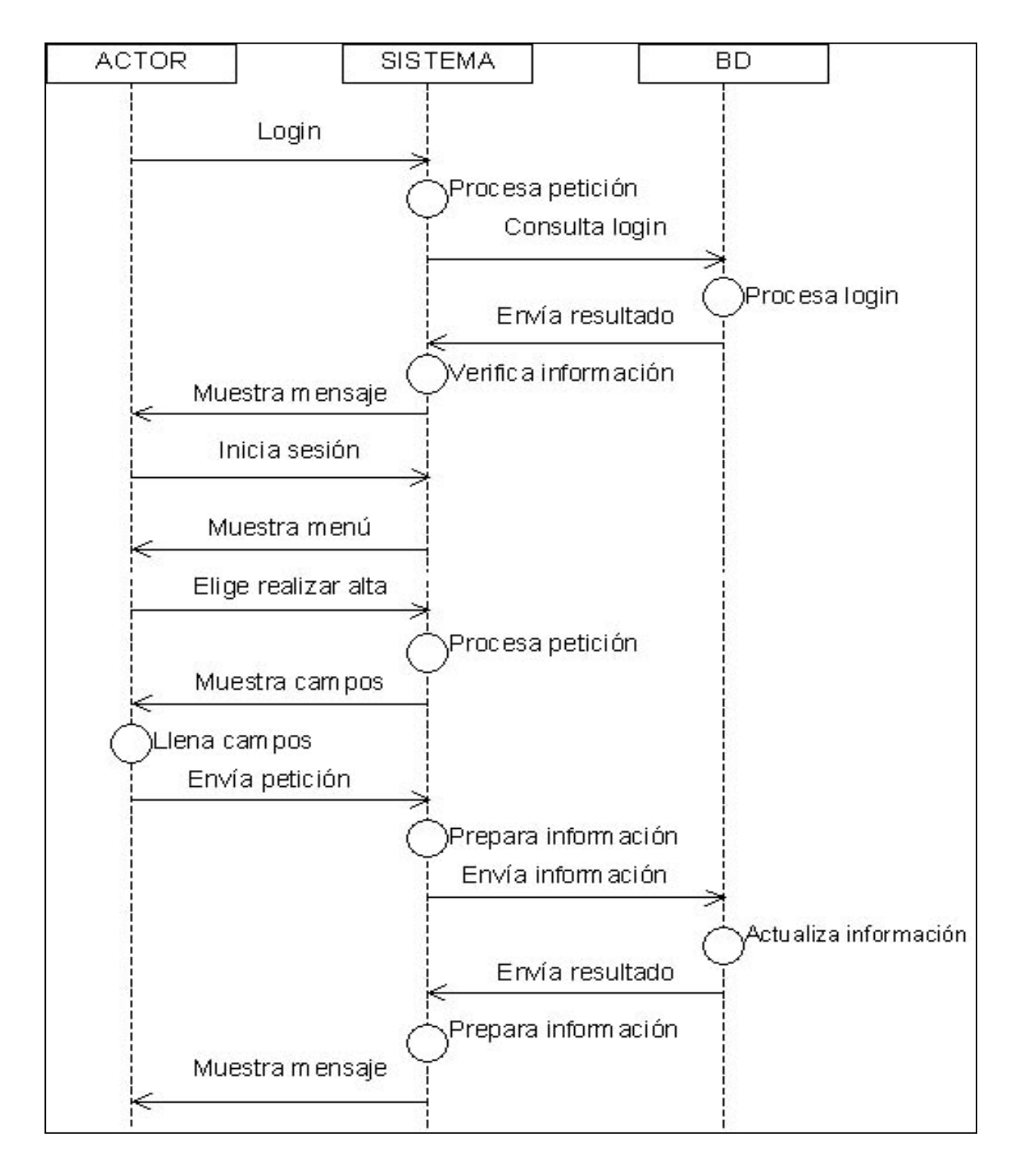

Figura 13. Diagrama para Realizar Altas de Personal

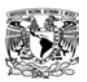

En la gráfica (figura 14), se describe como el Jefe de Sector puede realizar una Baja o quitar a personal del Sistema. El Jefe de Sector realizará la Baja y el Sistema se encargará de enviárselo a la Base de Datos para darlo de Baja.

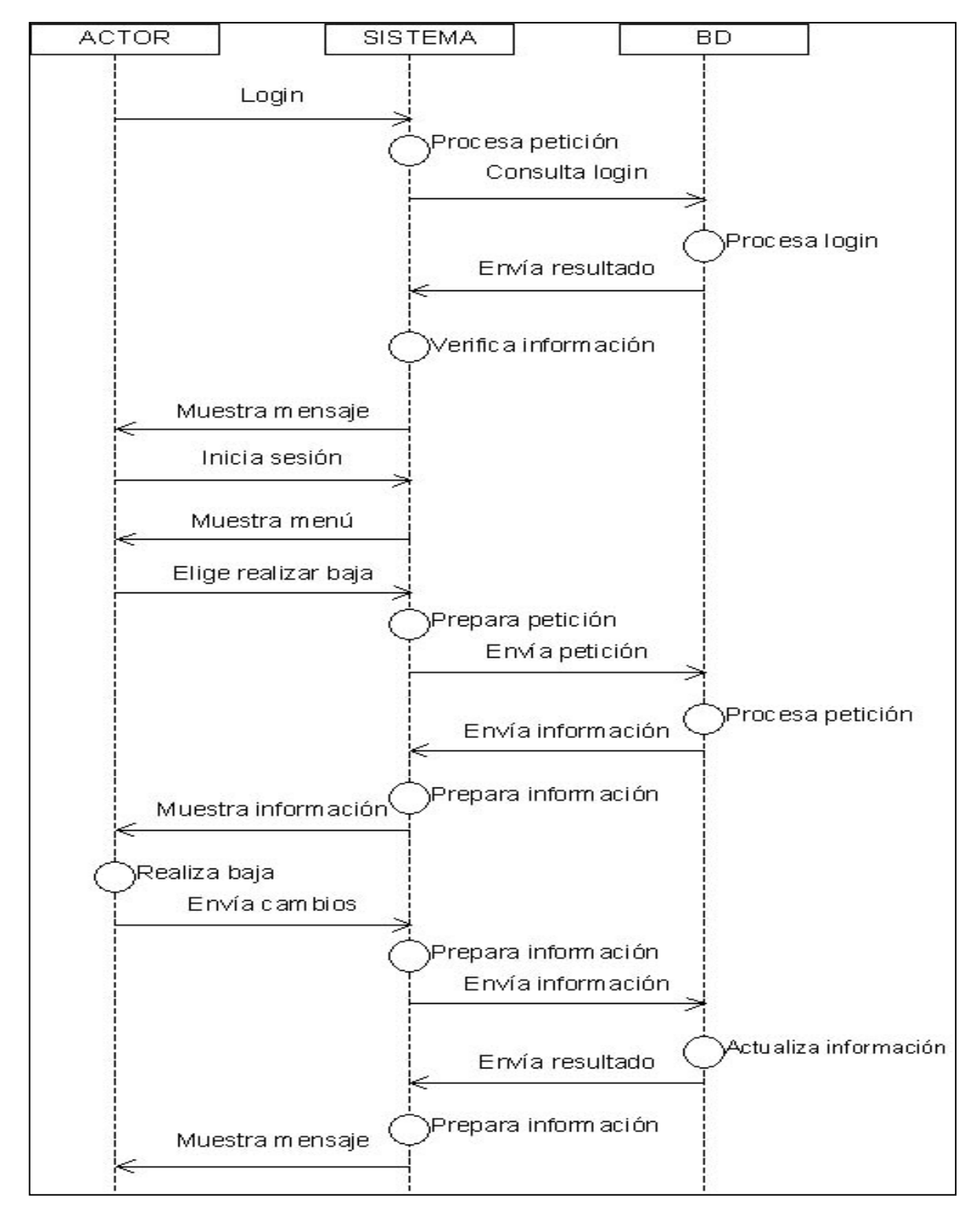

Figura 14. Diagrama para Realizar Bajas de Personal

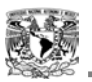

En la siguiente gráfica, se describe como los Actores pueden modificar la información del personal. Podrán realizar Cambio únicamente de información.

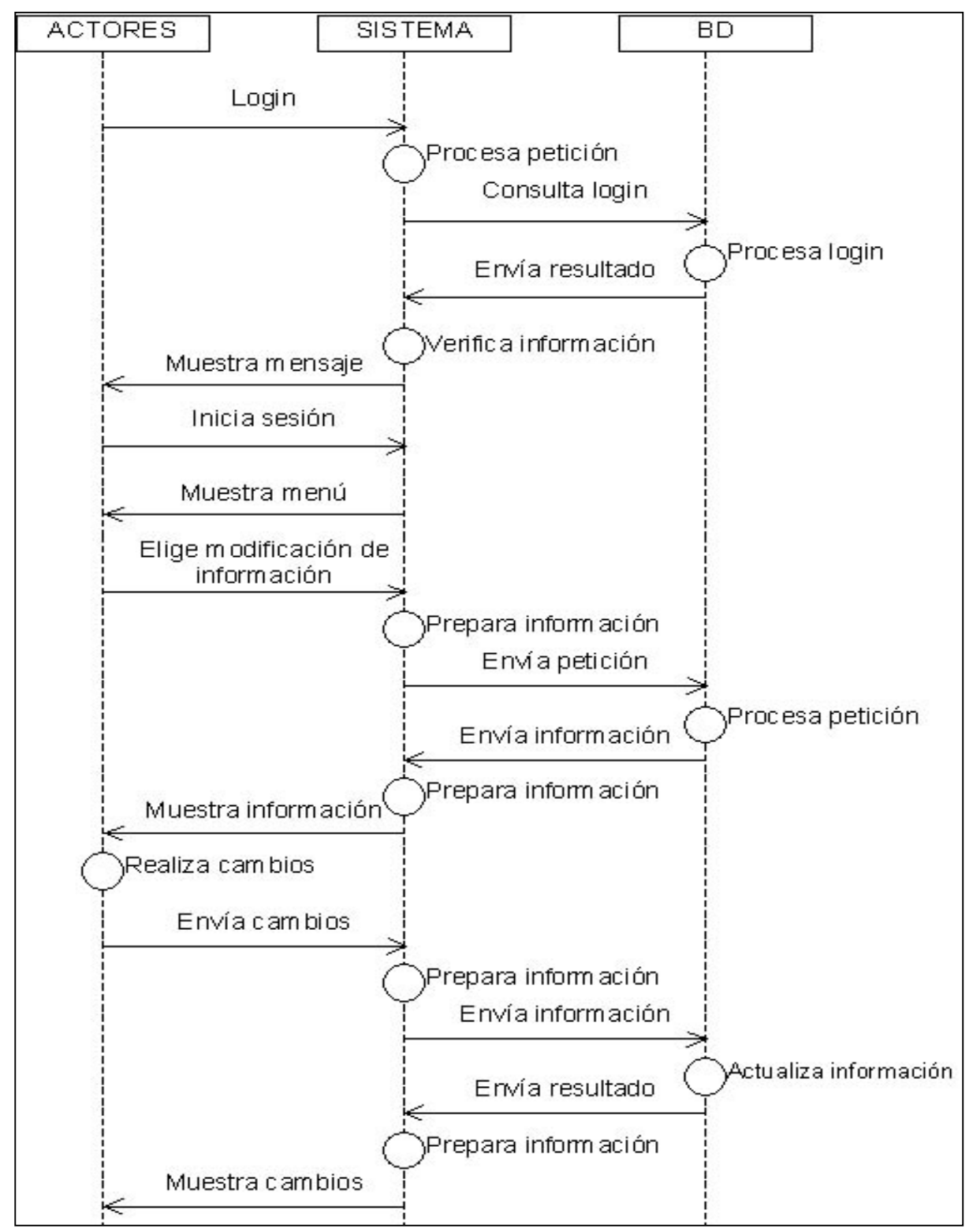

Figura 15. Diagrama para Realizar Modificaciones de Información

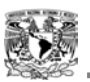

En la figura 16, se describe como los Actores pueden solicitar el Cambio de Centro de Trabajo, el Sistema envía un correo al Jefe inmediato para que autorice dicho Cambio de Centro de Trabajo.

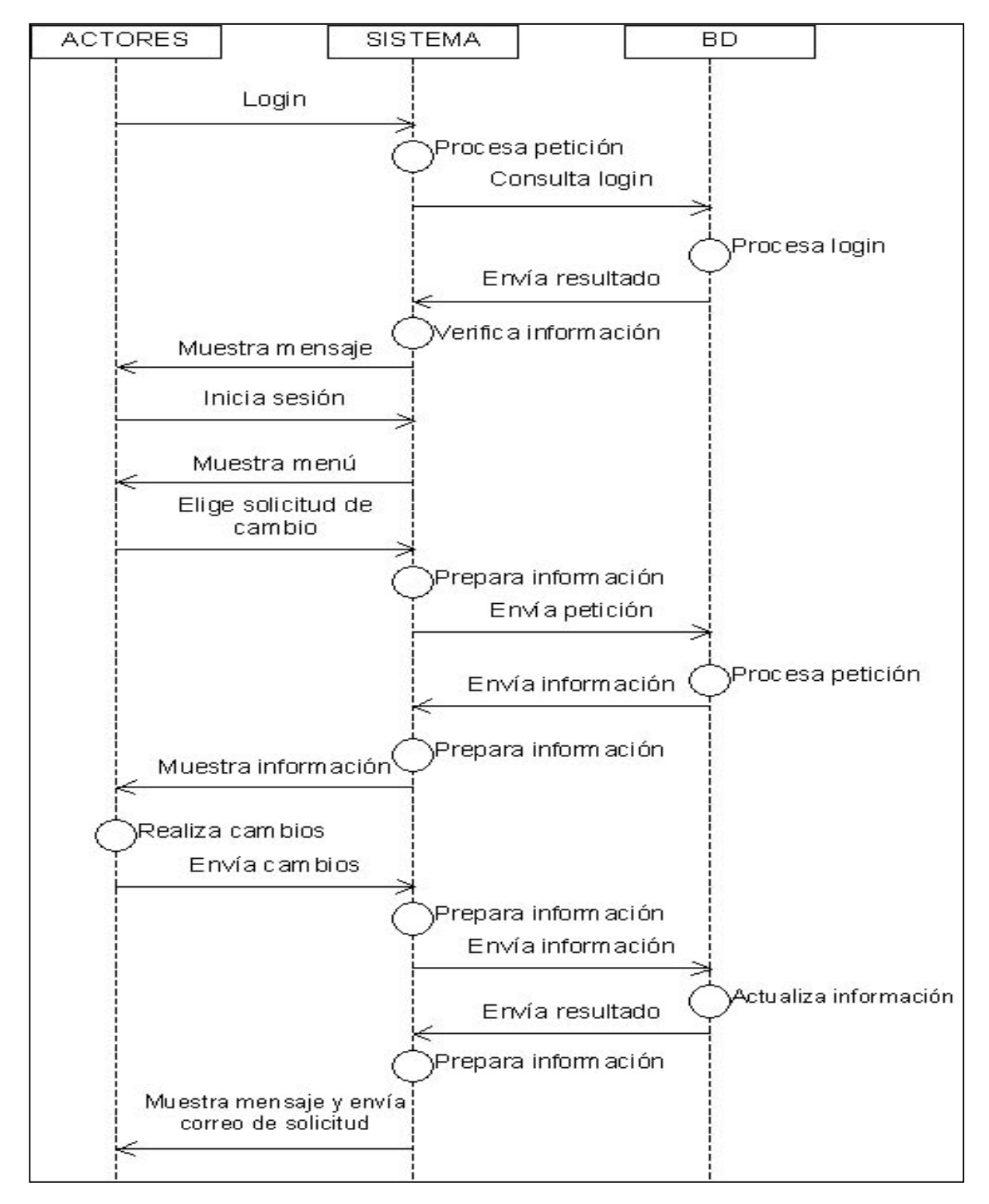

Figura 16. Diagrama para Solicitar Cambio de Centro de Trabajo

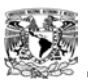

La figura 17, describe como los Actores pueden Autorizar el Cambio de Centro de Trabajo. El Sistema pide la información a la Base de Datos para proporcionarla al usuario, éste la puede o no autorizar. El Sistema la manda a la base para que ésta la guarde y se envía un correo de autorización.

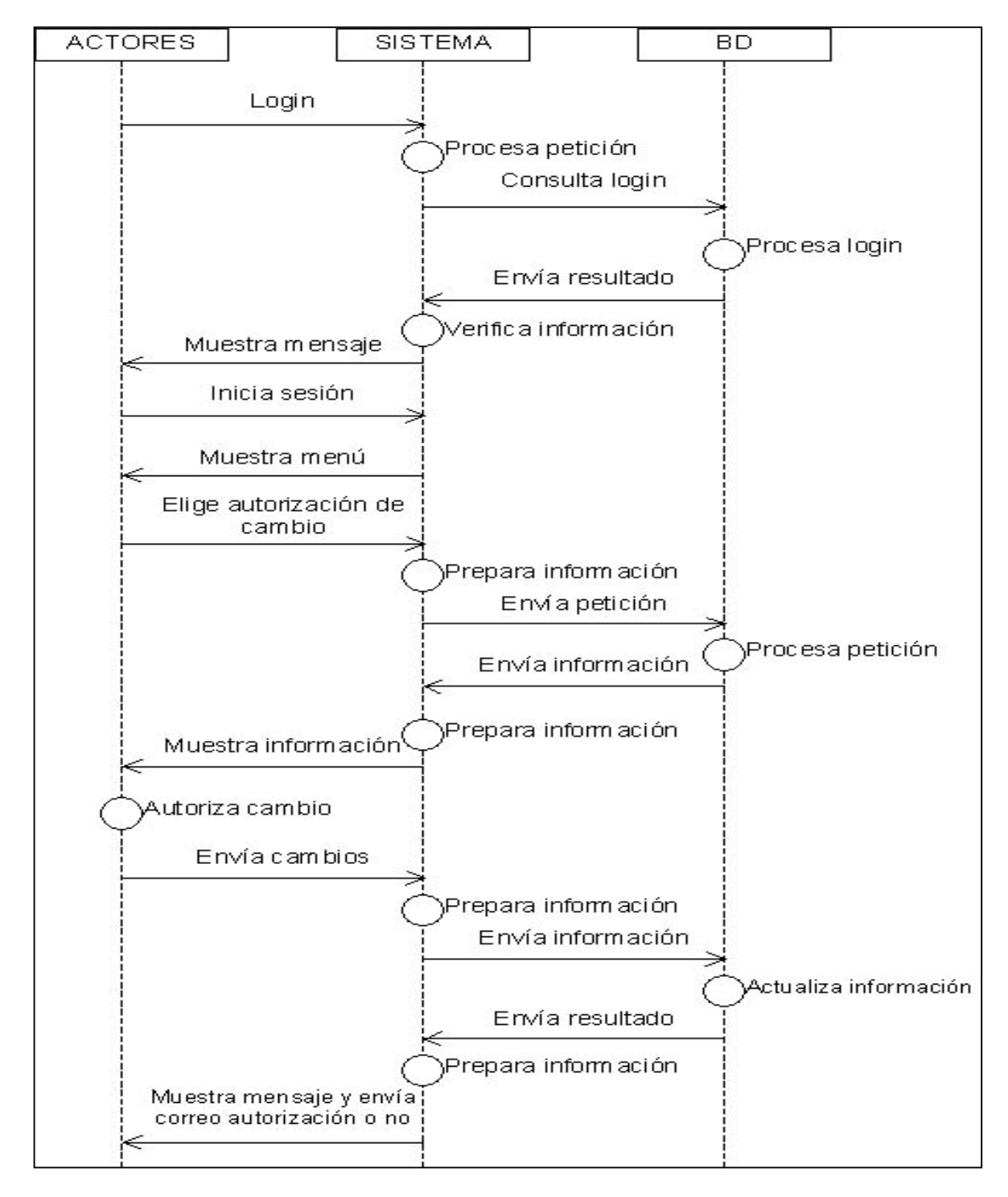

Figura 17. Diagrama para Autorizar Cambios de Centro de Trabajo

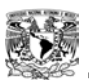

En la siguiente imagen se describe como los Actores pueden pedir o realizar algún Reporte. El Sistema pide la información a la Base de Datos para proporcionarla al usuario e imprimirla.

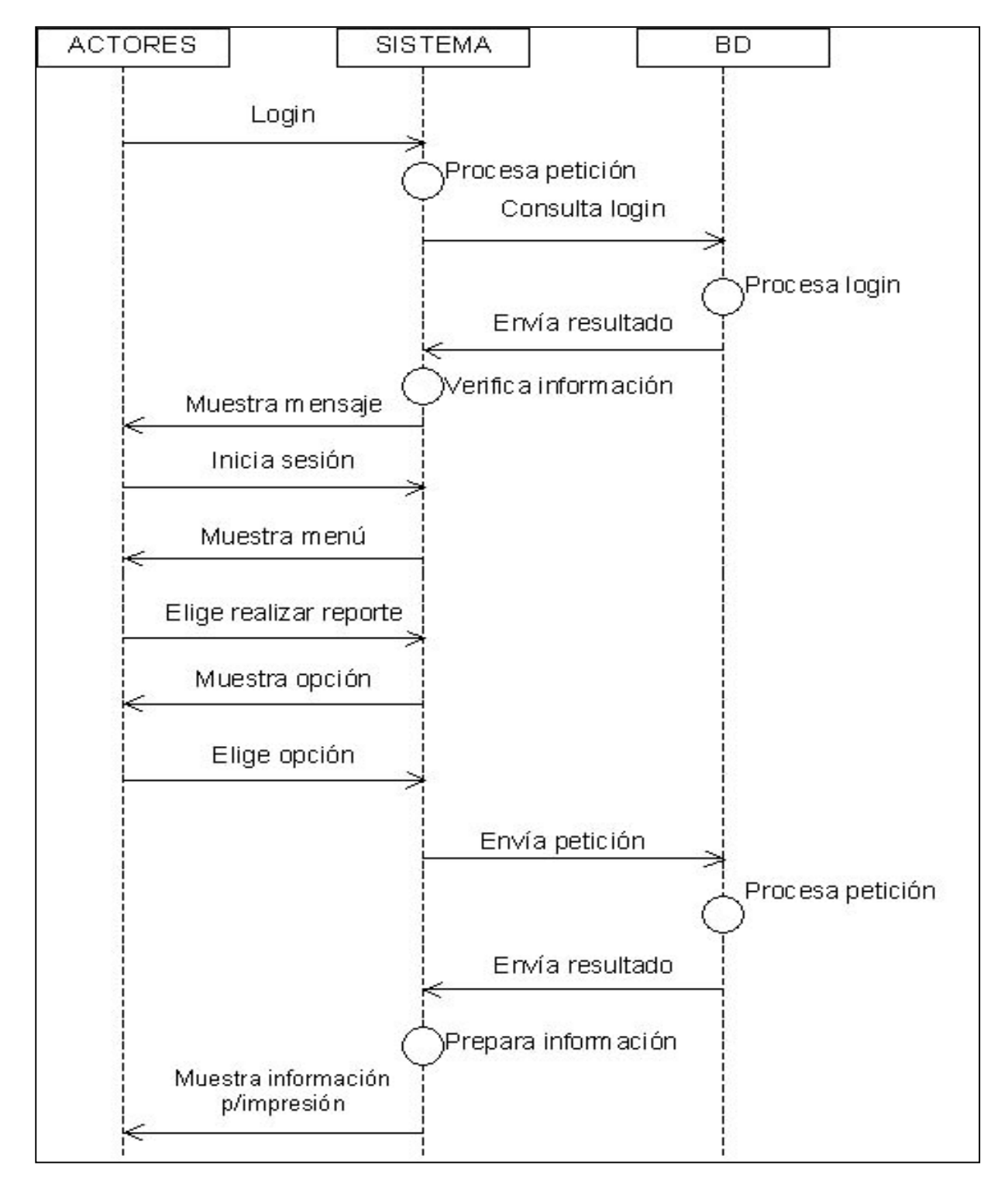

Figura 18. Diagrama para Realizar Reportes

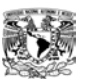

A continuación se describe como los Actores pueden agregar información para algún evento. El Sistema junto con la Base de Datos guarda y muestra esos eventos agregados.

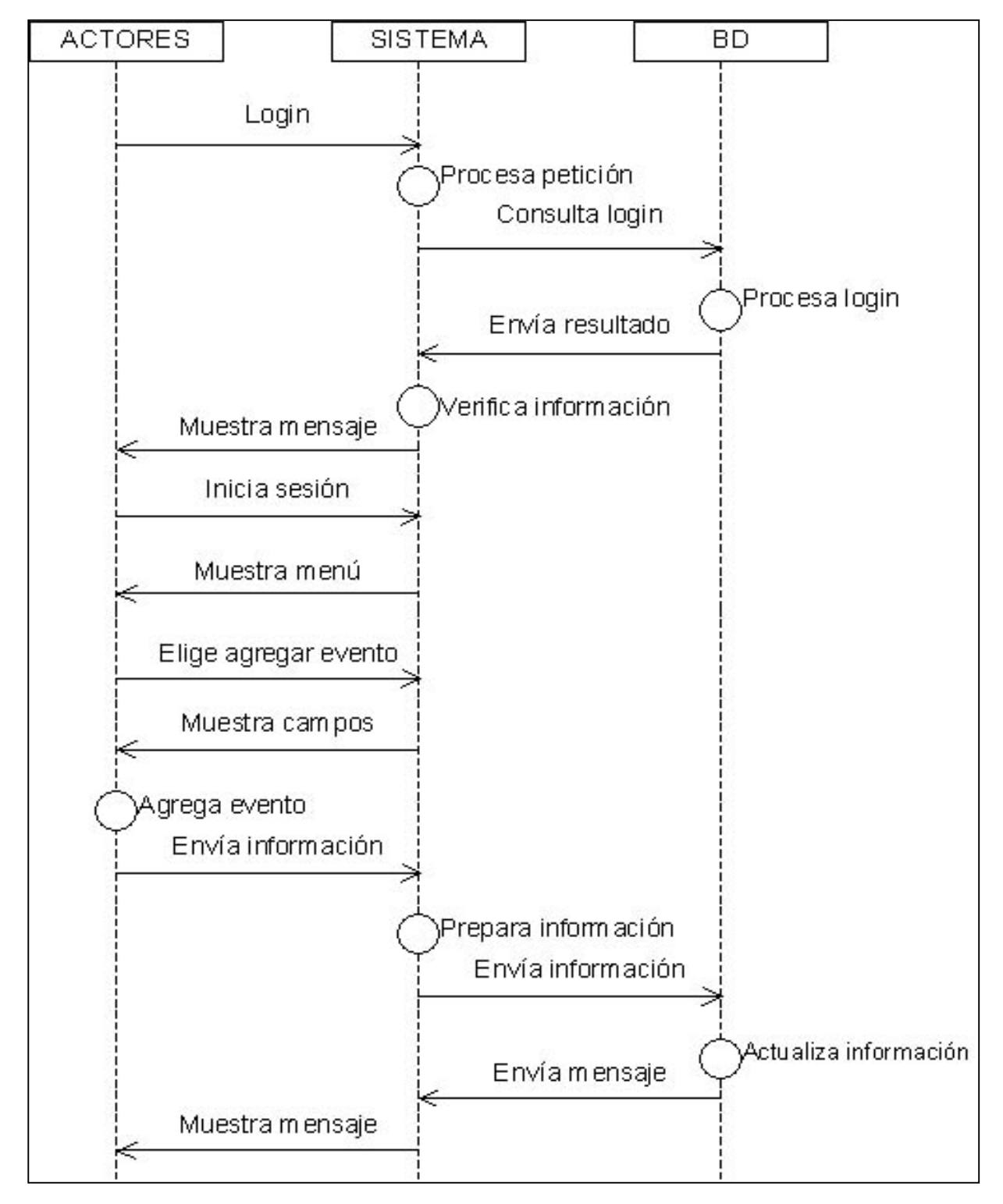

Figura 19. Diagrama para Agregar un Evento

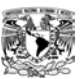

En la figura 20, se describe como los Actores pueden elegir la información que requieran y el Sistema, junto con la Base de Datos, le mostrarán la información que solicitó.

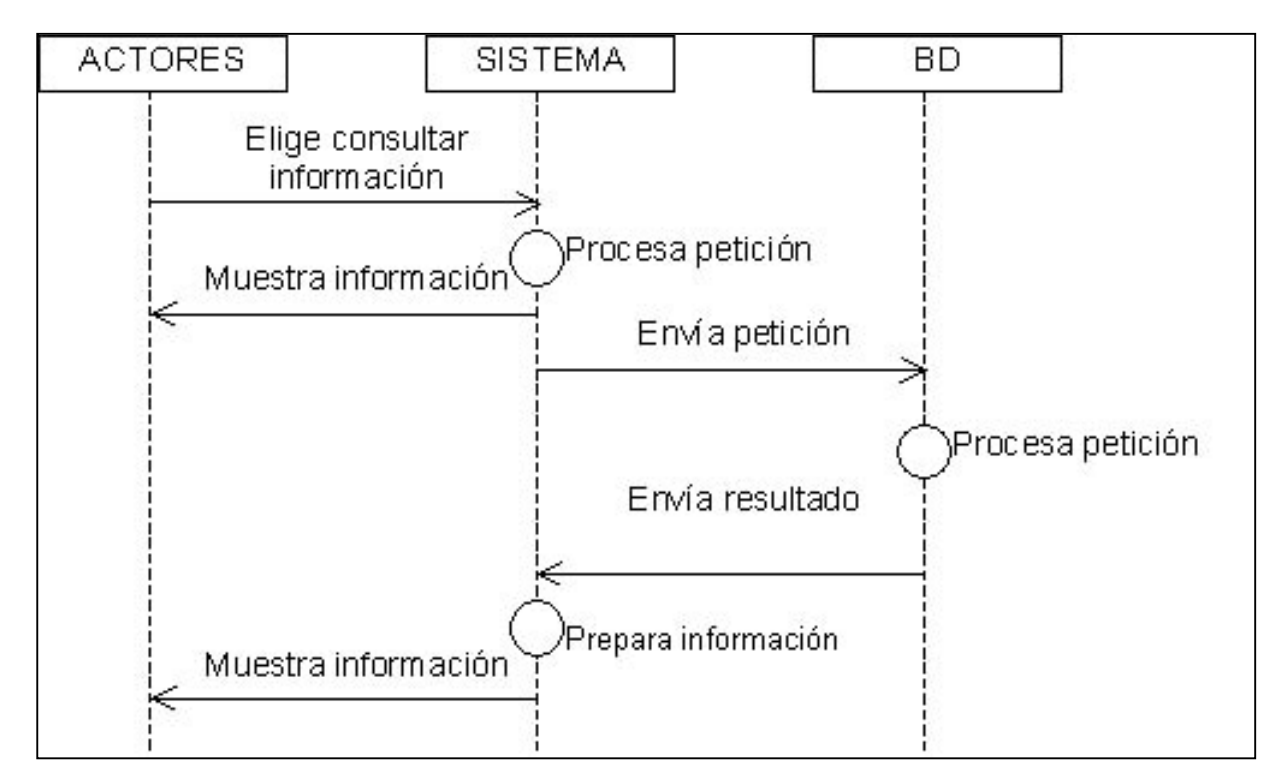

Figura 20. Diagrama para Consultar Información

# **2.9 Modelo Entidad-Relación**

1

El modelo Entidad-Relación, es un modelo netamente conceptual. El cual nos permitirá identificar las entidades, sus relaciones, cual información necesita ser conocida o manejada; además de describir y modelar las estructuras de datos y otros conceptos a través de un diagrama.<sup>3</sup>

A la información que se tiene o se pide en los formatos (mencionados en el Capítulo anterior), le agregaríamos los datos de los niveles de seguridad que tendrían usuarios del Sistema, como: Nivel de Usuario, Usuario, Contraseña.

*<sup>3</sup> Texto tomado de la Tesis Profesional. Sistema para administración del inventario de una ferretería. Pág. 28. Autor Fabiola Sánchez Gutierrez (BUAP).*
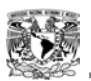

Se elaborará un Diccionario de Datos, en donde se especificarán las funciones de cada una de éstas entidades.

Se listan las entidades, las relaciones y sus atributos siguientes de acuerdo al análisis del problema.

- **Personal**. Son los trabajadores del Sector Nezahualcóyotl a Nivel Preescolar.
- **Centro de Trabajo**. Son los centros donde labora el personal (Jardines de Niños, Jefaturas de Zona, Jefatura de Sector).
- **Localidad**. Son los Municipios o Delegaciones en donde se encuentran los Centros de Trabajo y los domicilios del personal.
- **Cargo**. Son los puestos que ocupan los trabajadores.
- **Grupos**. Son los grupos que pueden tener los Centros de Trabajo.
- **Pago**. Son las claves por medio de las cuales se le paga al trabajador.

Los atributos de las entidades serían:

- **personal** (idpersonal, nombre, apellidopaterno, apellidomaterno, calle, colonia, delegacion, entidad, cp, telefono, estudios, fechaingreso, status, nivelusuario, usuario, contrasena).
- **centrotrabajo** (idcentrotrabajo, nombre, calle, telefono, turno, zona, sector).
- **localidad** (idlocalidad, colonia, cp).
- **cargo** (idcargo, cargo).
- **grupo** (idgrupo, grado, numeroalumnos).
- **pago** (idpago, dobleplaza).

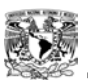

## **2.10 Diagrama Entidad-Relación**

De acuerdo con los datos descritos anteriormente, se bosqueja el siguiente Diagrama Entidad-Relación; para el Sistema de Administración para el Nivel Preescolar del Sector Nezahualcóyotl, donde se puede ver las entidades, sus atributos y relaciones, la llave ó clave de cada entidad está marcado con

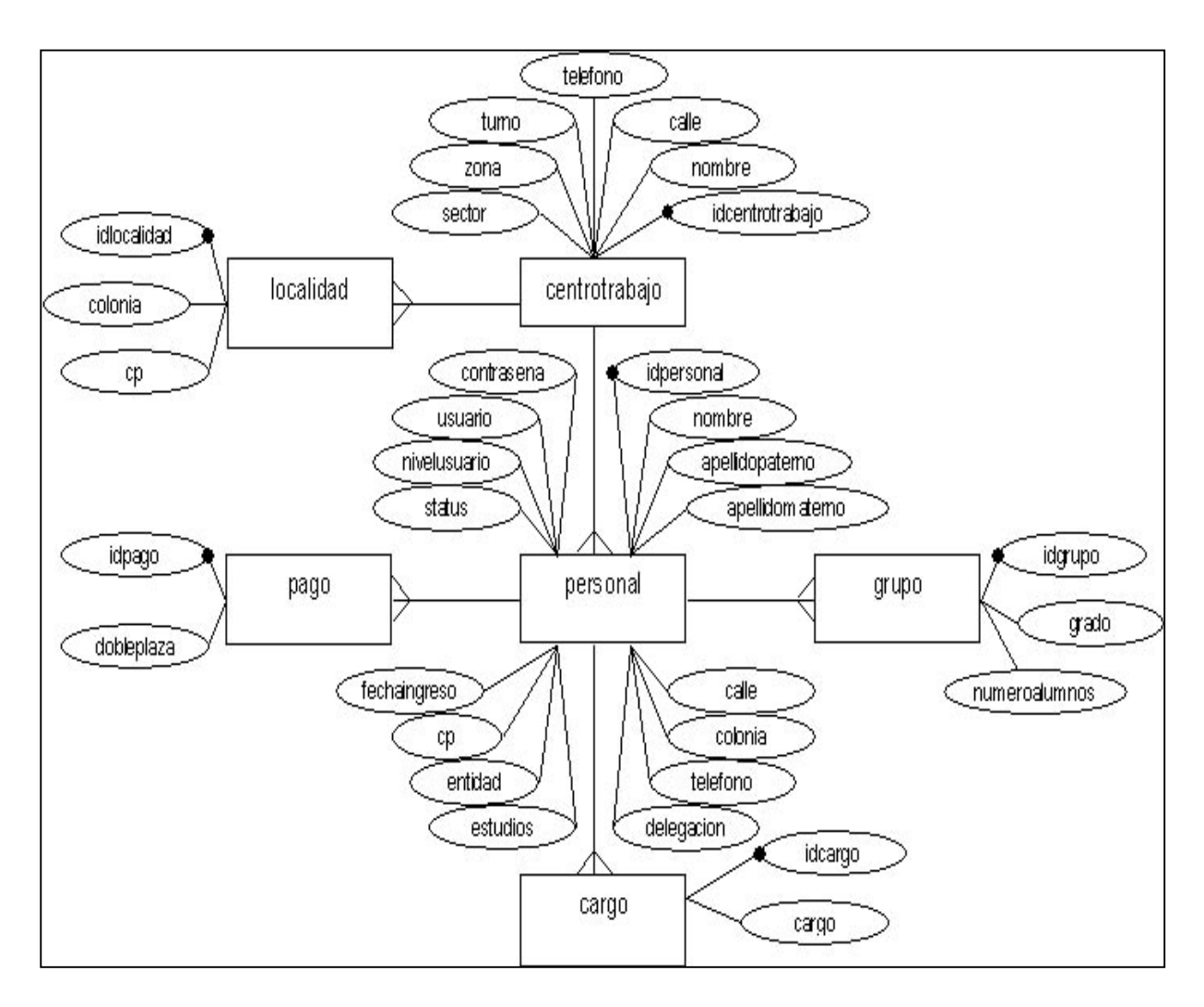

Figura 21. Diagrama Entidad-Relación

## **2.11 Diccionario de Datos**

En la tabla 12, se describen los datos (variables) que serán usados durante el desarrollo del Sistema, su utilización, así como la especificación de los dominios de cada uno de los datos.

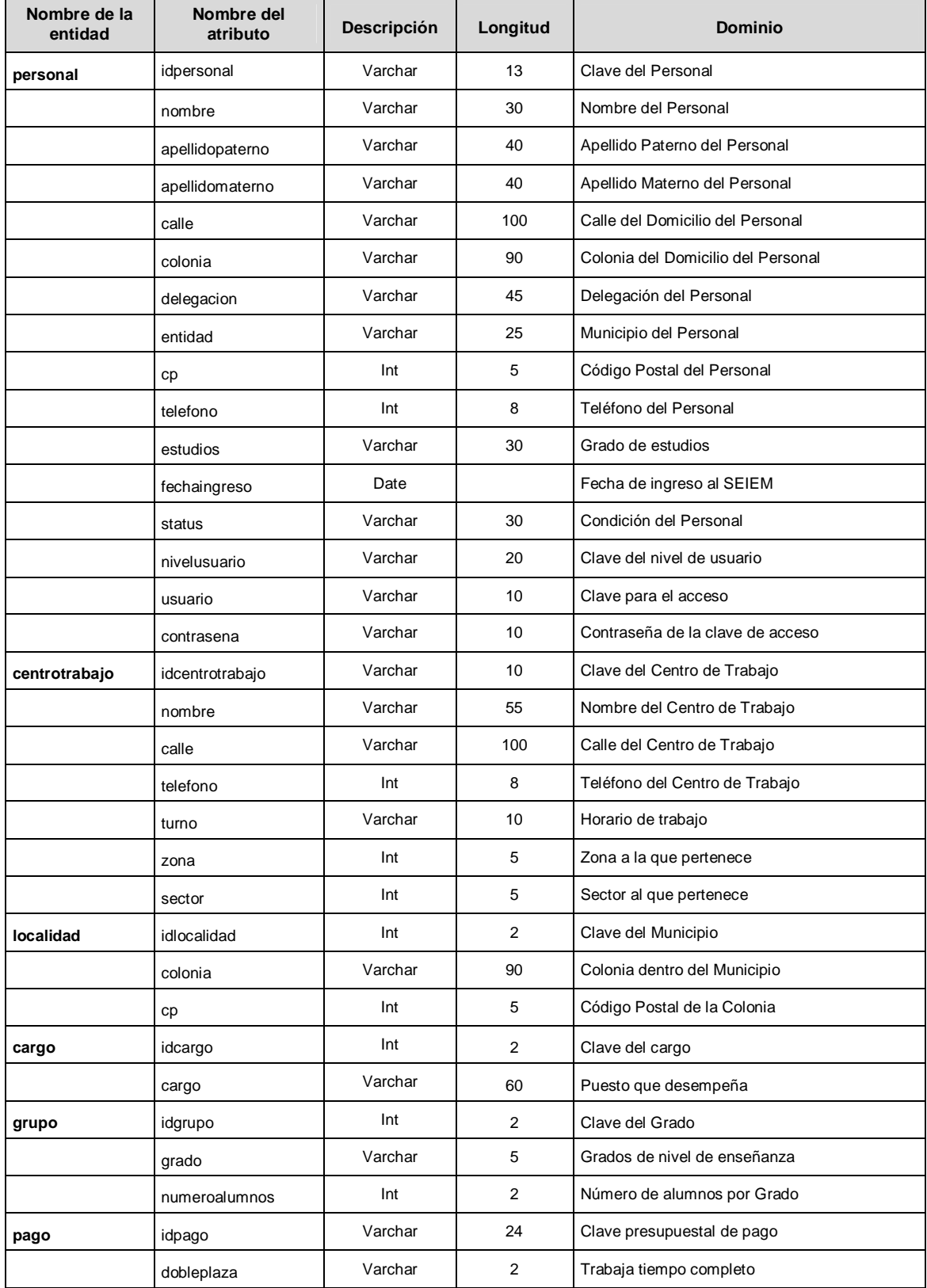

Tabla 12. Diccionario de Datos

 $\mathbb{I}$ 

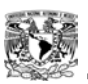

Con lo visto anteriormente se concluyen tanto el análisis como los requerimientos del Sistema; ya que se aportan los resultados que, para el propósito de la creación del Sistema (SIADPREES), servirán de base para el diseño, el cual se describe en el siguiente capítulo.

WN

# CAPÍTULO III DISEÑO DEL SISTEMA

Cada alma recibe un cuerpo de acuerdo con sus merecimientos y sus previas acciones. **ORÍGENES** 

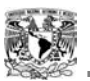

El objetivo de este Capítulo es diseñar un esquema de la Base de Datos del Sistema de Administración para el Nivel Preescolar del Sector Nezahualcóyotl, utilizando el Modelo Relacional.

En el Diseño Conceptual se muestra el Diagrama Entidad Relación. En el Diseño Lógico se describen las tablas y columnas que formarán la Base de Datos y en el Modelo Físico se muestra el modelo relacional del Sistema.

Con la ayuda del estudio del análisis del Sistema visto en el Capítulo anterior, se procederá a:

- El diseño de la Base de Datos.
- Se transformará la especificación funcional obtenida en el análisis a diagramas de diseño.
- También en ésta etapa los usuarios, administradores y el analista revisarán las especificaciones de diseño para mantener exactitud e integridad.

## 3.1 Información sobre el Objetivo de la Base de Datos

El objetivo del diseño de Base de Datos del Sistema de Administración para el Nivel Preescolar del Sector Nezahualcóyotl, es:

"Determinar que entidades son de interés para el proceso, cuales son sus propiedades y que interrelaciones existen entre ellas."

## 3.2 Diseño Conceptual

Tomaremos el concepto del Modelo de Entidad-Relación, el cual parte del hecho de que uno de los resultados del análisis del Sistema es la comprensión clara de cuales son las entidades incluidas.

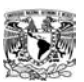

En el análisis realizado en el Capítulo anterior se determinaron las siguientes entidades y sus atributos:

- personal (idpersonal, nombre, apellidopaterno, apellidomaterno, calle, colonia, delegación, entidad, cp, telefono, estudios, fechaingreso, status, nivelusuario, usuario, contraseña).
- centrotrabajo (idcentrotrabajo, nombre, calle, telefono, turno, zona, sector).
- localidad (idlocalidad, colonia, cp).
- cargo (idcargo, cargo).
- grupo (idgrupo, grado, numeroalumnos).
- pago (idpago, dobleplaza).

## 3.3 Relaciones

 $\overline{a}$ 

Una relación entre entidades es simplemente una lista ordenada de conjuntos de entidades, o bien se pueden asociar una relación con una propiedad de las entidades o una acción entre entidades.<sup>1</sup> Estas relaciones se muestran en la siguiente tabla.

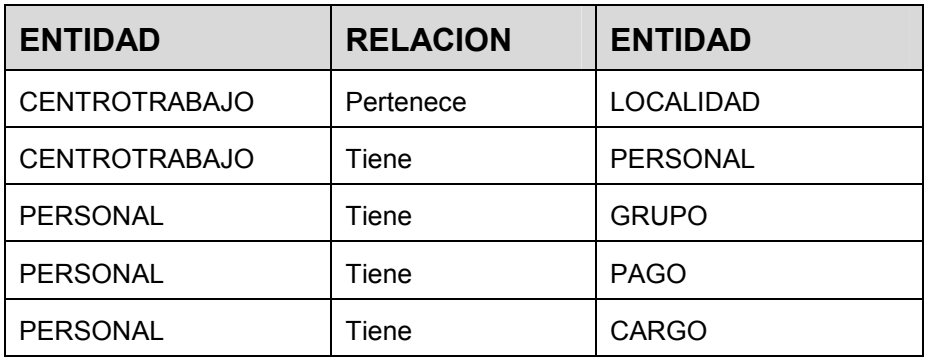

Tabla 13. Relaciones

<sup>&</sup>lt;sup>1</sup> Texto tomado de la Tesis Profesional, Sistema administrativo para una refaccionaria automotriz. Pág. 39. Nadia Patricia Araujo (BUAP).

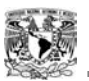

De acuerdo con los datos descritos anteriormente se bosqueja el siguiente diagrama Entidad-Relación, que muestra las relaciones de forma gráfica para el Sistema; no se muestran los atributos de las entidades, debido a que ya lo hicimos anteriormente.

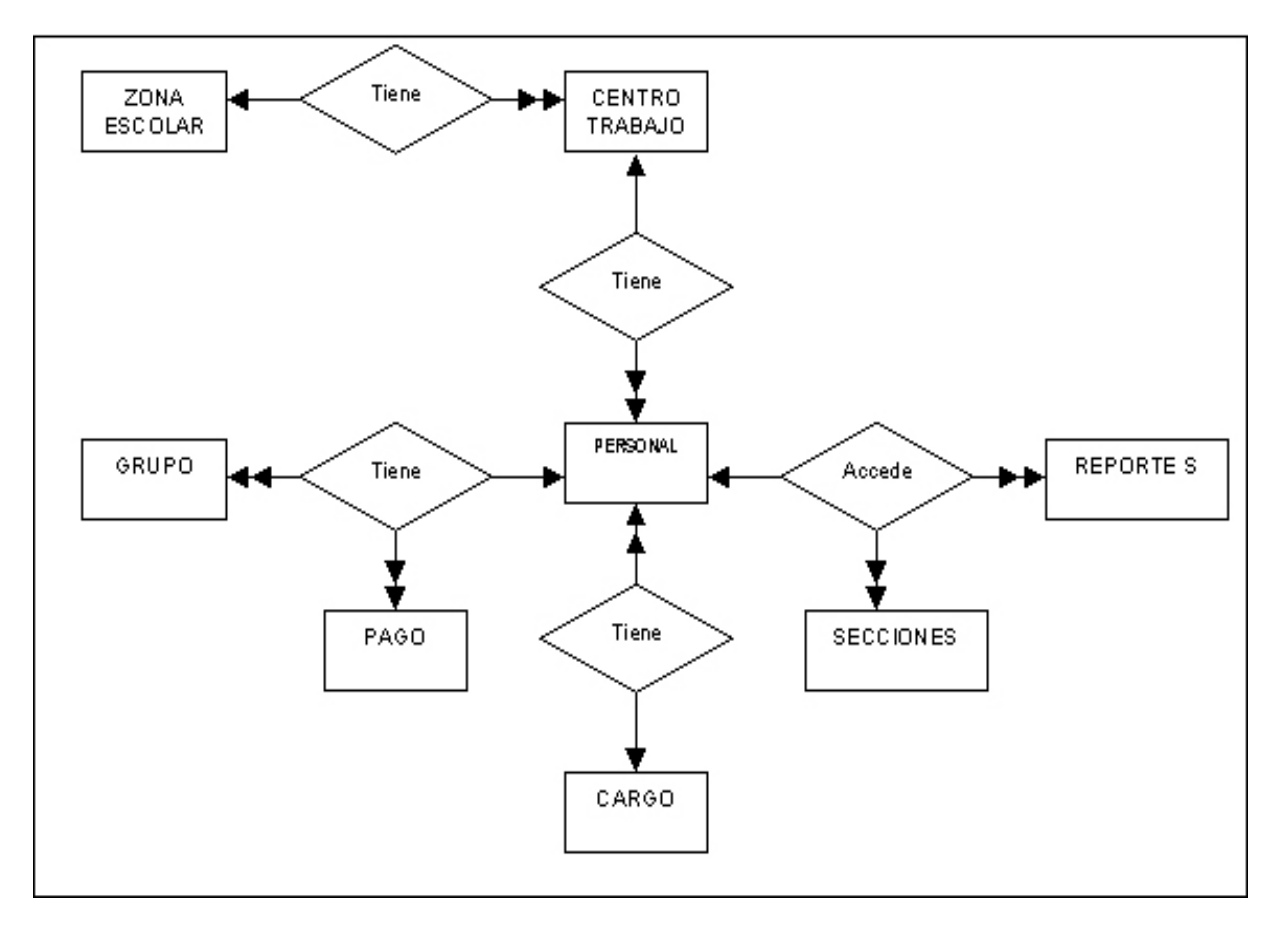

Figura 22. Diagrama Entidad-Relación

## 3.4 Diseño Lógico

 $\overline{a}$ 

El Diseño Lógico de la Base de Datos es la segunda etapa del diseño y parte del Diseño Conceptual, $^2$  en el cual se describen las tablas y columnas que formarán la Base de Datos basándose en el Modelo Relacional.

Los objetivos son los de definir el esquema de la Base de Datos, mantener la integridad de la información y eliminar las redundancias de las relaciones.

<sup>&</sup>lt;sup>2</sup> Texto tomado de la Tesis Profesional, Sistema para el inventario de una ferretería. Pág. 41. Autor Fabiola Sánchez Gutiérrez (BUAP)

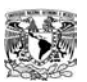

## 3.5 Conjunto de Relaciones(tablas) para cada Esquema Lógico

Tomando como base el esquema lógico anterior, se crea una relación para cada entidad fuerte. De las claves candidatas, en cada una de las relaciones, se determinó un identificador único (clave primaria), la cual la encontramos subrayada.

- personal (idpersonal, idcargo, idcentrotrabajo, nombre, apellidopaterno, apellidomaterno, calle, colonia, delegación, entidad, cp, telefono, estudios, fechaingreso, status, nivelusuario, usuario, contraseña).
- centrotrabajo (idcentrotrabajo, idlocalidad, nombre, calle, telefono, turno, zona, sector).
- localidad (idlocalidad, colonia, cp).
- Cargo (idcargo, cargo).
- grupo (idgrupo, idpersonal, grado, numeroalumnos).
- pago (idpago, idpersonal, dobleplaza).

Como resultado tenemos las siguientes tablas o relaciones, en donde las claves de cada tabla están marcadas con negrita.

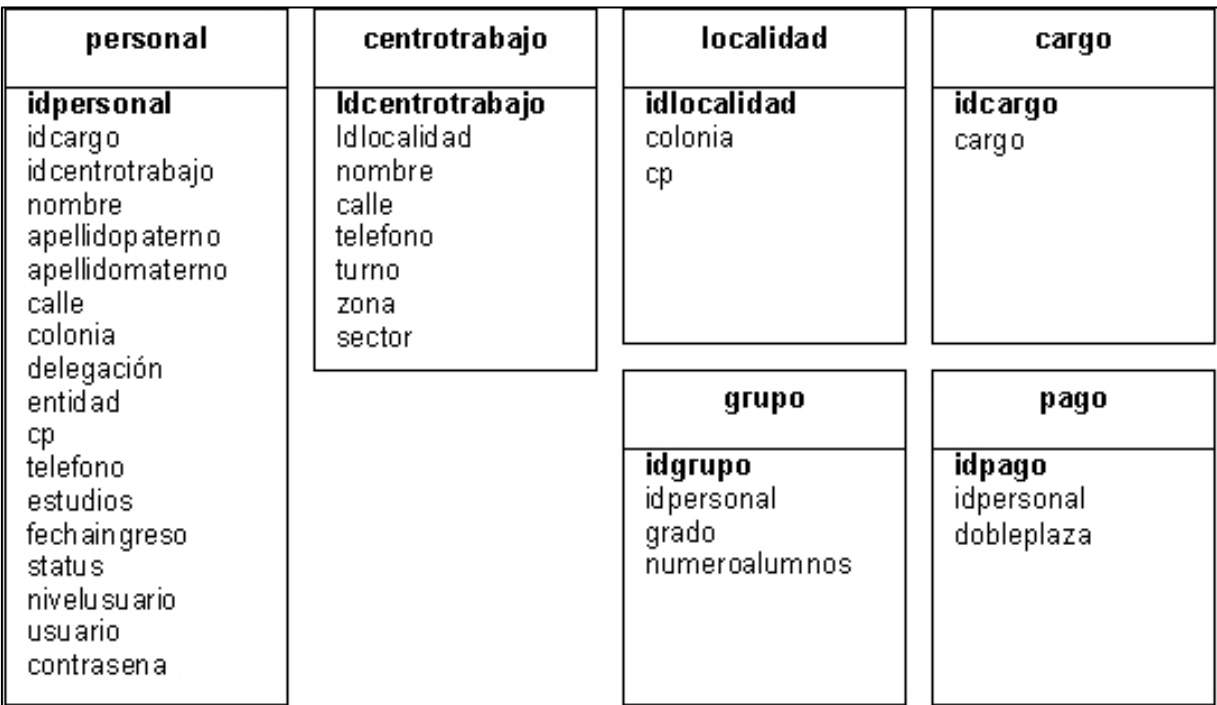

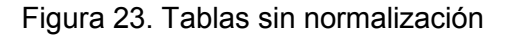

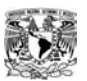

## 3.6 Normalización de las tablas

La normalización es un proceso que se utiliza para mejorar el esquema lógico de la Base de Datos, de modo que éste satisfaga ciertas restricciones que evitan la duplicidad de datos; debe garantizar que el esquema resultante sea el más próximo al modelo de negocios de la empresa, que sea consistente, que tenga la mínima redundancia y la máxima estabilidad.

La Primera forma normal, nos dice que eliminemos los valores repetidos, elementos no atómicos y se identifique la llave primaria.

La Segunda forma normal, asegura que todos los atributos no llave, sean completamente dependientes de la llave primaria. Todas las dependencias normales se eliminan y se colocan en otra relación.

Se encuentra en Tercera Forma Normal la tabla, si está en Segunda Forma Normal y los atributos no llave son mutuamente dependientes.<sup>3</sup>

Se analiza ahora si se necesita normalización de cada una de las tablas.

Primera forma normal. Nos dice que eliminemos los valores repetidos y elementos no atómicos.

#### De la tabla personal

 $\overline{a}$ 

 personal (idpersonal, idcargo, idcentrotrabajo, nombre, apellidopaterno, apellidomaterno, calle, colonia, delegación, entidad, cp, telefono, estudios, fechaingreso, status, nivelusuario, usuario, contraseña).

Se observa que esta en primera forma normal ya que los valores de sus atributos son atómicos.

Ahora se analiza si existen dependencias funcionales:

 personal idpersonal, idcargo, idcentrotrabajo, nombre, apellidopaterno, apellidomaterno, calle, colonia, delegación, entidad, cp, telefono, estudios, fechaingreso, status, nivelusuario, usuario, contraseña.

<sup>&</sup>lt;sup>3</sup> Texto tomado de la Tesis Profesional, Bese de Datos en la web para la asignación de tesinas. Pág. 13. Autor Leonardo Pérez Cano (BUAP).

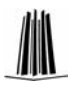

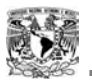

Esta tabla se encuentra en Segunda Forma Normal ya que todos sus atributos "no llave" dependen completamente de la "llave primaria".

Enseguida se analiza si se encuentran en Tercera Forma Normal, la cual nos dice: "Un esquema relacional se encuentra en Tercera Forma Normal si está en Segunda Forma Normal y los atributos no llave son mutuamente dependientes".

Esta regla la cumple la tabla, así que se encuentra en Tercera Forma Normal.

## De la tabla centrotrabajo

 centrotrabajo (idcentrotrabajo, idlocalidad, nombre, calle, telefono, turno, zona, sector).

Se observa que esta en primera forma normal ya que los valores de sus atributos son atómicos.

Ahora se analiza si existen dependencias funcionales:

 centrotrabajo idcentrotrabajo, idlocalidad, nombre, calle, telefono, turno, zona, sector.

Esta tabla se encuentra en Segunda Forma Normal ya que todos sus atributos "no llave" dependen completamente de la "llave".

Y se encuentra en Tercera Forma Normal ya que los atributos no llave son mutuamente dependientes

## De la tabla localidad

 $\triangleright$  localidad (idlocalidad, colonia, cp).

Se observa que esta en primera forma normal ya que los valores de sus atributos son atómicos.

 $\triangleright$  localidad idlocalidad, colonia, cp.

Esta tabla se encuentra en Segunda Forma Normal ya que todos sus atributos "no llave" dependen completamente de la "llave".

Y se encuentra en Tercera Forma Normal ya que los atributos no llave son mutuamente dependientes

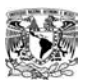

#### De la tabla cargo

 $\triangleright$  cargo(idcargo, cargo).

Se observa que esta en primera forma normal ya que los valores de sus atributos son atómicos.

 $\triangleright$  cargo idcargo, cargo.

Esta tabla se encuentra en Segunda Forma Normal ya que todos sus atributos "no llave" dependen completamente de la "llave".

Y se encuentra en Tercera Forma Normal ya que los atributos no llave son mutuamente dependientes.

#### De la tabla grupo

 $\triangleright$  grupo (idgrupo, idpersonal, grado, numeroalumnos).

Se observa que esta en primera forma normal ya que los valores de sus atributos son atómicos.

Ahora se analiza si existen dependencias funcionales:

 $\triangleright$  grupo idgrupo, idpersonal, grado, numeroalumnos.

Esta tabla se encuentra en Segunda Forma Normal ya que todos sus atributos "no llave" dependen completamente de la "llave".

Y se encuentra en Tercera Forma Normal ya que los atributos no llave son mutuamente dependientes.

#### De la tabla pago

 $\triangleright$  pago (idpago, idpersonal, dobleplaza).

Se observa que esta en primera forma normal ya que los valores de sus atributos son atómicos.

Ahora se analiza si existen dependencias funcionales:

 $\triangleright$  pago idpago, idpersonal, dobleplaza.

Esta tabla se encuentra en Segunda Forma Normal ya que todos sus atributos "no llave" dependen completamente de la "llave".

Y se encuentra en Tercera Forma Normal ya que los atributos no llave son mutuamente dependientes.

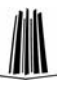

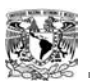

# 3.7 Diseño Conceptual Final de la Base de Datos

A continuación se elabora el Diseño Conceptual (figura 24), de la Base de Datos con las tablas ya normalizadas.

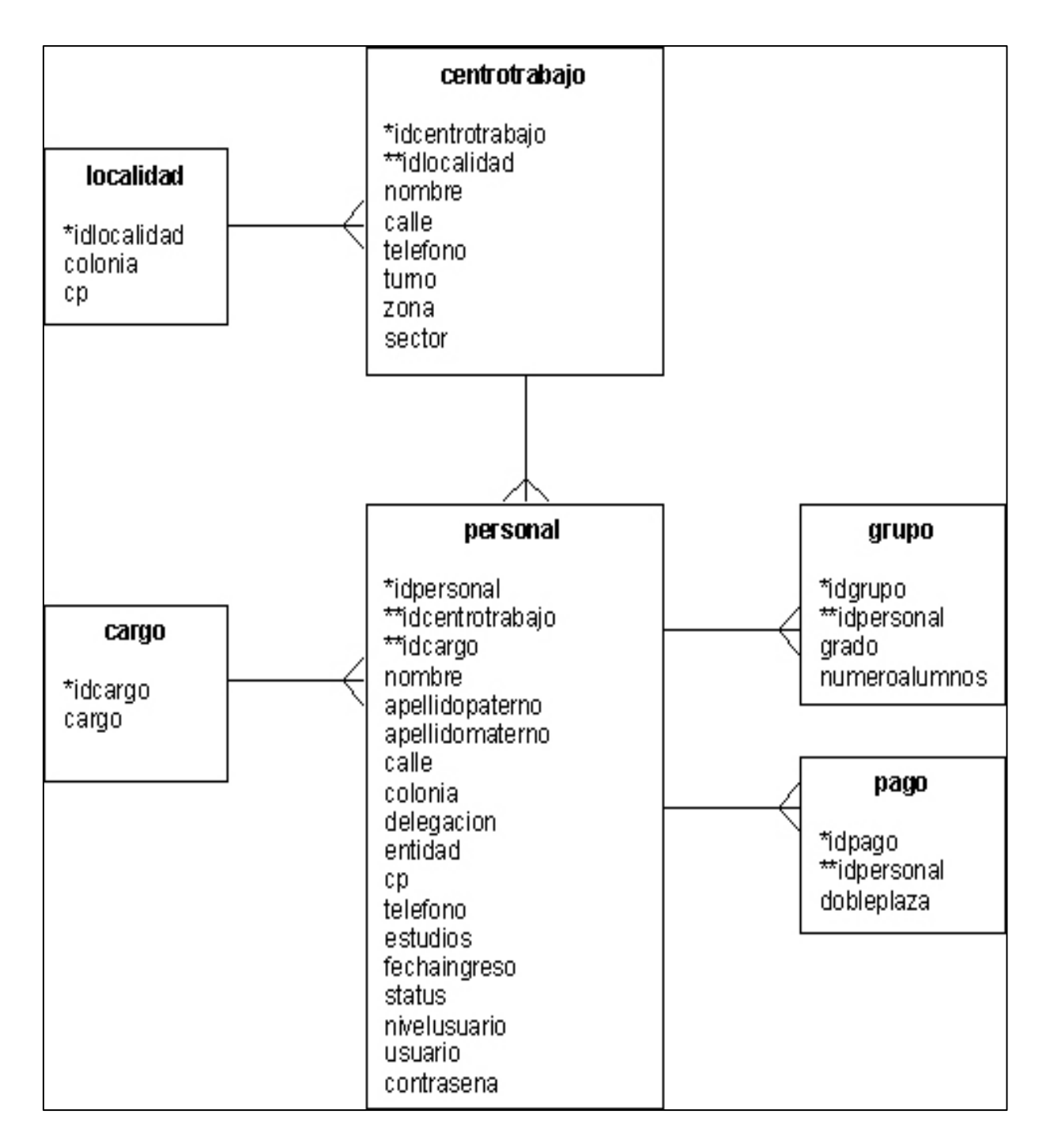

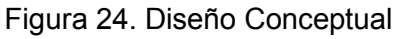

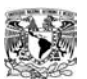

## 3.8 Definición de las Restricciones de Integridad

Todos los atributos que son claves primarias para cada relación, no admiten valores nulos. Todos los atributos tienen un dominio asociado, que es el conjunto de valores que pueden tomar.<sup>4</sup> Se tiene a continuación, cada una de las tablas.

• personal (idpersonal, idcargo, idcentrotrabajo, nombre, apellidopaterno, apellidomaterno, calle, colonia, delegación, entidad, cp, telefono, estudios, fechaingreso, status, nivelusuario, usuario, contraseña)

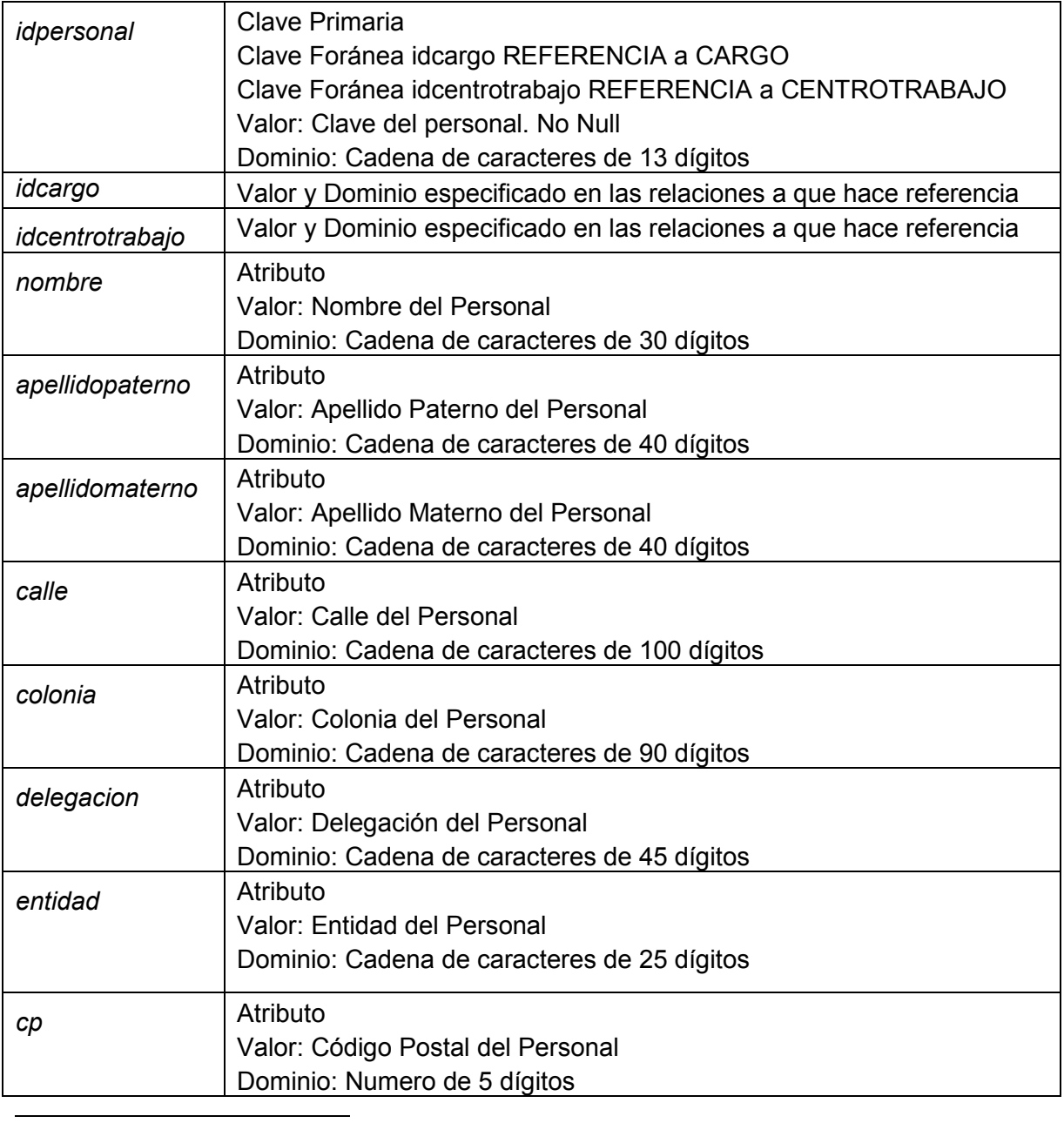

4 Texto tomado de la Tesis Profesional, Sistema para administrar el inventario de una ferretería. Pág. 46. Autor Fabiola Sánchez Gutiérrez (BUAP).

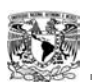

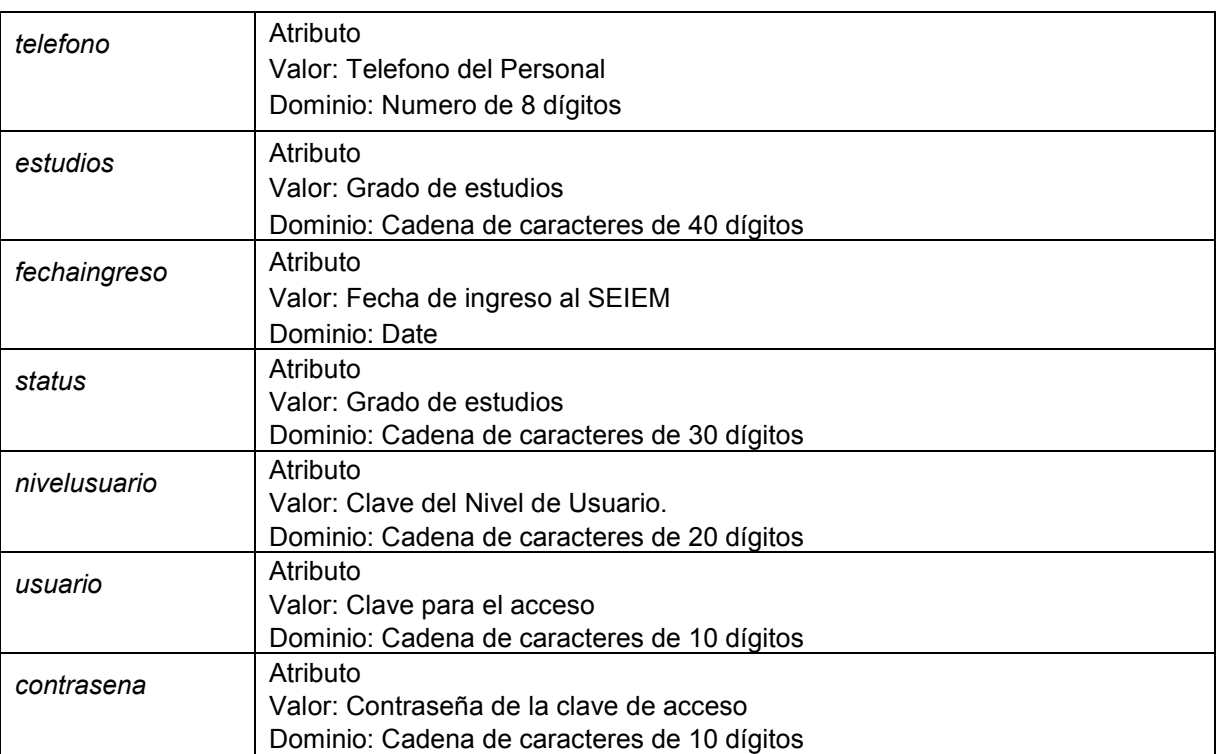

Tabla 14. Atributos de la tabla personal

#### • centrotrabajo(idcentrotrabajo, idlocalidad, nombre, calle, telefono, turno, zona,sector)

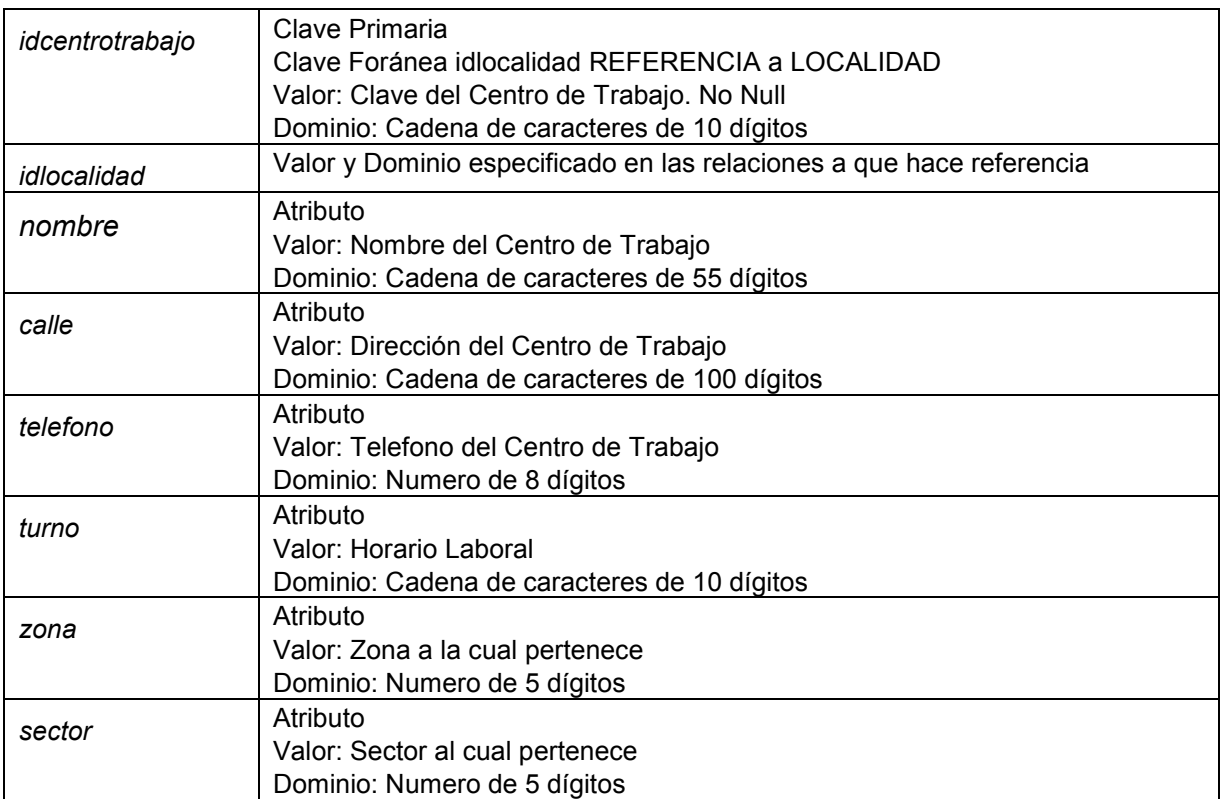

Tabla 15. Atributos de la tabla centrotrabajo

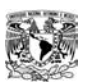

## • localidad (idlocalidad, colonia, cp)

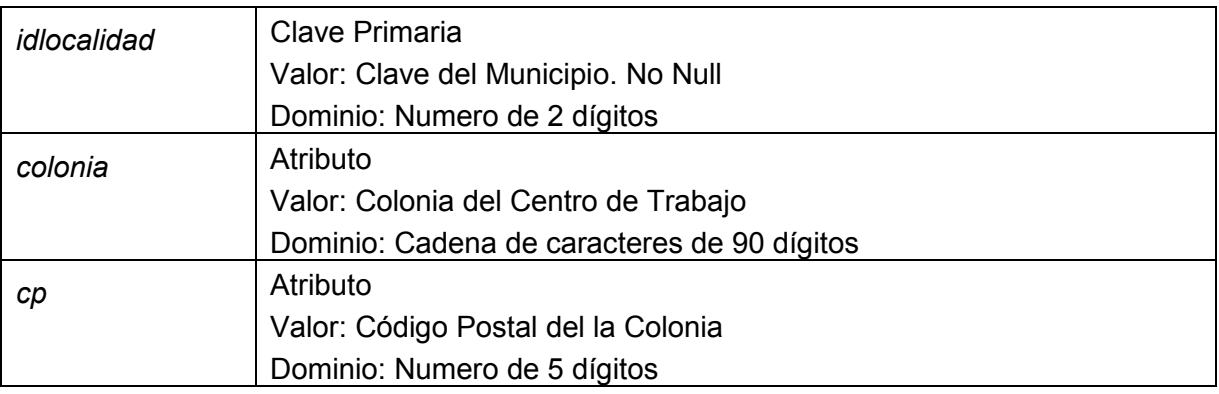

Tabla 16. Atributos de la tabla localidad

## • cargo (*idcargo*, cargo)

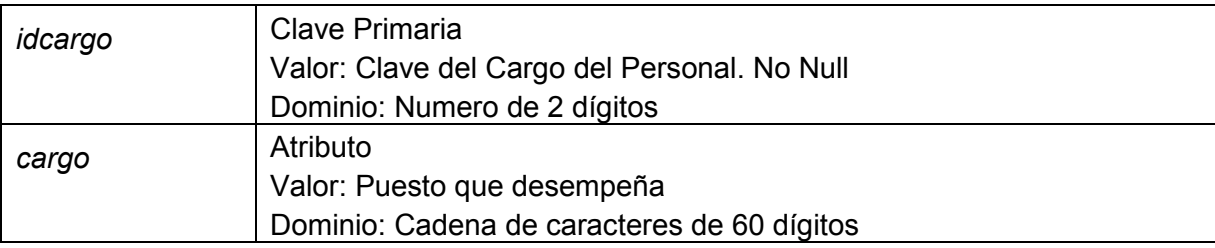

Tabla 17. Atributos de la tabla cargo

## • grupo (idgrupo, idpersonal, grado, numeroalumnos)

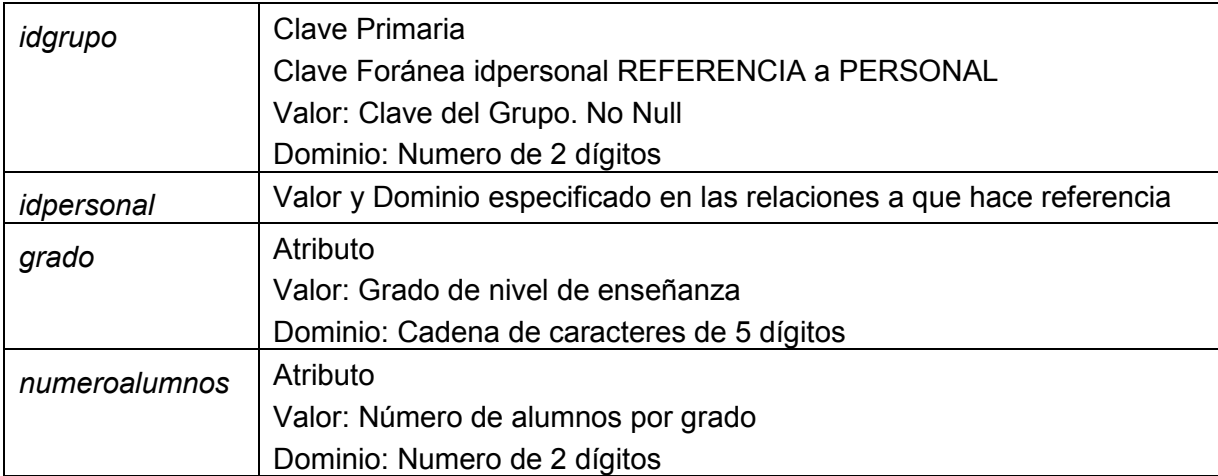

Tabla 18. Atributos de la tabla grupo

WN

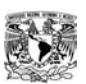

• pago (idpago, idpersonal, dobleplaza)

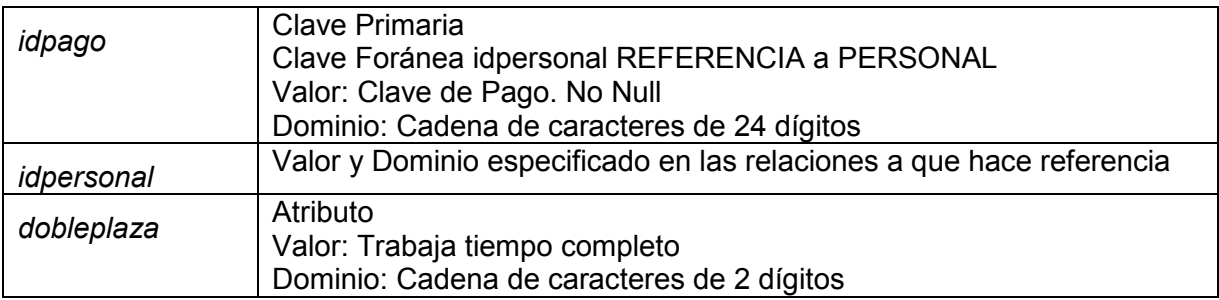

Tabla 19. Atributos de la tabla pago

# 3.9 Estructuras de las Tablas

Finalmente se muestra, en la figura 25, la estructura que van a tener las tablas.

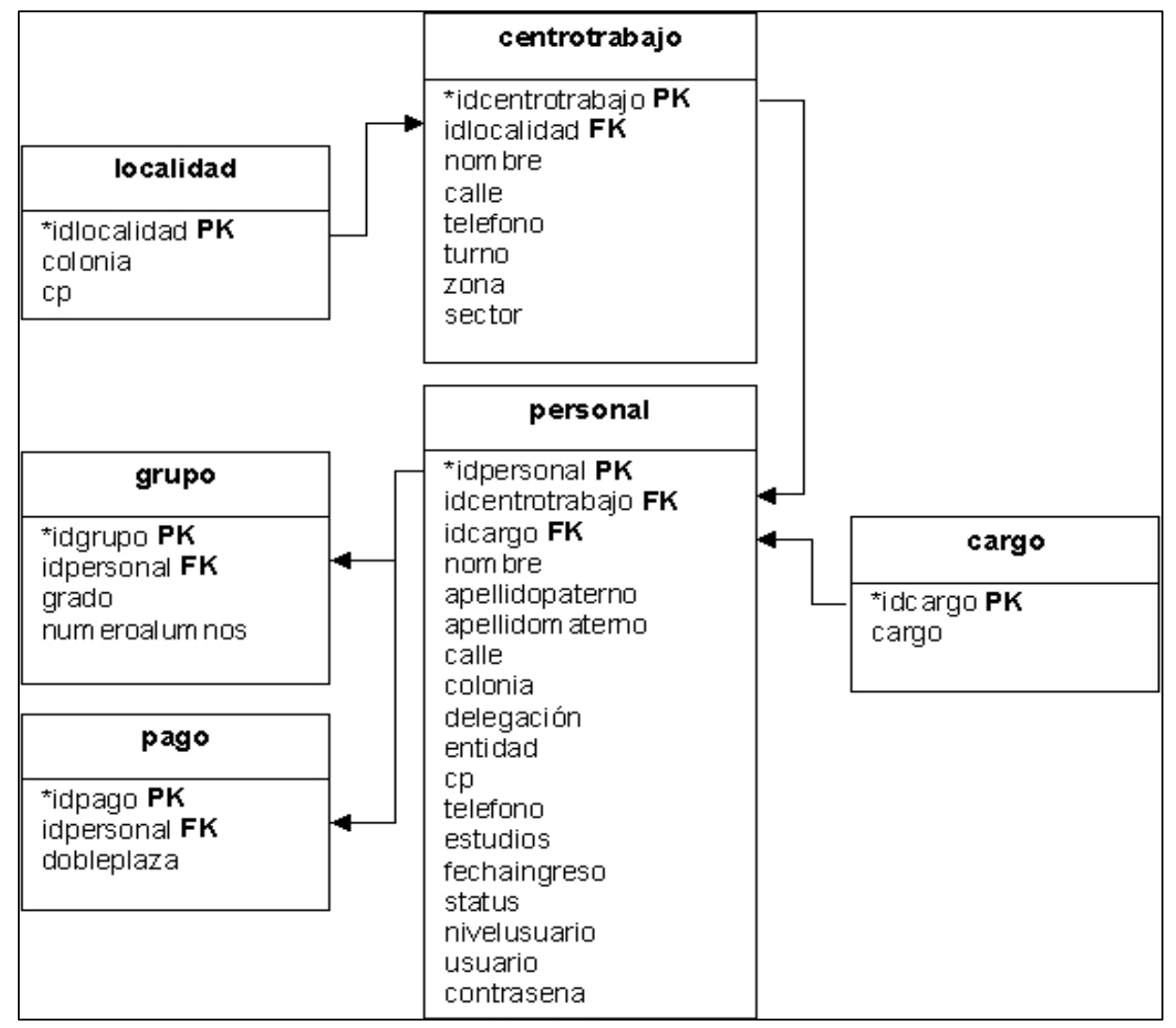

Figura 25. Tablas ya normalizadas

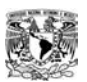

## 3.10 Diseño Físico

El nivel físico se crea a partir del diseño conceptual y el esquema lógico generados anteriormente. El objetivo del diseño físico es conseguir una implantación del Esquema Lógico lo más eficiente posible, disminuir los tiempos de respuesta, evitar las reorganizaciones, minimizar el espacio de almacenamiento, etc., cada entidad y relación se convierte en una tabla.<sup>5</sup> En seguida se muestran cada una de las tablas con sus campos y sus llaves primarias y foráneas, las cuales denotaremos con PK y FK respectivamente.

#### nerconal

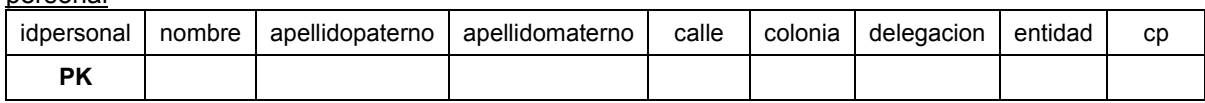

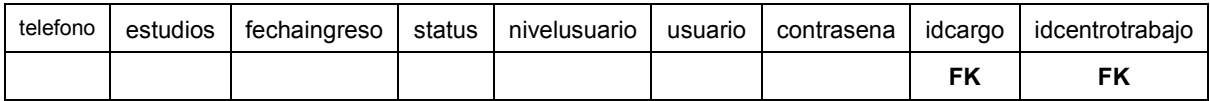

#### centrotrabajo

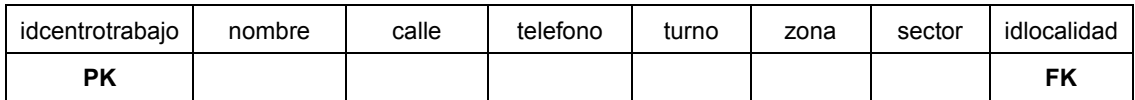

#### localidad

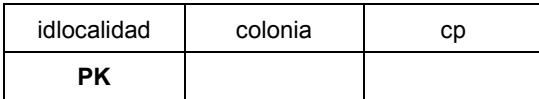

cargo

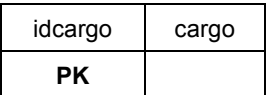

grupo

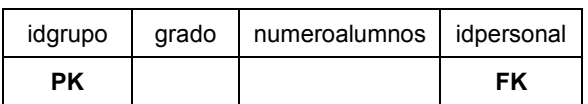

pago

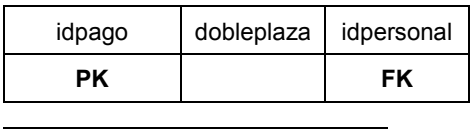

<sup>5</sup> Texto tomado de la Tesis Profesional, Sistema para administrar el inventario de una ferretería. Pág. 51. Autor Fabiola Sánchez Gutiérrez (BUAP).

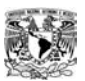

 $\overline{a}$ 

## 3.11 Creación de la Base de Datos

De acuerdo a los niveles descritos anteriormente procederemos a crear la Base de Datos, introduciendo el dominio de cada atributo, las claves primarias y las claves ajenas, las relaciones entre las tablas cumpliendo con las reglas de integridad.

Tendremos a MySQL como manejador de Bases de Datos. Es un sistema de administración de Bases de Datos Relacionales, donde una Base de Datos Relacional almacena los datos en tablas separadas en lugar de poner todos los datos en un solo lugar. La ventaja es que esto agrega velocidad y flexibilidad. Las tablas son enlazadas al definir relaciones que hacen posible combinar datos de varias tablas cuando se necesitan consultar datos. MySQL es un pequeño y compacto servidor de Base de Datos, ideal para pequeñas y medianas aplicaciones. $^6$ 

En la Base de Datos es donde se guardarán todos los permisos y restricciones a los datos de nuestras bases de datos.

Vamos a crear nuestra Base de Datos. Para crear nuestra Base de Datos, debemos ser el administrador de MySQL o tener el permiso pertinente para crear Bases de Datos, para ello haremos lo siguiente:

CREATE DATABASE seiem;

Ya que fue creada la Base de Datos se añadirán algunas tablas y registros.

CREATE TABLE localidad ( idlocalidad INT NOT NULL AUTO\_INCREMENT, colonia VARCHAR(90), cp INT (5), PRIMARY KEY (idlocalidad), ) ENGINE=InnoDB; CREATE TABLE centrotrabajo ( idcentrotrabajo VARCHAR(10) NOT NULL, nombre VARCHAR(55), calle VARCHAR(100), telefono INT(8), turno VARCHAR(10), Zona INT(5), Sector INT(5),

 $^6$  Apuntes de introducción al desarrollo en 3 capas, Pág. 32 (Diplomado de Desarrollo en Sistemas en Web).

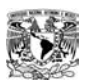

PRIMARY KEY (idcentrotrabajo), KEY (idlocalidad), FOREING KEY (idlocalidad), REFERENCES localidad (idlocalidad), ON DELETE SET NULL ON UPDATE CASCADE ) ENGINE=InnoDB;

Insertar datos en la tabla.

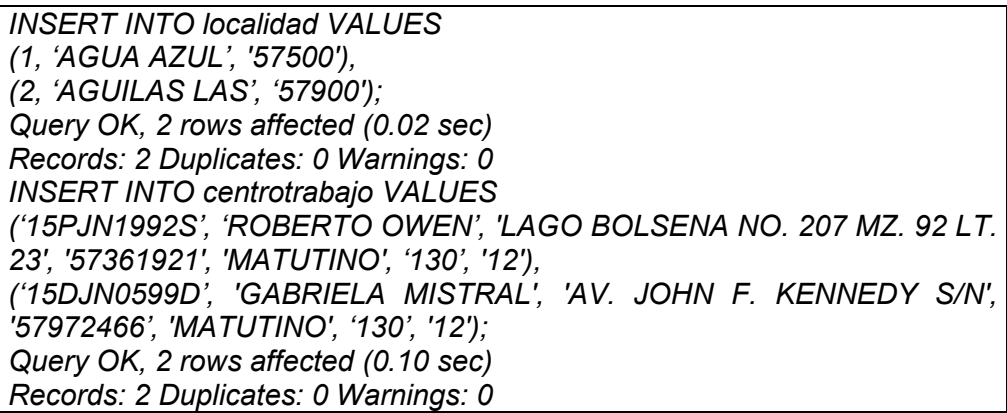

Cabe destacar que el campo idlocalidad, no puede estar vacío y además es autoincrementable, lo cuál deberemos tener en cuenta a la hora de actualizar y añadir registros.

Utilizaremos el programa phpMyAdmin como herramienta para poder administrar la Base de Datos y debido a que la Jefatura de Sector Nezahualcóyotl nos brindó la información del personal de la Jefatura de Nezahualcóyotl a Nivel Preescolar, impresa (en los formatos), tuvo que capturar la información en Excel. Se guardaron en archivos con extensión .csv y por medio de phpMyAdmin fue subida.

Se termina el Diseño del Sistema que basado en el estudio del Análisis y los Requerimientos, fue posible concebir. Su implementación se presentará en el capítulo siguiente junto con las interfaces que fueron aprobadas por algunos Actores del Sistema.

# **CAPÍTULO IV PROCESO DE IMPLEMENTACIÓN**

*Que interesante sería escribir la historia de las experiencias en esta vida de un hombre que se suicidó en su vida anterior; cómo tropieza ahora con las mismas exigencias que se le habían presentado anteriormente, hasta que llega a comprender que debe satisfacerlas... Los hechos de una vida previa, encausan la vida presente. LEÓN TOLSTOI*

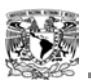

Como resultado del análisis y diseño previo procederemos a desarrollar la etapa de implementación.

En este capítulo se explican las funciones, métodos e interfaces que conforman el Sistema.

El objetivo de este capítulo es:

- Implantar un Sistema que cumpla con todas las funciones descritas en las especificaciones.
- Utilizar la Base de Datos (diseñada en el capítulo 3), en la Implementación del Sistema.
- Especificar las herramientas utilizadas para el Desarrollo del Sistema.

# **4.1 Implementación del Sistema**

En los capítulos anteriores, se realizó el Análisis y Diseño de nuestro Sistema; lo que prosigue a continuación es la Implementación de dicho diseño.

Para lograr el objetivo de crear el Sistema de Administración para el Nivel Preescolar del Sector Nezahualcóyotl (SIADPREES), se utilizó el siguiente software:

- HTML fue utilizado para la creación de las interfaces del programa (las cuales fueron realizadas con Macromedia Dreamweaver para facilitar el manejo de HTML), junto con PHP el cual es un lenguaje de programación de alto nivel que se ejecuta en el servidor y forma parte de las páginas HTML.<sup>1</sup> Está disponible para los principales Sistemas Operativos, permite trabajar con diferentes Bases de Datos y tiene soporte para diferentes protocolos.
- MySQL como manejador de Bases de Datos, el cual es un pequeño y compacto servidor de BD, ideal para pequeñas y medianas aplicaciones. MySQL soporta el estándar SQL (ANSI), y además está disponible para distintas plataformas, incluido "Windows Microsoft "

<sup>1</sup> *1 Jacobo Pavón Puertas. Creación de un portal con PHP y MySQL. Pág. 10.* 

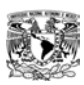

# **4.2 Diagrama del Sistema**

El siguiente diagrama muestra los módulos del Sistema con sus submódulos:

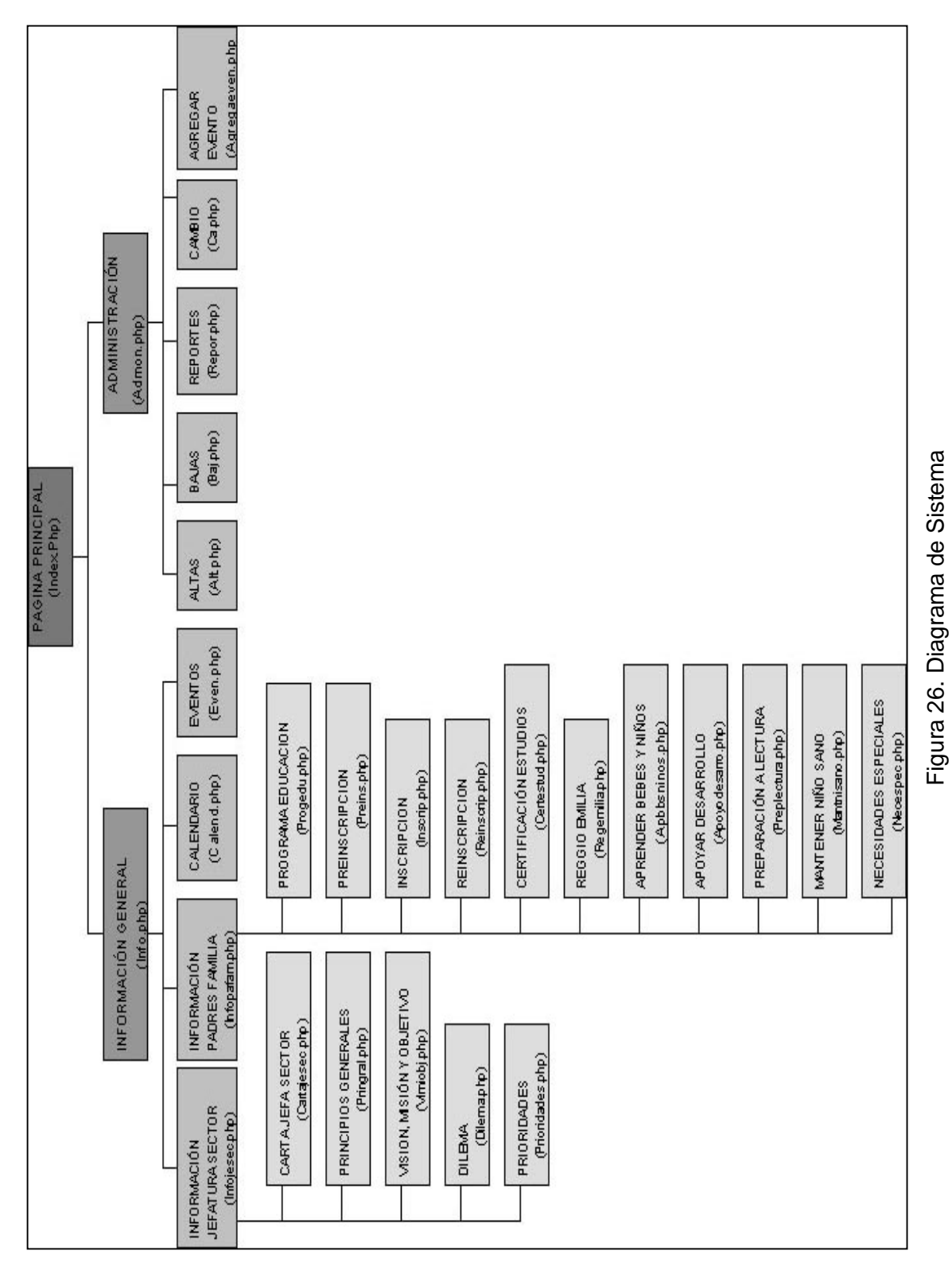

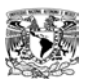

El Sistema (SIADPREES) consta de los siguientes módulos:

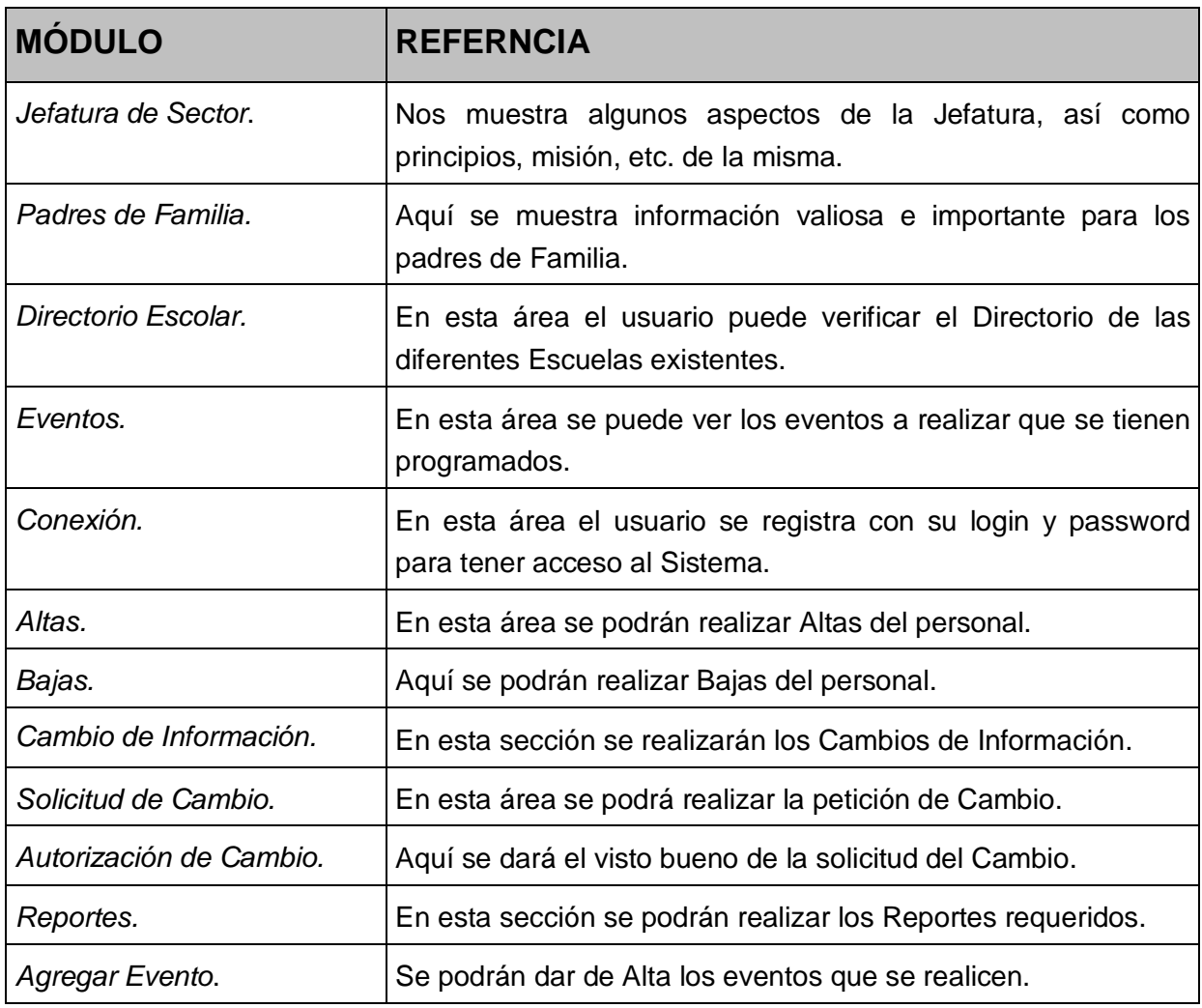

Tabla 20. Módulos del Sistema SIADPRESS

## **4.3 Programa de Desarrollo**

Es importante tener planificado una serie de actividades previo a la implantación. Estas actividades corresponden al tiempo de desarrollo, planificación de tareas así como la forma en cómo se realizará dicha implementación, ya que ésta puede ser realizada por facetas.

## **4.3.1 Programa de Implementación**

La planificación de las tareas permite establecer las metas y objetivos conforme a los recursos con los que se cuenta así como las habilidades que se poseen para

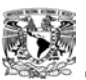

realizarlas. A continuación se identifican las siguientes tareas que se deben de realizar hasta la implantación del Sistema.

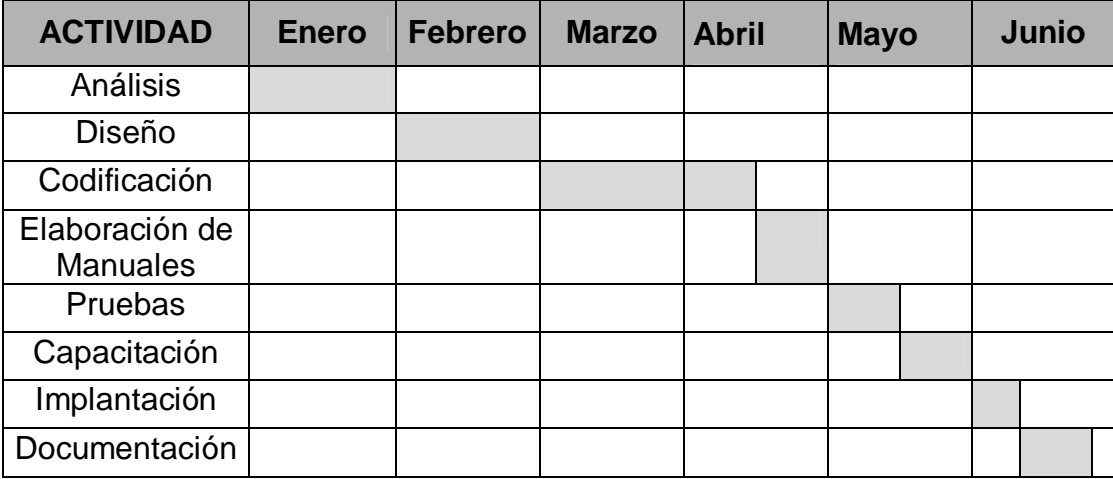

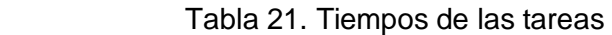

Como ejemplo se muestran las subtareas correspondientes a una tarea, en la siguiente tabla.

## **Tarea Análisis**

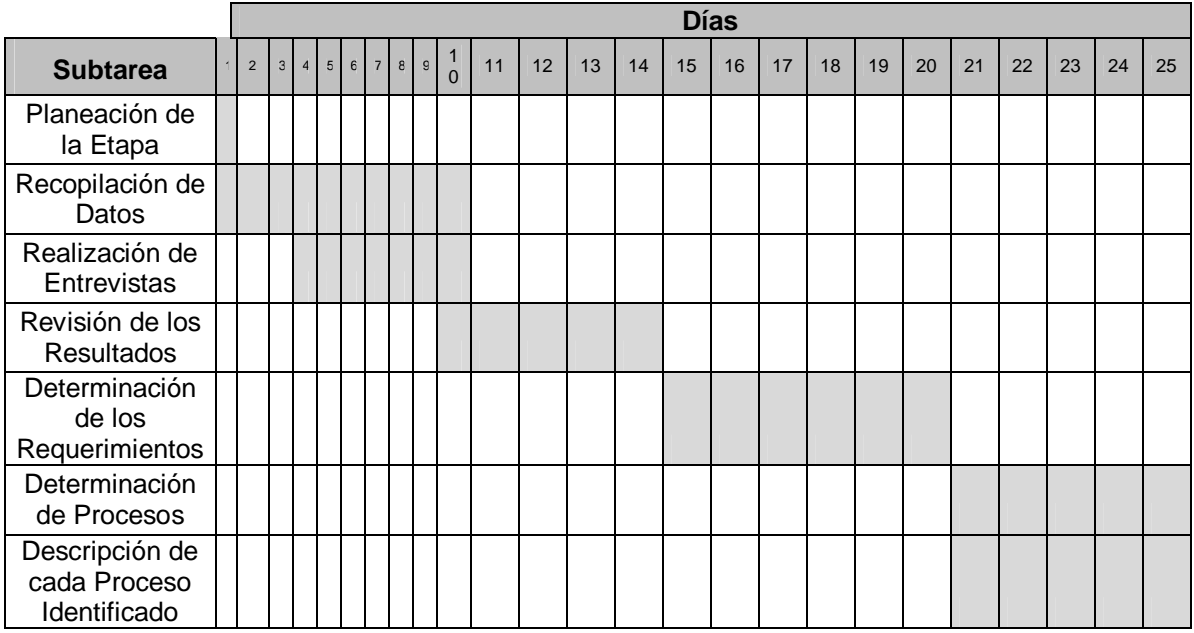

Tabla 22. Tiempos para el Análisis

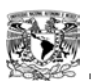

<u>.</u>

## **4.3.2 Características del Servidor**

En el Departamento de Coeeba (Departamento de Computación Electrónica en la Educación Básica de los SEIEM), se encuentran realizando un proyecto con en el que se pretende tener un servidor donde se puedan hospedar las páginas de los diferentes planteles educativos, pertenecientes al SEIEM.

Ellos consideran que necesitan para el proyecto (hospedaje de las diferentes páginas educativas), instalar un servidor Pentium IV de 550 MHz. y 128 Mb. de memoria RAM, con caché interna de 256 Kb. y módem externo de 56 Kbps. con línea dedicada; 80 GB de disco duro, un Monitor SVGA, Unidad de respaldo de CD, Mouse Teclado, No break. Esto, en las instalaciones del Departamento de COEEBA para su continuo y oportuno mantenimiento de la información.<sup>2</sup> Respetando el esquema de licencias GNU, utilizarán para ello un software:

- El Sistema Operativo del Servidor que funcione sobre la plataforma Intel Linux (Red Hat 6.2 ó Mandrake 7.1).
- El DBMS sería MySQL; con la instalación del lenguaje para scripts PHP, así como el lenguaje Perl que se utilizará para el desarrollo de los cgi´s necesarios para interactuar las bases de datos y tablas.
- Con aplicaciones específicas requeridas del lado del servidor (Servidor Web, FTP, Correo, IRC, Majordomo).

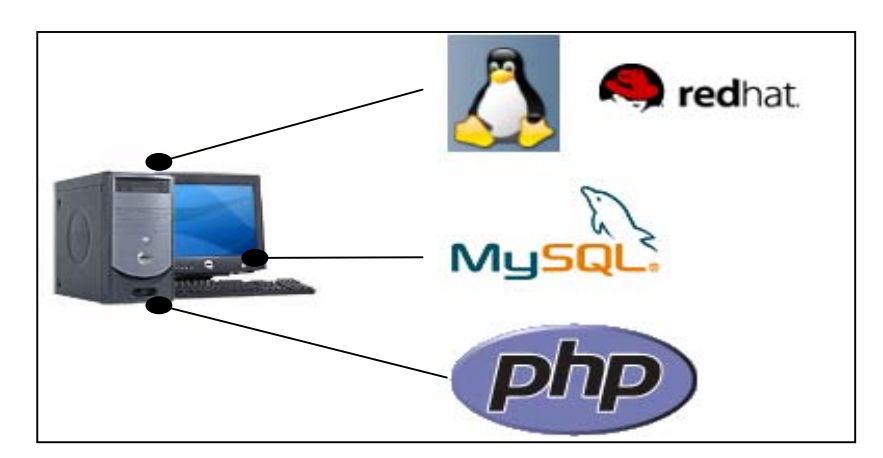

Figura 27. Principal Software del Servidor

Sería en este servidor donde darían cabida para implementar el presente proyecto.

*<sup>2</sup> Información brindada por el Departamento de Computación Electrónica en la Educación Básica de los SEIEM.* 

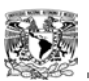

## **4.4 Ambientación del Sistema**

A continuación se muestra parte de la Ambientación del Sistema y algo de la codificación de la interfaz.

#### **4.4.1 Pantalla Principal**

La página se realizó con 3 marcos (figura 28). En el marco superior esta el encabezado o título, a la izquierda el marco con el menú a elegir junto con la ventana de acceso y a la derecha el marco principal donde se muestra la información seleccionada.

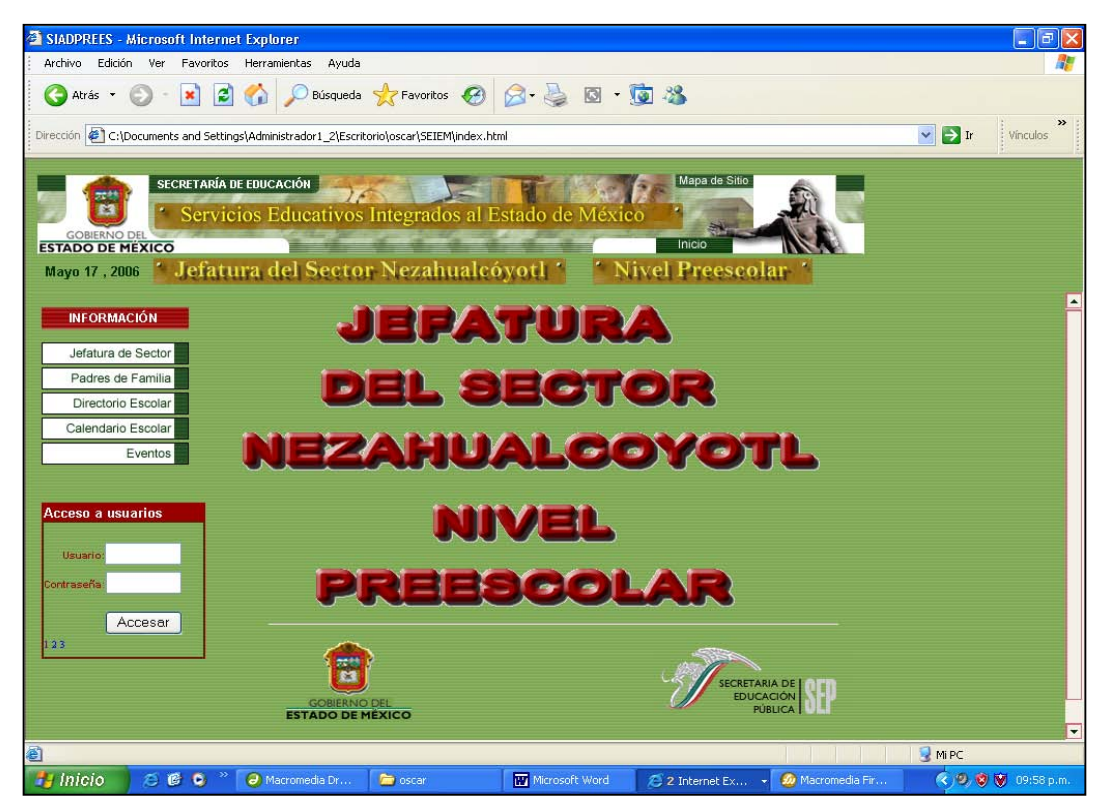

Figura 28. Pantalla Principal

Se muestra un poco del código.

```
<head> 
<title>SIADPREES</title> 
</head> 
<frameset rows="144,*" cols="904*" frameborder="no" border="0" 
framespacing="0"> 
<frame src="arriba.html" name="topFrame" scrolling="No" noresize="noresize" 
id="topFrame" title="topFrame" />
```
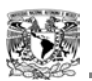

*<frameset rows="\*" cols="195,\*" framespacing="0" frameborder="no" > <frame src="izquierda.html" name="leftFrame" scrolling="auto" noresize="noresize" id="leftFrame" title="leftFrame" /> <frame src="centro.html" name="mainFrame" id="mainFrame" title="mainFrame" /> </html>* 

## **4.4.2 Pantalla de Información General**

En la figura 29, se muestra una de las pantallas que podemos consultar. En el marco izquierdo se puede apreciar el menú desplegado y en el marco central la información que se eligió, del menú.

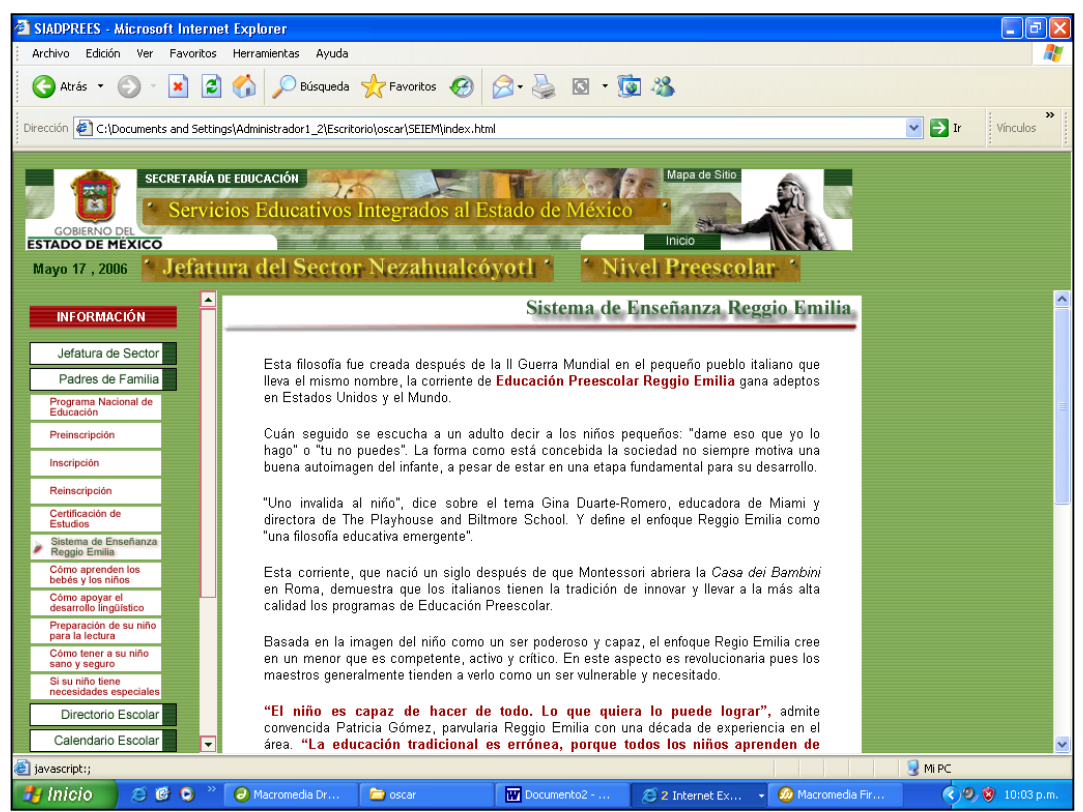

Figura 29. Pantalla con Información General

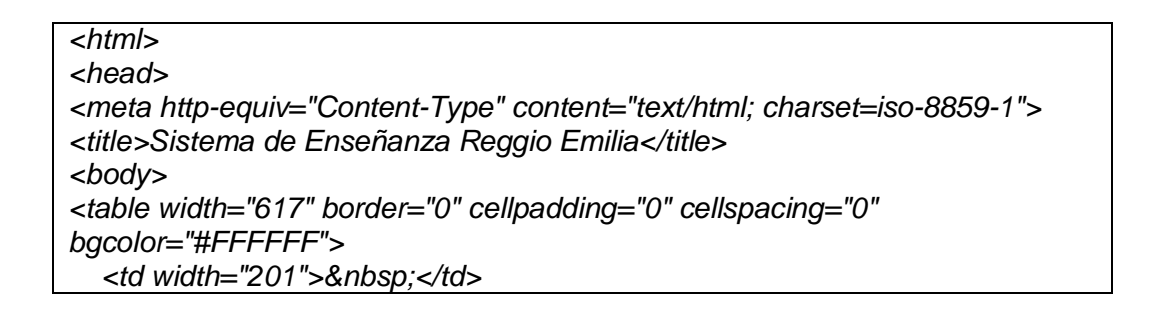

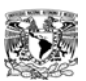

 *<td width="454"><div align="right"><img src="imagenes/reggio.gif" width="325" height="27"></div></td> <td colspan="2"><img height=12 src="imagenes/pleca.gif" width=614></td> </table> </table> </body> </html>* 

## **4.4.3 Conexión o Acceso al Sistema**

Al iniciar el Sistema se pedirá un nombre de usuario y una contraseña; el Sistema verifica si se puede hacer la conexión a la Base de Datos y si el nombre de usuario y contraseña son correctos (los cuales le permitirán realizar diferentes operaciones de acuerdo a los privilegios dados).

#### **4.4.3.1 Usuarios**

Existen tres tipos de usuarios: Director, Jefe de Zona y Jefe de Sector.

*Jefe de Sector.* Tiene todos los privilegios sobre las tablas de la Base de Datos.

*Jefe de Zona*. Tienen acceso a ciertas operaciones, un poco más que las de los Directores, como son: las Autorizaciones de los Cambios pedidos por los Directores.

*Director*. Sólo tienen acceso a ciertas operaciones, como son: modificaciones de la Información, Agregar un Evento, Solicitar un Cambio o Realizar Reportes.

Una vez que el usuario se ha registrado correctamente puede acceder a las demás opciones, dependiendo de los privilegios (mencionados anteriormente), solo con dar clic sobre la opción deseada.

Para mantener el usuario y el password durante todas las operaciones realizadas por el usuario se manejan cookies, las cuales continúan con su valor hasta que sea seleccionada la opción "SALIR".

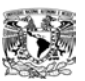

En la figura 30, se muestra una de las pantallas a la que se puede accesar. En el marco izquierdo se puede apreciar el menú con las opciones otorgadas y en el marco central se mostrara la interfaz para realizar la operación deseada.

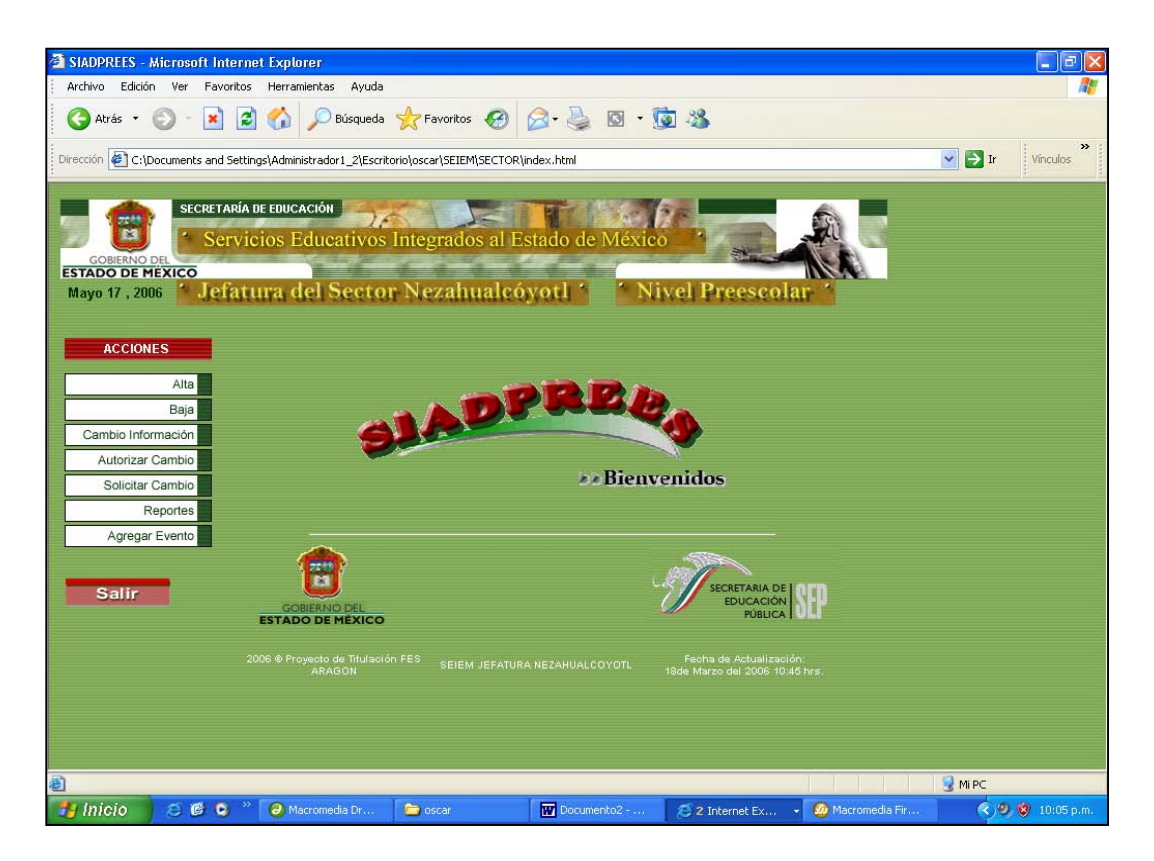

Figura 30. Pantalla con las diferentes operaciones

El Sistema crea una cookie para guardar el nombre de usuario y la contraseña que estará encriptada con un tiempo de vida de 3600 segundos. Posteriormente esta cookie será usada para no volver a preguntar al usuario su nombre y contraseña.

```
<?php 
$usuario = $_POST['usuario']; 
$pass = $_POST['pass']; 
setcookie( "user", $usuario, time()+3600,"/",""); 
setcookie( "pass", $pass, time()+3600,"/",""); 
?>
```
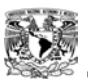

## **4.4.4 Altas**

Para realizar un Alta se utilizó un formulario en HTML, en el cual se pide al usuario los datos del nuevo personal. Se valida que los tipos de datos sean correctos, por ejemplo: no se permiten claves vacías (figura 31).

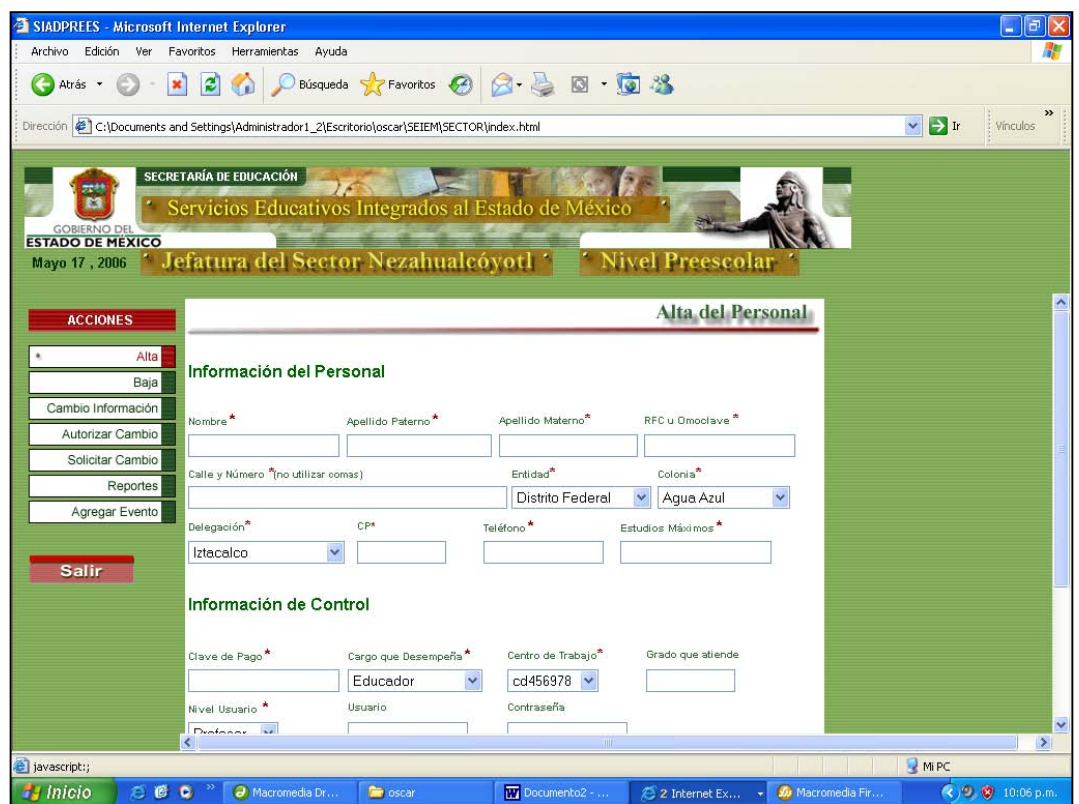

Figura 31. Pantalla para dar de Alta

Este formulario envía los datos a un archivo php; éste los recibe, hace la conexión a la Base de Datos y los agrega por medio de la instrucción INSERT.

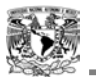

*<html> <head><title>Alta</title></head> <?php \$id = \$\_POST['id']; \$nom = \$\_POST['nom']; \$conex = mysql\_connect ('localhost', \$usuario, \$pass); mysql\_select\_db ('rearsa', \$conex) \$inser = 'INSERT INTO personal values (\''.\$id.'\', \''.\$nom.'\', . . . )'; mysql\_query(\$inser)?> </html>*

## **4.4.5 Bajas**

Para realizar un Baja se utilizó (igual que para realizar una Alta), un formulario en HTML, el cual pide la homoclave para buscarla. Después mandará una pantalla con los datos de esa homoclave y preguntará si se quiere dar de Baja a ese personal.

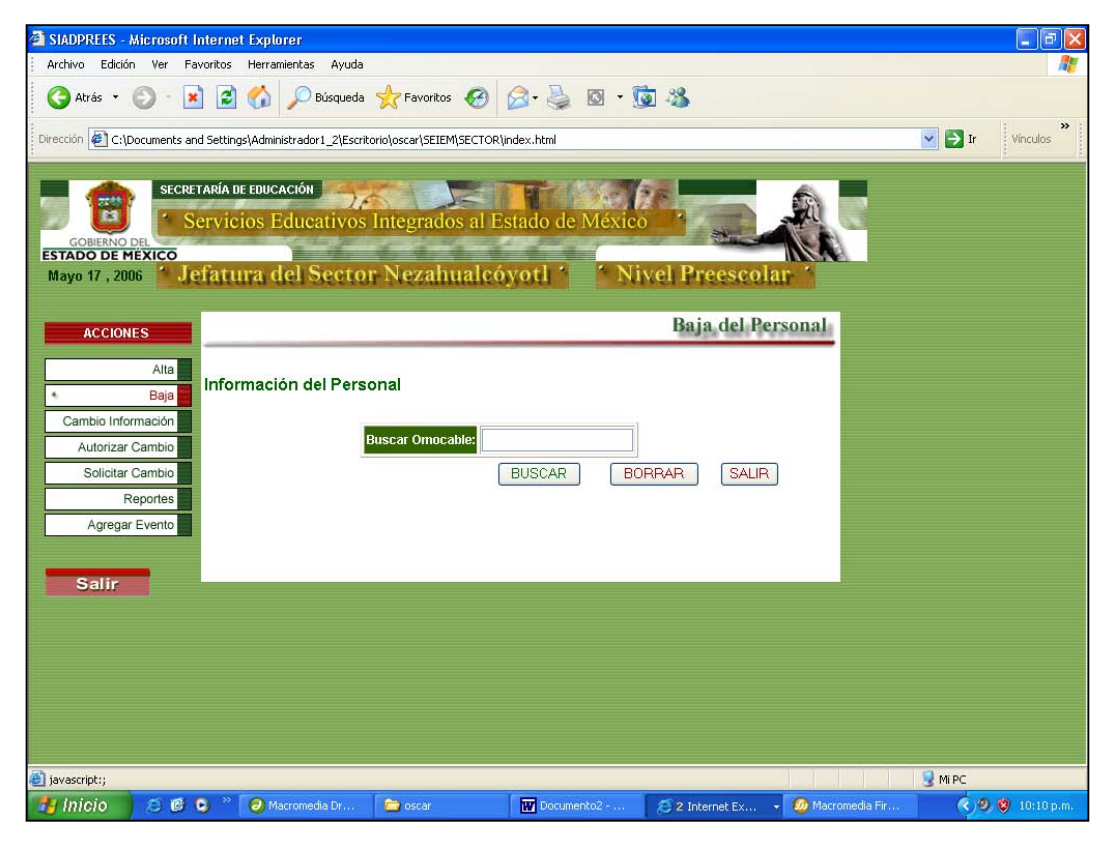

Figura 32. Interfaz para dar de Baja

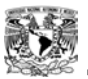

Se realiza una proyección de todos los datos de la tabla de donde queremos eliminar con la instrucción SELECT. Se va leyendo de cada registro cada dato y se muestra en una tabla; en la cual, en la última columna se da una liga a otro archivo PHP -en caso de que ese sea el registro que se desea eliminar-. Esta liga envía la variable que contiene el identificador del registro que se va a eliminar.

```
<html> 
<head><title>Baja</title></head> 
<?php 
$conex = mysql_connect('localhost', $usuario, $pass); 
mysql_select_db('rearsa',$conex) 
$result = mysql_query("select * from personal", $conex); 
?> 
<TABLE> 
<TR> 
<TH>CLAVE</TH> 
<TH>NOMBRE</TH> 
. . . . 
<TH>BORRAR</TH> 
</TR> 
<?php 
while($row = mysql_fetch_array($result)) 
{ ?> 
<TR> 
<TD <?printf("%s",$row["id"]);?></TD> 
<TD <?printf("%s",$row["nombre"]);?></TD> 
<TD> . . . . </TD> 
<TD <?printf("<a href=\"borra.php?id=%d\">Borra</a>",$row["id"]);?></TD> 
</TR> 
<?} 
mysql_free_result($result); 
mysql_close($conex);?> 
</TABLE> 
</html>
```
Este programa recibe el identificador, se conecta a la Base de Datos y borra con la instrucción DELETE el registro seleccionado.

*<?php \$id\_otro=\$\_GET['id']; mysql\_query ("DELETE from personal where id = \$id", \$conex); ?>* 

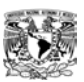

## **4.4.6 Solicitud de Cambios**

Para solicitar un Cambio, se tiene que seleccionar de una lista la homoclave del personal a cambiar (figura 33); después mandará una pantalla con los datos de esa homoclave y preguntará si es el correcto. Se solicitará o cancelará la solicitud.

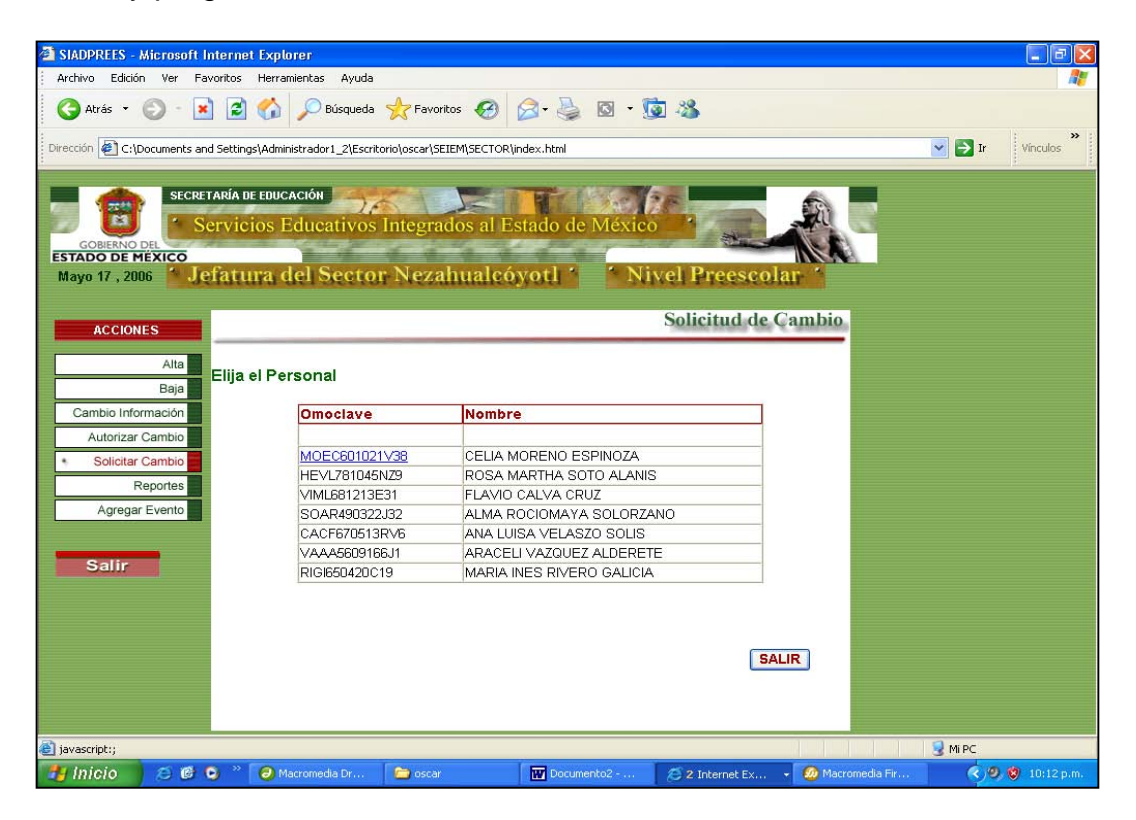

Figura 33. Pantalla para solicitar Cambio

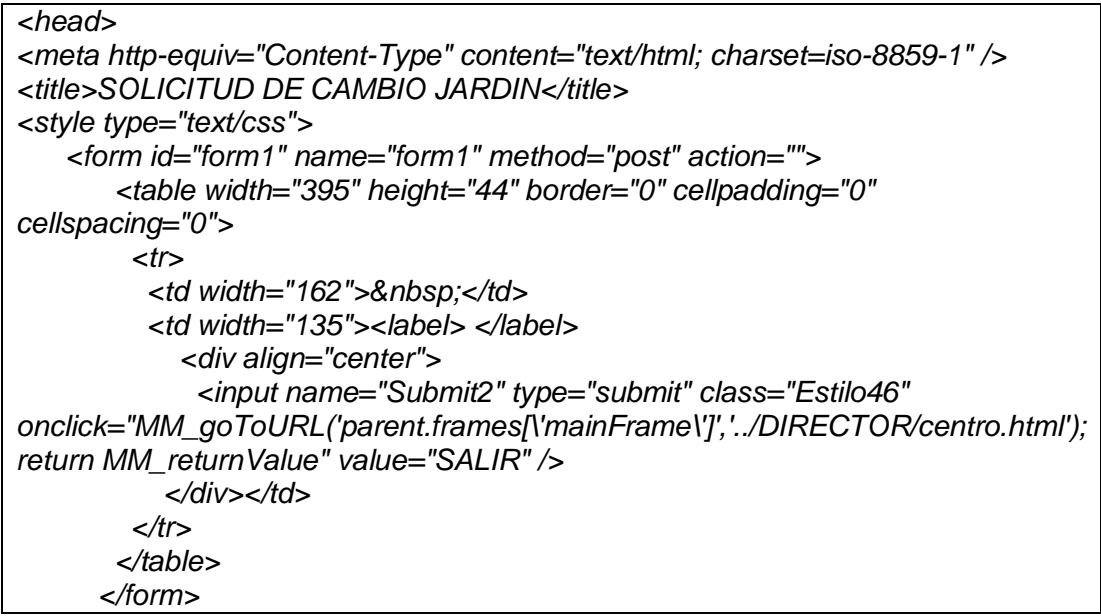

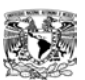

## **4.4.7 Autorización de Cambios**

Para Autorizar un Cambio, se elegirá la homoclave (figura 34); después mandará una pantalla con los datos de esa homoclave y preguntará si se da la Autorización o no del Cambio.

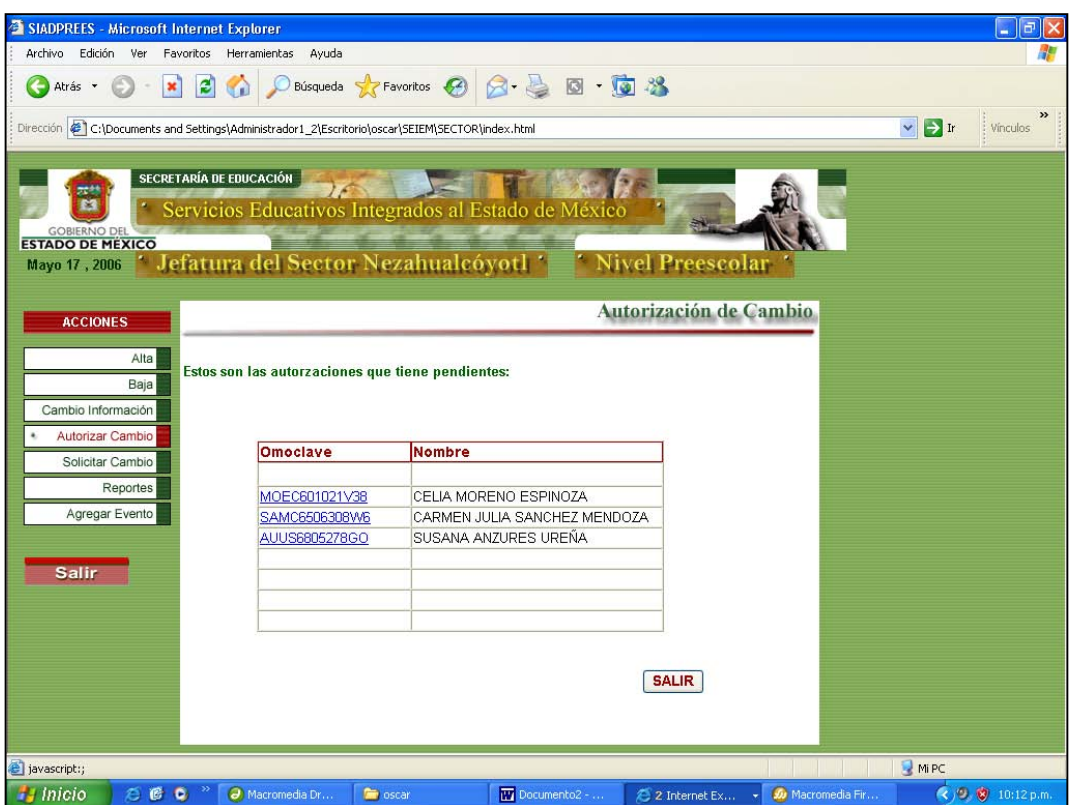

Figura 34. Pantalla para Autorizar Cambios

| $x$ html" $>$                                                        |
|----------------------------------------------------------------------|
| <head></head>                                                        |
| <meta content="text/html; charset=utf-8" http-equiv="Content-Type"/> |
| <title>AUTORIZACION DE CAMBIO JARDIN</title>                         |
| <style type="text/css"></style>                                      |

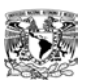

## **4.4.8 Cambio de Información**

Para realizar el Cambio de alguna información se utilizó una pantalla (figura 35), la cual pide la homoclave que buscará y después mandará una pantalla con los datos pertenecientes a esa homoclave para poderlos modificar.

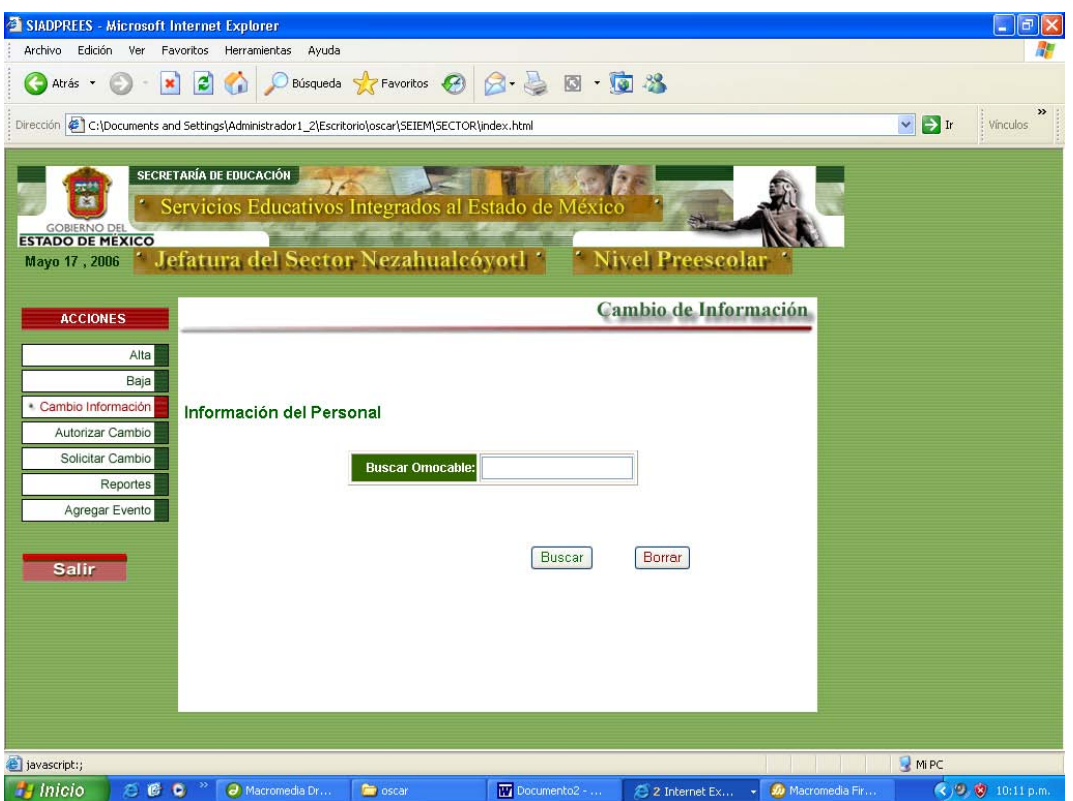

Figura 35. Interfaz para Cambios

Para realizar la Modificación del Personal, se realizó un programa que se conecta a la Base de Datos y realiza una proyección de todos los datos de la tabla de donde queremos modificar con la instrucción SELECT. Se va leyendo de cada registro cada dato y se muestra en una tabla, en la cual en la última columna se da una liga a otro archivo php en caso de que ese sea el registro que se desea modificar; esta liga envía la variable que contiene el identificador del registro que se va a modificar.

*<html> <head><title>Modificaciones</title></head> <?php \$conex = mysql\_connect('localhost', \$usuario, \$pass); mysql\_select\_db('rearsa',\$conex) \$result = mysql\_query("select \* from personal", \$conex);*
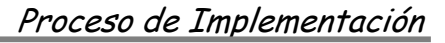

*?> <TABLE> <TR> <TH>CLAVE</TH> <TH>NOMBRE</TH> <TH>MODIFICAR</TH> </TR> <?php while(\$row = mysql\_fetch\_array(\$result)) { ?> <TR> <TD <?printf("%s",\$row["id"]);?></TD> <TD <?printf("%s",\$row["nombre"]);?></TD> <TD> . . . . </TD> <TD <?printf("<a href=\"modifica.php?id=%d\">Modificar</a>",\$row["id"]);?></TD> </TR> <?} mysql\_free\_result(\$result); mysql\_close(\$conex);?> </TABLE> </html>* 

Este programa recibe el identificador, se conecta a la Base de Datos, y selecciona los datos de ese registro, con la instrucción SELECT.

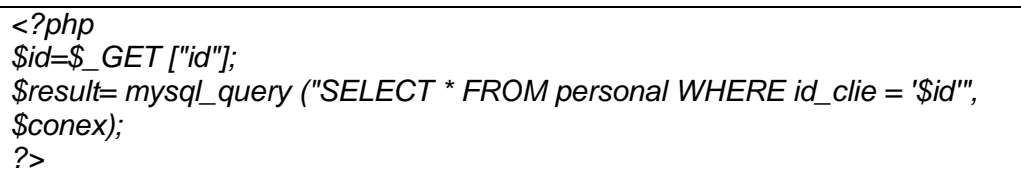

Luego, por medio de un formulario, se muestran los datos del registro en cajas de texto y con la opción de poder modificar cualquier dato excepto la homoclave.

Este formulario manda los datos a otro archivo que será el encargado de actualizar los datos en la Base de Datos por medio de la instrucción UPDATE.

*<?php \$id = \$\_POST['id\_box']; \$nom = \$\_POST['nom\_box']; \$rfc = \$\_POST['rfc\_box']; include("conex.php"); \$conex=conectarse(); \$modif = "UPDATE personal SET nombre=\$nom, apellido=\$apellido WHERE id\_clie=\$id''; ?>*

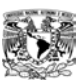

### **4.4.9 Reportes**

Para realizar los Reportes se pedirá la clave del Centro de Trabajo (figura 36) que buscará. Después mandará una pantalla con el Reporte de ese Centro de Trabajo, preguntará si se quiere realizar la impresión o buscar otro. Algunos de éstos Reportes se pueden ver en el Anexo 2.

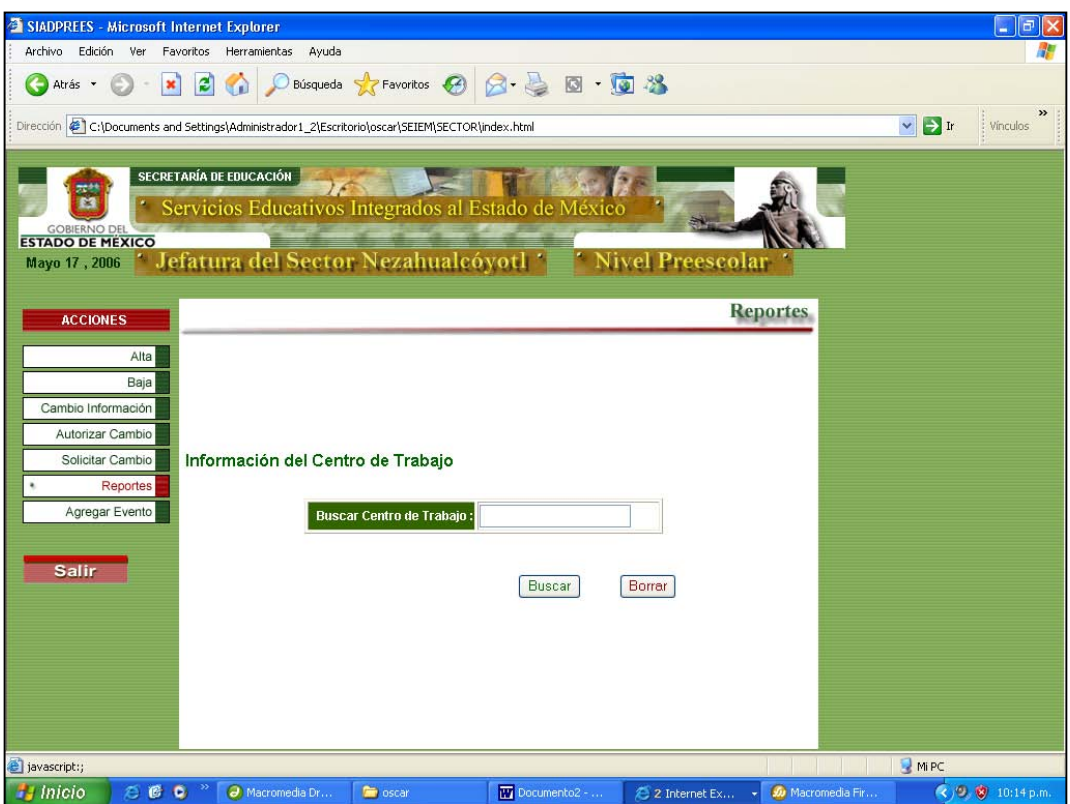

Figura 36. Pantalla para los Reportes

| $\lt$ html" $>$                                                                                 |                                                 |
|-------------------------------------------------------------------------------------------------|-------------------------------------------------|
| <head></head>                                                                                   |                                                 |
| <meta content="text/html; charset=utf-8" http-equiv="Content-Type"/><br><title>REPORTES</title> |                                                 |
|                                                                                                 |                                                 |
| <input id="omocable" name="omocable" type="text"/>                                              |                                                 |
| $\langle$ div> $\langle$ td>                                                                    |                                                 |
| <th scope="col" width="362"><p> </p></th>                                                       | <p> </p>                                        |
| <th scope="col" width="146"><input <="" name="Submit" td="" type="submit"/></th>                | <input <="" name="Submit" td="" type="submit"/> |
| $class="Estilo 12"$                                                                             |                                                 |
| onclick="MM_goToURL('parent.frames[\'mainFrame\']','REPORTES/                                   |                                                 |
| reportegral.html'); return document.MM_returnValue" value="Buscar" />                           |                                                 |
| <th scope="col" width="77"><div align="left"></div></th>                                        | <div align="left"></div>                        |
| <input id="borrar" name="borrar" type="reset" value="Borrar"/>                                  |                                                 |
| $\langle$ div> $\langle$ th>                                                                    |                                                 |
| <th scope="col" width="103"></th>                                                               |                                                 |
| $\mathsf{z}/\mathsf{tr}\mathsf{z}$                                                              |                                                 |
|                                                                                                 |                                                 |

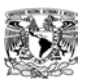

### **4.4.10 Agregar Eventos**

Para agregar algún evento se utilizó un formulario en HTML, en el cual se pueden ingresar los datos necesarios para ser llenado (figura 37).

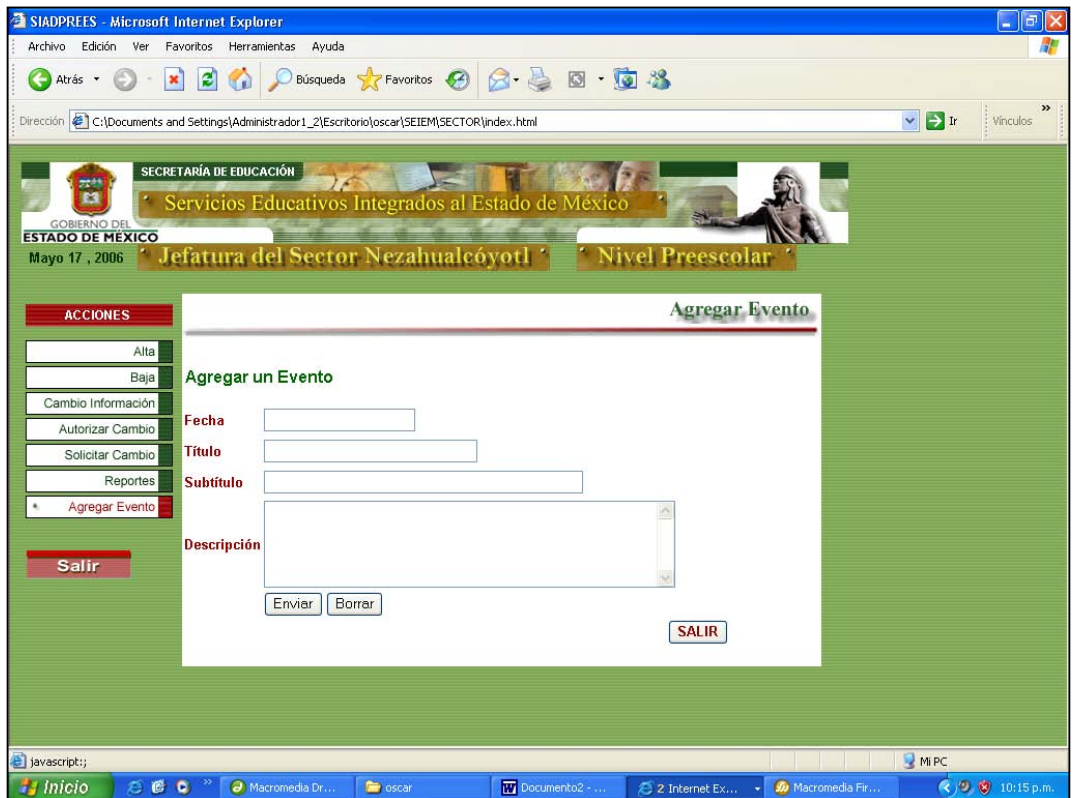

Fig.37 Interfaz para Agregar un evento

```
<HTML><HEAD> 
<TITLE>AGREGAR EVENTO</TITLE> 
<META http-equiv=Content-Type content="text/html; charset=iso-8859-1" /> 
<STYLE type=text/css> 
<BODY text=#990000 vLink=#006600 aLink=#990000 link=#990000> 
<table width="617" height="68" border="0" cellpadding="0" cellspacing="0" 
bgcolor="#FFFFFF"> 
  class="Estilo12">Agregar un Evento </span></div></th> 
    </tr> 
   </table> 
   <p>&nbsp;</p> 
   <form name="form1" method="post" action=""> 
    <table width="450" height="235" border="0" align="left" cellpadding="1" 
cellspacing="1"> 
     <tr> <td width="74"><span class="Estilo18">Fecha</span></td> 
       <td colspan="4"><label> 
        <input name="textfield2" type="text" size="20" />
```
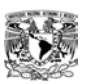

 *</label></td> </tr> <tr> <td height="26">&nbsp;</td> <td colspan="3"><label> <input type="submit" name="Submit" value="Enviar" /> </label></td> <td width="232"><input type="reset" name="Submit" value="Borrar" /></td> </tr>*   $<$ *tr* $>$  *<td><div align="right"><span style="WIDTH: 310px"><input name=guardar22 type=reset class="Estilo18" onClick="MM\_goToURL('parent.frames[\'mainFrame\']','../DIRECTOR/centro.html'); return document.MM\_returnValue" value=SALIR /> </span></div></td> </tr>*

# **4.5 Control de Calidad**

Si se quiere tener algunos puntos de oportunidad de mejora, es recomendable realizar una serie de cuestionarios y con esto proporcionar un mejor servicio de calidad al cliente. Uno de éstos cuestionarios se puede ver en el Anexo 3.

Con esto se concluye el diseño de las interfaces y su implementación, las cuales se crearon basándose en los Requerimientos y en el Diseño del Sistema. Las interfaces fueron aprobadas por algunos Actores del Sistema. Las conclusiones a las que se pueden llegar con la implementación del Sistema, se presentan en el siguiente apartado.

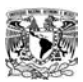

#### CONCLUSIONES

El desarrollo de aplicaciones Web, así como de cualquier Sistema de Información, necesita de una metodología formal, que establezca el orden en que se deben realizar las actividades y productos terminados. Es tan relevante esta actividad, que no debemos olvidar que automatizara procesos que manejan la información de quien los implante, por lo tanto el riesgo operacional se basa en como se analizó, diseñó, programó e implementó la aplicación, en esto nos ayuda la metodología.

La selección de herramientas es un aspecto fundamental, en nuestro caso, se utilizaron herramientas de software libre en todas las actividades de las etapas, por lo tanto la aplicación se basa en ellas, quedando demostrado que su potencial y confiabilidad cumplen con las exigencias de los desarrolladores, solo se debe aclarar, que se debe considerar el volumen y carga de operación para considerarlas como adecuadas.

El presente trabajo esta cumpliendo con el objetivo general planteado; que, de acuerdo a la entrevista realizada en la etapa del análisis, era el diseñar y desarrollar un Sistema que ayudara en el control y administración, así como el de tener a la mano y de forma verídica la información que se tiene dentro del Nivel Preescolar del Sector Nezahualcóyotl.

Algo muy importante a destacar, serían los tiempos de solución. Si comparamos los tiempos (tener los datos a la mano, realizar Cambios de información y los Reportes: impresión de la información, etc), de los que se vienen manejando (6 meses aproximadamente); veremos que se reducen drásticamente, después de que se implante el Sistema -que puede ser de 1 a 2 días-. Esto impactaría notablemente en la toma de decisiones acertadas, por los mandos superiores.

Y por último, gracias al Diplomado de Desarrollo de Sistemas en Web, vemos que los problemas que se presentan cotidianamente en cualquier clase de trabajo, es posible resolverlos satisfactoriamente mediante la aplicación de los conocimientos adquiridos durante el curso. Esto es verdaderamente gratificante, tanto para los usuarios que requieren algún tipo de Sistema como para los alumnos que tomamos este Diplomado.

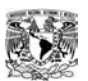

### Planes a Futuro

En cuanto a posibles ampliaciones del Sistema, existen funcionalidades que complementarían el funcionamiento de este proyecto y que permitan hacerlo más eficiente. Por ejemplo:

- Desde la Preinscripción en línea de los niños hasta la administración de ellos en los Jardines de Niños en los que se hayan registrado.
- Insertar imágenes de los mapas de localización, de las instalaciones de los diferentes Jardines de Niños así como fotografías de sus Directores.
- Algún tipo de Repote (comportamiento, trabajar en cierta área, etc.) de cada alumno que sería realizado por los profesores.

El Sistema realizado en este proyecto, puede crecer hacia muchas áreas; si el Sistema tiene buena aceptación, por parte de la burocracia existente dentro del SEIEM (Servicios Educativos Integrados al Estado de México). En primera instancia se podría difundir su uso en todas las Jefaturas a Nivel Preescolar y después, porque no, a las Escuelas Primarias del Estado de México y así sucesivamente.

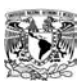

# BIBLIOGRAFÍA

- Apuntes del Diplomado de Desarrollo en Sistemas en WEB, FES ARAGÓN 3ra Generación, México 2005.
- Creación de un portal con PHP y MySQL. 1ª Edición. Jacobo Pavón Puertas. Ed. Alfaomega & Ra-Ma. México 2005.
- Desarrollo de Páginas Web Dinámicas con PHP y MySQL. 1ª Edición. César Pérez López. Ed. Alfaomega & Ra-Ma. México 2004.

### Páginas de Internet

- http://es.tldp.org/Manuales-LuCAS/manual PHP. Autor: Ing. José Antonio Rodríguez. Año 2000.
- http://www.webestilo.com/php. Autor: Lic. Joaquín Gracia. Año1998-2004.
- http://www.itlp.edu.mx/publica/tutoriales/basedat1. Autor: M.C. Jesús Antonio Castro. Año 2004.
- http://perseo.cs.buap.mx/bellatrix. Consulta de varias Tesis de alumnos egresados de la Benemérita Universidad Autónoma de Puebla.
	- o Tesis Profesional, Sistema de una Agenda Distribuida. Autor, José Luis González Torres (BUAP). Año 2005.
	- o Tesis Profesional, Sistema Administrativo para una Refaccionaria Automotriz. Autor, Nadia Patricia Araujo (BUAP). Año 2005.
	- o Tesis Profesional, Sistema para el Inventario de una Ferretería. Autor, Fabiola Sánchez Gutiérrez (BUAP). Año 2005.
- http://mysql.conclase.net/curso/index.php?
- http://www.creangel.com/uml/objeto.php

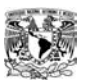

## ANEXO 1

Esta encuesta tiene como objetivo conocer e identificar, tanto las funciones de la Jefatura del Sector Nezahualcóyotl a Nivel Preescolar así como la información más importante que se maneja internamente.

Estas entrevistas fueron realizadas a la Jefa del Sector Nezahualcóyotl, a Nivel Preescolar, así como a algunos Jefes de Sector.

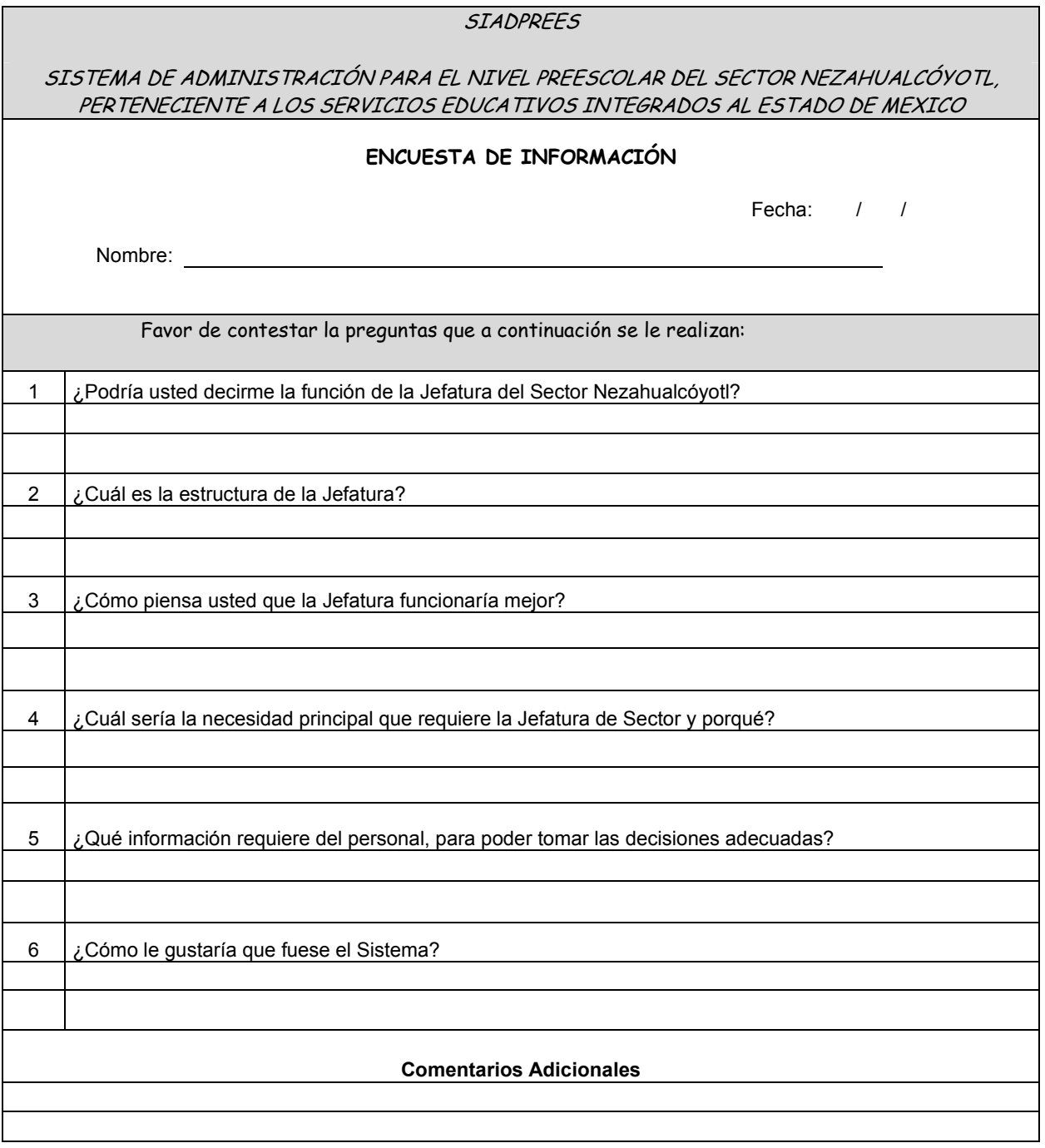

WW

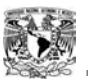

## ANEXO 2

Estos son algunos de los Reportes que imprimiría el Sistema. Son únicamente una muestra de los mismos. En la parte inferior se puede ver el reporte de una solicitud de Cambio. El que se encuentra en la siguiente página, es un Reporte General por Escuela.

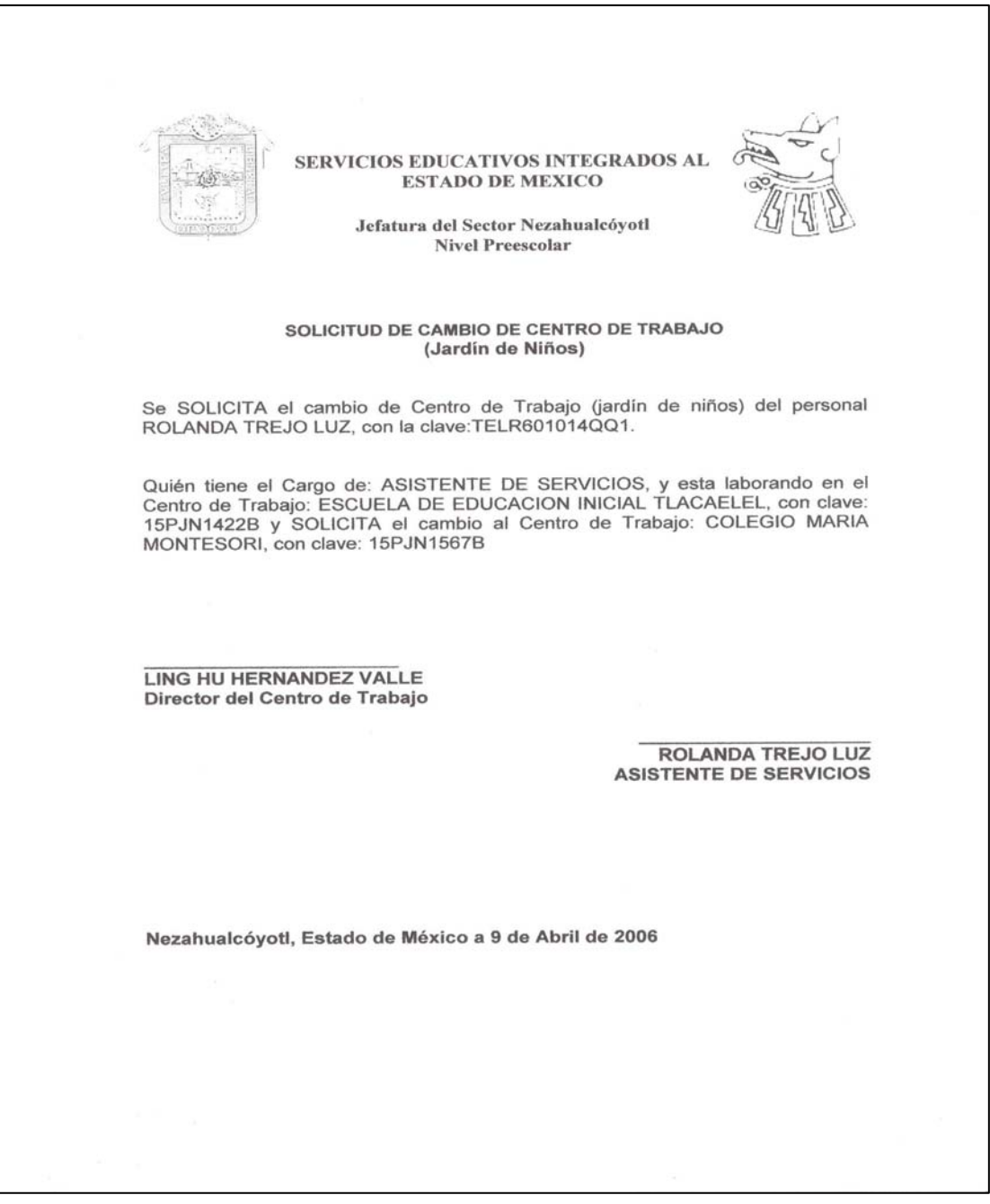

Reporte de Solicitud de Cambio

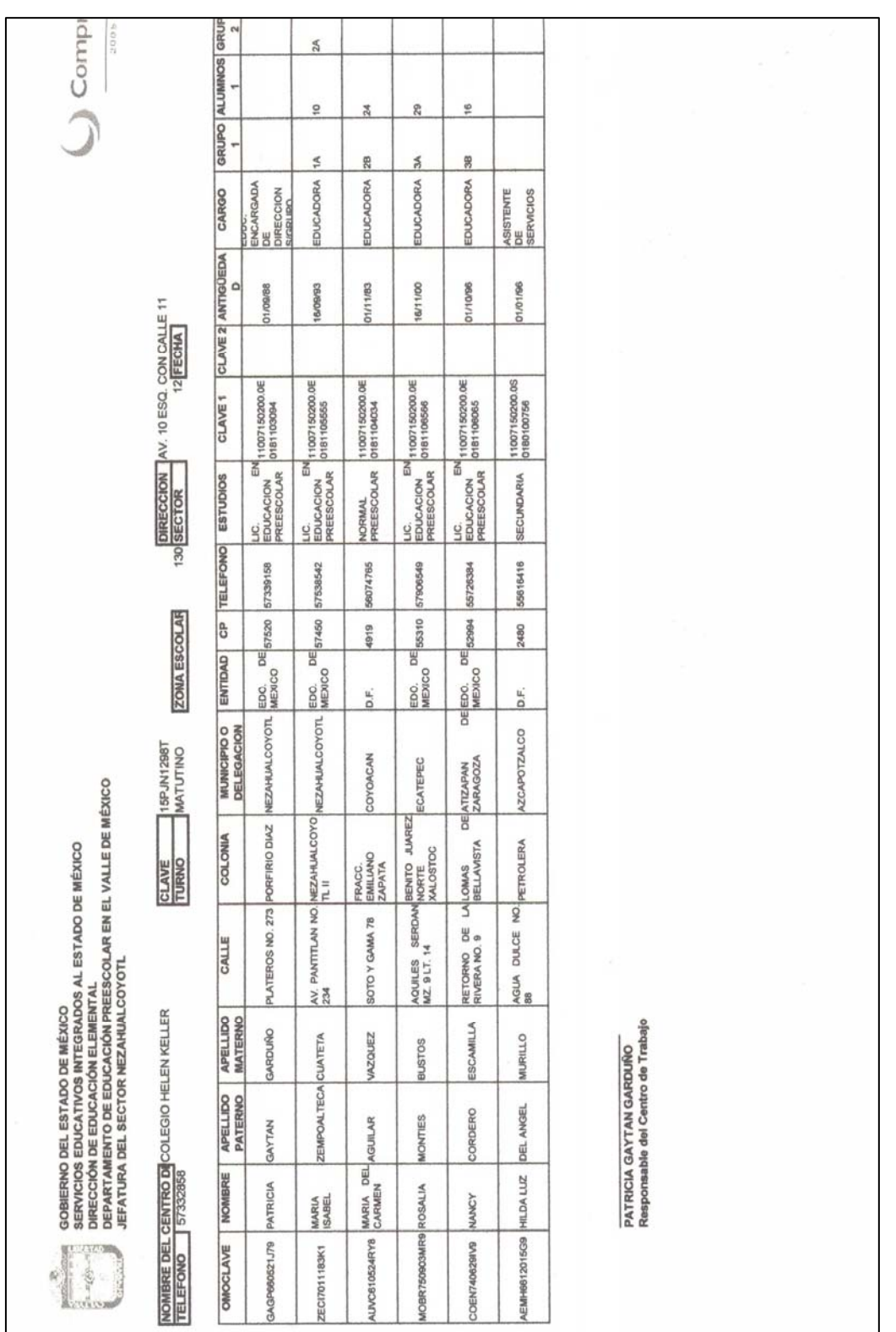

 $\mathbb{I}$ 

診場

Reporte General por Escuela Reporte General por Escuela

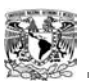

# ANEXO 3

Esta encuesta tiene como objetivo conocer el desarrollo, las condiciones y los resultados del sistema solicitado; para poder identificar los factores que incidan en un mejor servicio.

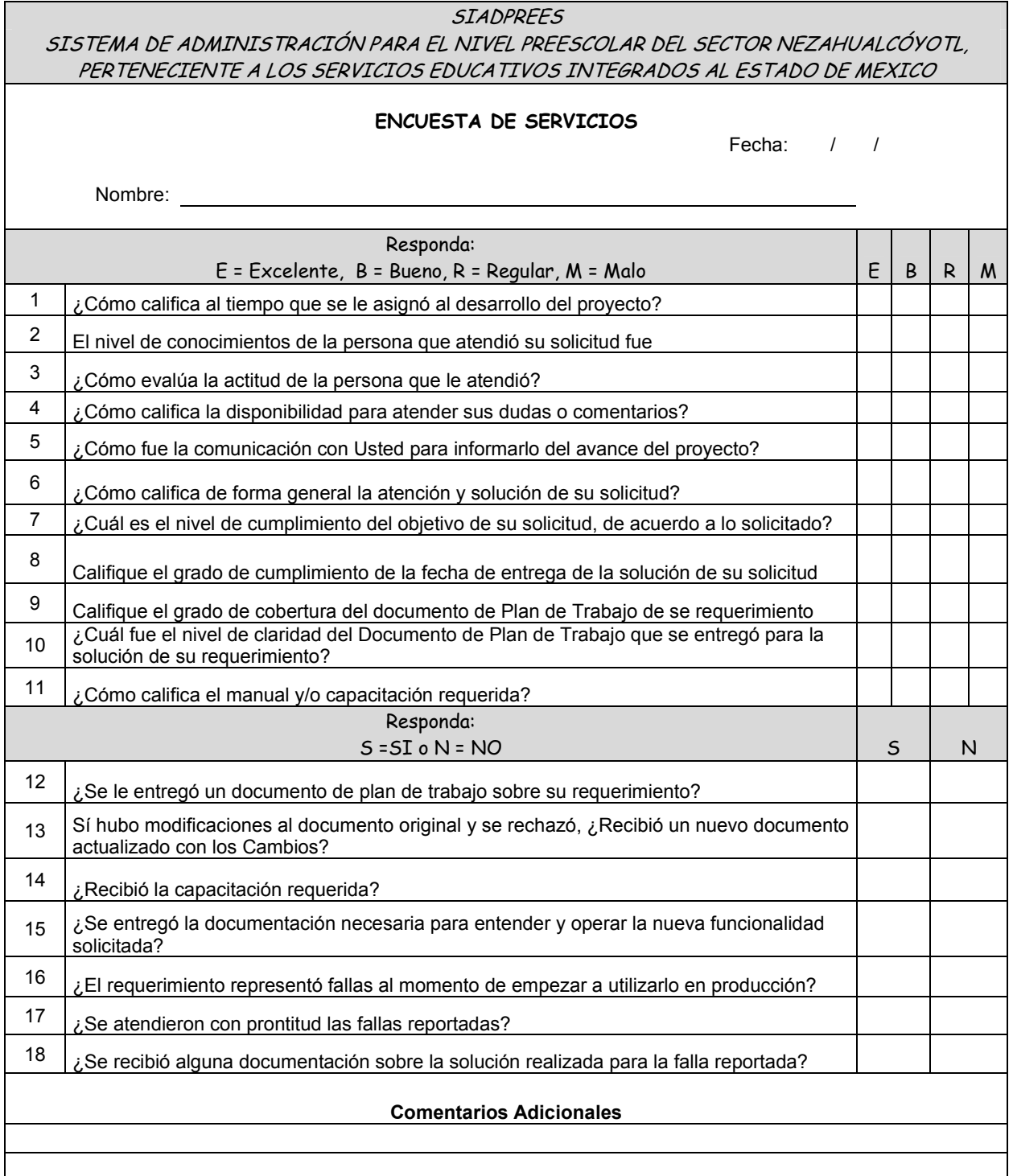

**AND**